Версия 2024.1.40 © 2008-2024 ООО Быстрые отчеты

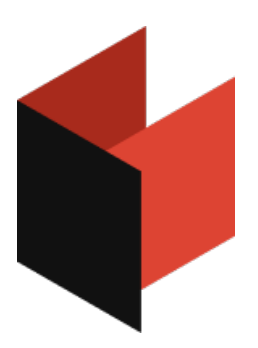

**Руководство пользователя МоиОтчеты Корпоративный сервер**

# **Предисловие**

Данная документация содержит информацию о бета версии МоиОтчеты Корпоративный Сервер и может иметь отличия по сравнению с актуальной версией продукта.

Документация может содержать гиперссылки на различные ресурсы в сети Интернет. Эти ссылки актуальны на момент написания документации. Компания "Быстрые отчеты" не несет ответственности за их доступность на момент прочтения документации или нанесенный ими ущерб.

# **Термины**

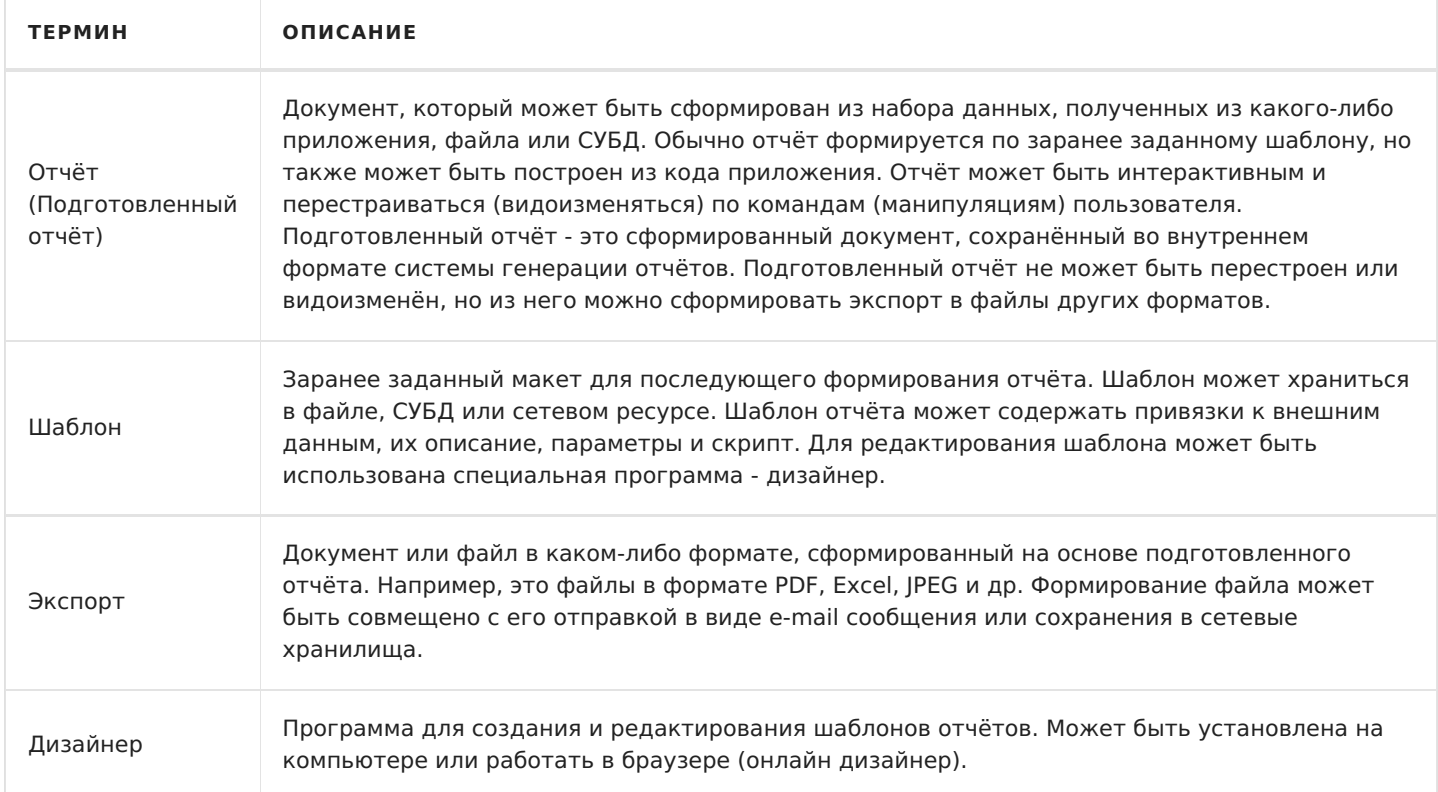

# **Основные возможности**

Данный раздел поможет вам узнать про основные возможности МоиОтчеты Корпоративный Сервер, познакомится с продуктом и быстро перейти в интересующую вас статью. О МоиОтчеты Корпоративный Сервер можно узнать в [соответствующей](#page-3-0) статье.

### **[Построитель](#page-3-0) отчётов**

В основе построителя лежит библиотека генерации отчётов FastReport .NET, она позволяет создавать отчёты и документы по заранее подготовленным шаблонам.

## **[Частное](#page-28-0) облако**

Вся инфраструктура располагается в контуре заказчика. Гибкое управление построением документов и отчётов с учётом политики безопасности компании.

# **[Управление](#page-28-0) шаблонами и отчётами**

МоиОтчеты Корпоративный Сервер позволяет хранить шаблоны и отчёты в виртуальной файловой системе. Доступны все обычные операции с файлами: загрузка, копирование, переименование и перенос.

# **Совместное [использование\(Sharing\)](#page-28-0)**

Шаблонами, отчётами и другими файлами можно поделиться по ссылке. Человек, получая доступ по ссылке может иметь минимальный набор прав только на чтение файла или допустим на редактирование через Online Designer.

Подробное описание возможности будет позже.

## **[Совместная](#page-28-0) работа**

В рабочее пространство можно добавить несколько пользователей и каждый сможет получить доступ к рабочему пространству: шаблонам, отчётам, источникам данных и другим ресурсам.

## **Система [разрешений](#page-28-0)**

Гибкая система разрешений позволяет выставить разный уровень доступа для членов команды или группы. Например, одна группа пользователей сможет создавать новые отчёты в дизайнере, а другая группа строить и печатать PDF отчёты из шаблонов.

### **[Источники](#page-28-0) данных**

Источники данных можно создавать прямо в инфраструктуре МоиОтчеты Корпоративный Сервер. В шаблон отчёта попадает уже настроенный источник данных. А из самого отчёта можно подключиться к MySql, MsSql, PostgreSQL, OracleDB, Json, XML, CSV и другим источникам.

# **Онлайн [дизайнер](#page-18-0)**

Шаблоны отчётов можно создавать и редактировать на любой платформе и даже с мобильного устройства.

# <span id="page-3-0"></span>**Что такое МоиОтчеты Корпоративный Сервер?**

МоиОтчеты Корпоративный Сервер — предоставляемый компанией "Быстрые отчеты" набор сервисов, который может быть использован программистами, разработчиками отчётов и конечными пользователями. В основной перечень сервисов входит:

- 1. Хранилище отчётов, шаблонов (шаблон отчёта внутренний формат хранения frx) с возможностью загружать, копировать, переносить, переименовывать, изменять атрибуты, удалять, скачивать файлы отчётов.
- 2. Разграничение прав доступа к пользовательским ресурсам облака.
- 3. Построитель отчётов. Сервис позволяет сформировать отчёт или печатный документ на основе шаблона, который располагается во внутреннем хранилище.
- 4. Онлайн дизайнер шаблонов, который предоставляет возможность создать новый шаблон или отредактировать существующий.

Построитель отчётов использует в основе библиотеку генератора отчётов FastReport .NET. Построитель предоставляет доступ к общим ресурсам с единой очередью обслуживания. Это означает, что в момент запроса к построителю запрос будет помещён в очередь обслуживания, и будет обработан в течение некоторого времени.

# **Как работает МоиОтчеты Корпоративный Сервер?**

МоиОтчеты Корпоративный Сервер предоставляет REST API для интеграции в любое серверное приложение. Ниже приведена примерная схемы работы.

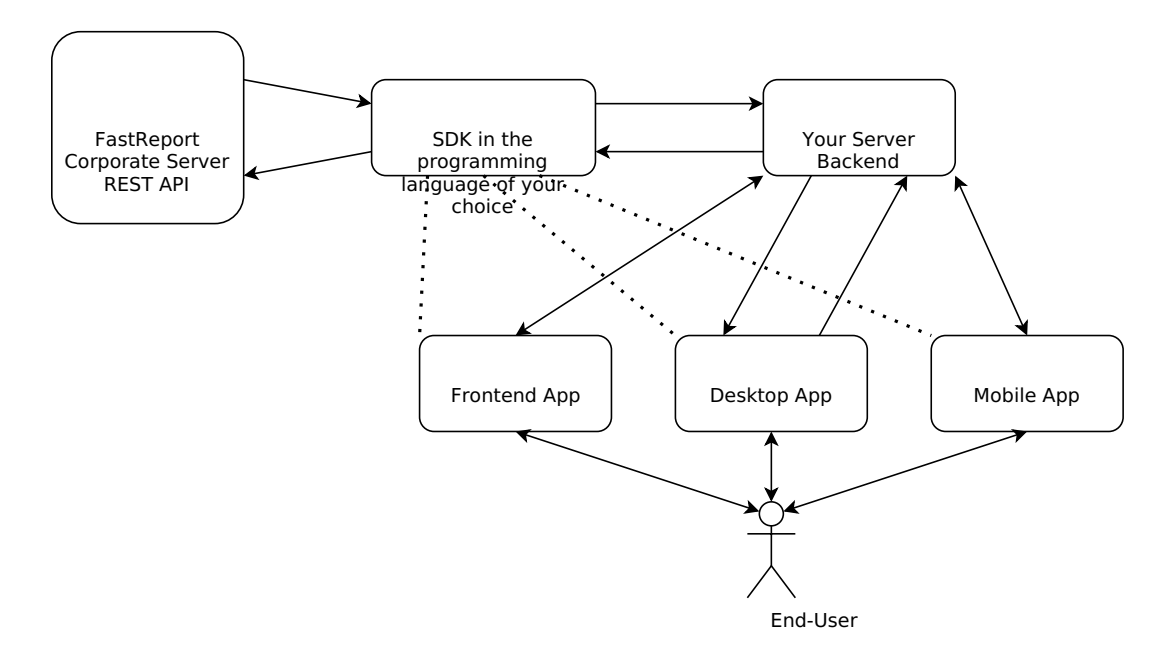

Есть возможность встроить в клиентское приложение, однако, в целях безопасности, мы не рекомендуем распространять доступ к вашему аккаунту через клиентские приложения.

Рассмотрим простой пример получения отчёта в PDF файле конечным пользователем. Это не единственный вариант решения такой задачи, однако он является рекомендуемым.

- 1. Конечный пользователь открывает клиентское приложение. Это может быть любое приложение с доступом в интернет: Android, iOS, TV, Windows, web, PWA...
- 2. Конечный пользователь запрашивает в приложении просмотр отчёта (PDF файл).
- 3. Приложение подключается к backend серверу, где указана строка подключения к точке доступа МоиОтчеты Корпоративный Сервер. Такой подход обезопасит ваши ключи доступа к аккаунту

МоиОтчеты Корпоративный Сервер.

- 4. Сервер с помощью FastReport.Cloud.SDK или напрямую HTTP запросом к точке доступа МоиОтчеты Корпоративный Сервер по протоколу REST API обращается к построителю и запрашивает PDF файл. После чего переходит в режим ожидания ответа в течение некоторого времени.
- 5. Построитель обрабатывает задачу.
- 6. Сервер скачивает результат исполнения задачи (PDF файл) и возвращает его в клиентское приложение.

## **Чем МоиОтчеты Корпоративный Сервер отличается от библиотеки FastReport .NET?**

Набор сервисов МоиОтчеты Корпоративный Сервер использует библиотеку FastReport .NET, перенося нагрузку по построению отчётов с клиентского приложения на кластерную серверную инфраструктуру. Следующая таблица показывает отличия кластерного решения и встроенного:

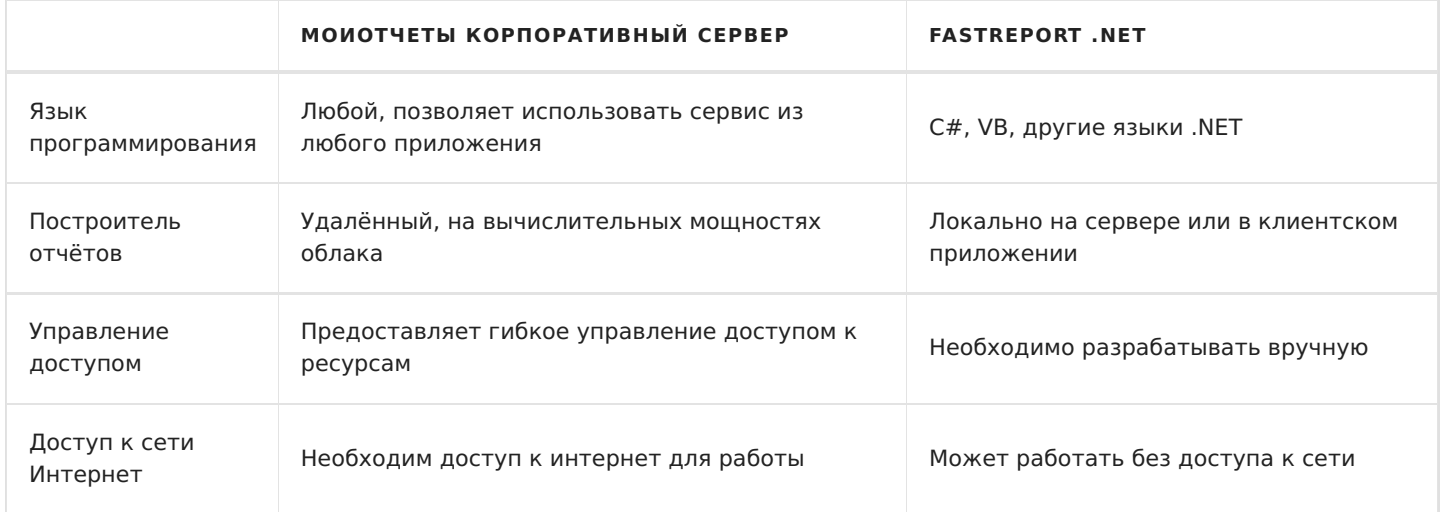

# **Рабочее пространство**

Рабочие пространство (Workspace) — это единица доступа к ресурсам МоиОтчеты Корпоративный Сервер. Для получения возможности создавать шаблоны, строить отчёты, работать с файлами и использовать другие возможности МоиОтчеты Корпоративный Сервер необходим доступ к рабочему пространству.

К рабочему пространству можно подключить несколько пользователей. Ограничение на количество пользователей указывается в плане подписки.

План подписки создаётся в панели администратора.

# **Термины**

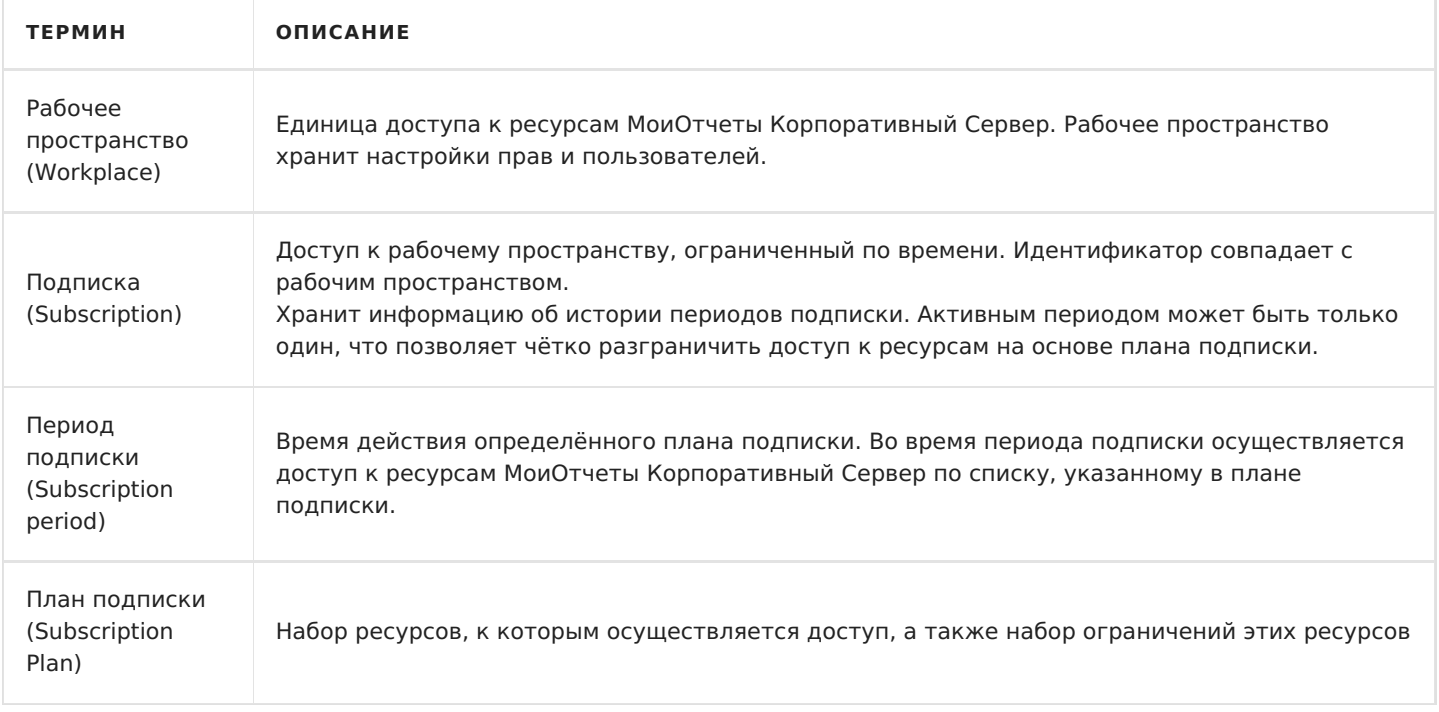

## **План подписки**

План подписки содержит информацию следующих ресурсах:

- 1. Ограничение объёма [хранилища](#page-8-0) файлов. Отдельно указан объём [шаблонов](#page-10-0), подготовленных [отчётов](#page-12-0) и результатов [экспортов](#page-14-0).
- 2. Максимальный объём загружаемого шаблона или отчёта в МоиОтчеты Корпоративный Сервер, загружать файлы в хранилище экспортов нельзя.
- 3. Период времени время действия плана подписки.
- 4. Время действия периода только для чтения. По истечению времени периода подписки будет включен режим только для чтения. По истечению этого режима рабочее пространство будет заблокировано.

Обратите внимание! Доступа к заблокированному рабочему пространству нет, например, нельзя загрузить (download) или удалить файлы, которые хранятся в МоиОтчеты Корпоративный Сервер. Спустя некоторое время заблокированное рабочее пространство будет удалено автоматически или по запросу пользователя.

- <span id="page-6-0"></span>5. Количество [групп](#page-15-0) — максимальное количество групп, которое может быть создано в рабочем пространстве.
- 6. Возможность использовать онлайн [дизайнер](#page-18-0) активация возможности использовать онлайн дизайнер в рабочем пространстве.
- 7. Количество [источников](#page-17-0) данных указывает максимальное количество источников данных, которые могут быть созданы для рабочего пространства. Не влияет на количество источников данных внутри отчёта.
- 8. Количество пользователей (слотов) указывает максимальное количество пользователей, которых можно добавить в одно рабочее пространство.
- 9. Возможность использовать бесконечные страницы в отчётах включает или отключает возможность использовать бесконечные страницы в отчётах. При отключённой возможности отчёты с бесконечной страницей будут помечены как некорректные.
- 10. Количество страниц в отчёте указывает максимальное количество страниц, которое может быть в отчёте. Если количество страниц превышает допустимое, то отчёт строится с доступным количеством.
- 11. Доступ к API системы задач содержит список разрешённых для вызова задач.
	- 1. Подготовка отчёта из шаблона.
	- 2. Экспорт шаблона.
	- 3. Экспорт отчёта.
	- 4. Транспорт результата через Email.
	- 5. Транспорт результата через Webhook.
	- 6. Проверить источник данных.

### **Свойства**

Рабочее пространство содержит следующие свойства:

1. Название.

Для удобства идентификации пользователь может сам назначить название рабочему пространству. Это название будет отображаться в пользовательской панели. Помимо названия рабочего пространства пользователь также может видеть название плана подписки.

По умолчанию это свойство не задано, и рабочее пространство будет обозначаться или названием плана подписки, или по идентификационному номеру.

2. Корневые директории.

Это свойство невозможно задать вручную. Оно хранит информацию об идентификаторах корневых директорий виртуальной файловой системы. Всего есть 3 корневые директории: шаблоны, отчёты, экспорты.

3. Приглашения пользователей.

Помимо ручного добавления пользователей в рабочее пространство можно сгенерировать до пяти приглашений. Они используются для автоматического добавления пользователей по ссылке. Каждое приглашение имеет срок действия и количество использований.

4. Права по умолчанию.

Заменяют все неуказанные параметры доступа ресурса при проверках. Например, если указать в

правах по умолчанию для файлов Other.Get = Download , то пользователи подписки смогут скачивать все файлы. Чтобы сделать исключение из этих правил нужно настроить права доступа к конкретному ресурсу. Подробнее о правах можно узнать в разделе "Разрешения [пользователей](#page-20-0)".

5. Язык по умолчанию.

Указывает, какую локализацию применять во время экспорта или построения отчёта, например, для формата даты и времени. Если в запросе на экспорт или в запросе на построение не указано конкретное значение, какую локализацию использовать, то будет использован язык по умолчанию.

6. Активный план подписки.

Информация о плане подписки, который действует в данный момент. Обратите внимание в каждый момент времени может быть активен только один план подписки. Например, если старый период ещё действителен, но была выдана новая подписка на рабочее пространство, то старый период будет помещён в историю, а активным назначается новый план подписки.

#### **Разрешения пользователя**

Разрешения пользователя подписки разделяются на 5 групп.

- 1. Get получение информации.
	- 1. Entity получение информации о подписке и рабочем пространстве.
	- 2. Users получение списка пользователей рабочего пространства.
	- 3. Permission получение информации о разрешениях пользователей в рабочем пространстве.
	- 4. RootDirectory получение информации о корневых директориях рабочего пространства.
	- 5. DataSources получение списка источников данных рабочего пространства.
	- 6. Groups получения списка групп рабочего пространства.
	- 7. DefaultPermissions получение списка разрешений к ресурсам для пользователей, например, к файлам.
	- 8. Invites получения списка приглашений.
- 2. Update обновление каких-либо свойств рабочего пространства.
	- 1. Name название рабочего пространства.
	- 2. DefaultPermissions регулирование прав доступа по молчанию к ресурсам рабочего пространства, например, к файлам.
	- 3. Locale изменение языка и локализации для построения отчётов.
- 3. Create создание или добавление какой либо информации в рабочее пространство.
	- 1. DataSource создание нового источника данных.
	- 2. Group создание новой группы.
	- 3. User добавление пользователя в рабочее пространство.
	- 4. Invites создание новых приглашений для пользователей в рабочее пространство.
- 4. Delete удаление информации напрямую связанную с подпиской.
	- 1. Users удаление пользователя из рабочего пространства.
	- 2. Invites удаление выданного приглашения.
- 5. Administrate административный доступ к правам подписки.
	- 1. Owner редактирование владельца подписки и связанных с ним прав.
	- 2. Group редактирование прав групп пользователей.
	- 3. Other редактирование прав пользователей подписки.
	- 4. Anon редактирование прав анонимного доступа к подписке.

Модель работы прав единая для всех элементов облака и описана в разделе разрешения [пользователей.](#page-20-0)

# <span id="page-8-0"></span>**Хранилище файлов**

МоиОтчеты Корпоративный Сервер имеет своё облачное хранилище внутри инфраструктуры с поддержкой виртуальной файловой системы. Хранилище разделяется на три типа категорий, каждая из которых имеет своё ограничение на объём:

- 1. Шаблоны отчётов.
- 2. Отчёты.
- 3. Экспорты из отчётов.

Для каждой категории используется изолированная файловая система с директориями и файлами.

У директорий нет ограничений на вложенность, однако мы рекомендуем не использовать вложенность больше 3 уровней. Бесконечно создавать файлы и директории не получится, так как минимальный объём пустой директории и любого файла составляет 16 Кбайт.

## **Основные свойства файла и директории**

Ниже приведён список основных свойств, общих для всех директорий и всех типов хранилищ.

- 1. Name отображаемое имя файла или директории.
	- Имя файла не может быть пустым.
	- Имя файла не может быть длиннее 250 символов.
	- $\circ$  Имя файла не может содержать символы: двойная кавычка ", знак меньше <, знак больше >, вертикальная черта | , двоеточие : , звёздочка \*, вопросительный знак ?, обратная косая черта \ , прямая косая черта / , символ \0 и ряд других управляющих символов.
	- Виртуальная файловая система накладывает ограничение на одинаковое название файлов, т.е. два файла не могут иметь одинаковое имя.
- 2. Type тип, хранит информацию является ли этот ресурс файлом или директорией.
- 3. Id обезличенный идентификатор, уникальный для любого файла.
- 4. ParentId идентификатор родителя, по нему строится файловая система.

У каждого файла или директории указана родительская директория, в которой содержится этот файл или директория. Корневая директория — это исключение, у неё нет родителя и ей не может быть назначен родитель.

5. Tags — список тегов.

Отображаемый список каких-либо данных для удобной фильтрации и отображения в пользовательской панели.

- 6. Icon иконка файла или директории, по умолчанию иконки нет.
- 7. Size размер файла или директории.

Размер директории всегда равен 16 Кбайт, размер вложенных директорий и файлов автоматически не вычисляется. Для файла минимальный размер составляет 16 Кбайт.

8. SubscriptionId — идентификатор подписки или рабочего пространства.

Каждый файл или директория должны относиться к какому-либо рабочему пространству.

9. CreatorUserId — идентификатор пользователя, который создал ресурс.

- 10. EditorUserId идентификатор пользователя, который последним изменил ресурс.
- 11. CreatedTime дата и время создания ресурса.
- 12. EditedTime дата и время последнего редактирования ресурса.

### **Разрешения пользователя**

Разрешения пользователя для файлов разделяются на 6 групп.

- 1. Get получение какой-либо информации о файле или директории.
	- 1. Entity информация о файле или директории в целом: имя, размер, иконка и др.
	- 2. Count количество дочерних директорий и файлов внутри директории. Неприменимо для файлов.
	- 3. Download возможность скачать файл.
	- 4. Permission информация о разрешениях пользователей для доступа к файлу или директории.
	- 5. Thumbnail иконка превью в низком разрешении.
- 2. Update обновление информации о файле или директории.
	- 1. Place возможность переносить файл или директорию в другую директорию.
	- 2. Name переименование файла или директории.
	- 3. Icon изменение иконки.
	- 4. Tags редактирование списка тегов.
- 3. Create создание или изменение каких-либо данных, напрямую связанных с файлом или директорией.
	- 1. Entity создание новых дочерних элементов внутри директории.
- 4. Delete удаление данных, напрямую связанных с файлом или директорией.
	- 1. Entity удаление файла или директории.
- 5. Execute запуск приложений или задач для обработки файла или директории.
	- 1. Export экспорт шаблона или отчёта.
	- 2. Prepare подготовка отчёта из шаблона.
	- 3. Design дизайн шаблона.
- 6. Administrate административный доступ к правам файла или директории.
	- 1. Owner редактирование владельца файла или директории и связанных с ними прав.
	- 2. Group редактирование прав групп пользователей.
	- 3. Other редактирование прав пользователей рабочего пространства.
	- 4. Anon редактирование прав анонимного доступа к файлу или директории.

### **Webdav и подключение сетевой директории**

На данный момент МоиОтчеты Корпоративный Сервер не поддерживает такой функционал.

# <span id="page-10-0"></span>**Шаблон отчёта**

Шаблон отчёта — это файл в формате .frx генератора отчётов FastReport .NET (.xml файл с определённой структурой).

МоиОтчеты Корпоративный Сервер обрабатывает структуру .frx и получает метаинформацию из отчёта.

# **Свойства**

Помимо [основных](#page-8-0) свойств файлов шаблон отчёта хранит метаинформацию ReportInfo .

- 1. ReportInfo информация из .frx .
	- 1. Author автор шаблона. Отображаемое имя.
	- 2. Created дата и время создания шаблона.
	- 3. CreatorVersion версия FastReport .NET, в которой был создан шаблон.
	- 4. Description описание шаблона.
	- 5. Modified дата и время последнего редактирования шаблона.
	- 6. Name название шаблона.
	- 7. Picture миниатюра, скриншот, предпросмотр шаблона.
	- 8. PreviewPictureRatio коэффициент масштабирования миниатюры от 0 до 1.
	- 9. SaveMode режим сохранения отчёта, используется десктопным дизайнером FastReport .NET.
	- 10. SavePreviewPicture указывает будет ли сохранена миниатюра при сохранении отчёта.
	- 11. Tag любая дополнительная информация.
	- 12. Version версия шаблона.

### **Создание нового шаблона**

Возможны следующие способы создания или изменения шаблонов отчётов:

- 1. С помощью [пользовательской](#page-28-0) панели МоиОтчеты Корпоративный Сервер можно как создать, так и редактировать шаблоны.
- 2. С помощью [дизайнера](https://www.fastreport.ru/ru/download/fast-report-net/) FastReport .NET.
- 3. С помощью бесплатной версии дизайнера FastReport [Community.](https://github.com/FastReports/FastReport/releases)

Для редактирования шаблона на компьютере придётся его сначала скачать, изменить с помощью дизайнера, а затем загрузить назад в МоиОтчеты Корпоративный Сервер. При этом у шаблона будет разный идентификатор. При редактировании шаблона отчёта с помощью онлайн [дизайнера](#page-18-0) идентификатор шаблона сохранится, следовательно идентификатор не нужно будет обновлять в своих приложениях.

В новых версиях МоиОтчеты Корпоративный Сервер и FastReport .NET появляется возможность редактировать шаблоны в настольном дизайнере FastReport .NET и сохранять в МоиОтчеты Корпоративный Сервер с сохранением идентификатора и без загрузки нового шаблона.

## **Построение отчёта**

Внутри МоиОтчеты Корпоративный Сервер есть построитель на основе FastReport .NET Core, который позволяет сформировать отчёты (.fpx ) из шаблонов. Построение одного отчёта не может превышать 15 минут (в целях безопасности).

Также по шаблону отчёта можно построить отчёт в других форматах, без сохранения подготовленного отчёта.

# **Разрешения пользователя**

Разрешения [пользователя](#page-8-0) общие для всех типов файлов. Список доступен в разделе хранилище файлов.

# <span id="page-12-0"></span>**Отчёт**

Отчёт (подготовленный отчёт) — это файл в формате .fpx генератора отчётов FastReport .NET (.xml файл с определённой структурой).

МоиОтчеты Корпоративный Сервер обрабатывает структуру .fpx и получает метаинформацию из отчёта.

# Создание нового отчёта

Отчёт можно создать:

- 1. С помощью пользовательской панели МоиОтчеты Корпоративный Сервер при построении шаблона отчёта.
- 2. Загрузить готовый файл .fpx полученный с помощью библиотеки FastReport .NET.

# Свойства

Помимо основных свойств файлов, отчёт хранит метаинформацию ReportInfo, идентификатор шаблона, из которого был построен отчёт, и статус отчёта.

- 1. ReportInfo информация из .frx.
	- 1. Author автор отчёта. Отображаемое имя.
	- 2. Created дата и время построения отчёта.
	- 3. CreatorVersion версия FastReport .NET, в которой был построен отчёт.
	- 4. Description описание отчёта.
	- 5. Modified дата и время последнего редактирования отчёта.
	- 6. Name название отчёта.
	- 7. Picture миниатюра, скриншот, предпросмотр отчёта.
	- 8. PreviewPictureRatio коэффициент масштабирования миниатюры от 0 до 1.
	- 9. SaveMode режим сохранения отчёта, используется десктопным дизайнером FastReport .NET.
	- 10. SavePreviewPicture указывает будет ли сохранена миниатюра при сохранении отчёта.
	- 11. Тад любая дополнительная информация.
	- 12. Version версия отчёта.
- 2. Templateld идентификатор шаблона в облачном хранилище МоиОтчеты Корпоративный Сервер.

3. Status - статус того, что именно происходит с отчётом в данный момент. Может иметь одно из следующих значений:

- None нет информации.
- InQueue в очереди, ожидает свою очередь на построение.
- InProcess отчёт выполняется, находится на этапе построения.
- Success отчёт построен удачно.
- Failed построение было провалено.
- 4. StatusReason указывает на причину статуса (как правило для Failed), или дополняет его.
	- None нет информации.
	- AllRight ничто не помешало успешному построению.
	- Напд означает, что отчёт находился в обработке слишком долго и был снят с построения.
	- Еггог произошла ошибка в отчёте.
	- NotFound обработчик не нашёл предоставленный ему файл, или файл экспорта потерялся.
	- NotEnoughSpace в хранилище недостаточно свободного места для отчёта.
	- PreparationStarted построение началось.
- 5. Thumbnail превью иконка в низком разрешении.

# **Экспорт отчёта**

Внутри МоиОтчеты Корпоративный Сервер есть построитель на основе FastReport .NET Core, который позволяет экспортировать отчёты (.fpx ). В целях безопасности экспорт одного отчёта не может превышать 15 минут.

Список доступных [экспорт](#page-14-0)ов можно прочитать в разделе экспорт.

## **Разрешения пользователя**

Разрешения [пользователя](#page-8-0) общие для всех типов файлов. Список доступен в разделе хранилище файлов.

# <span id="page-14-0"></span>**Экспорт**

Экспорт (отчёт в формате экспорта) — это файл, полученный с помощью генератора отчётов FastReport .NET. На данный момент нет возможности загружать свои файлы в это хранилище. Единственный способ, которым попадает файл в это хранилище — это формирование файла в результате экспорта.

# **Свойства**

Помимо [основных](#page-8-0) свойств файлов, результат экспорта отчёта хранит ссылку на отчёт, из которого он был экспортирован, формат, который использовался в момент экспорта, и статус — что в данный момент происходит с файлом.

- 1. Format формат экспорта. Может иметь одно из 23 значений: Pdf , Html , Mht, Image , Biff8 , Csv , Dbf , Json , LaTeX , Odt, Ods , Docx , Pptx , Xlsx , Xps , Ppml , PS , Richtext , Svg , Text , Xaml , Xml , Zpl .
- 2. ReportId идентификатор отчёта в облачном хранилище МоиОтчеты Корпоративный Сервер, из которого был получен результат экспорта.
- 3. Status статус, что именно происходит с экспортом в данный момент. Может иметь одно из следующих значений:
	- None нет информации.
	- InQueue в очереди, ждёт свою очередь на экспорт.
	- InProcess экспорт находится на этапе построения.
	- Success экспорт построен удачно.
	- Failed построение было провалено.
- 4. StatusReason указывает на причину статуса (как правило для Failed ), или дополняет его.
	- None нет информации.
	- AllRight ничто не помешало процессу экспорта.
	- Hang означает, что отчёт находился в обработке слишком долго и был снят с построения.
	- Error произошла ошибка в отчёте.
	- NotFound обработчик не нашёл предоставленный ему файл, или файл экспорта потерялся.
	- NotEnoughSpace в хранилище недостаточно свободного места для экспорта.
	- ExportStarted экспорт начался.
- 5. Thumbnail превью иконка в низком разрешении.

### **Разрешения пользователя**

Разрешения [пользователя](#page-8-0) общие для всех типов файлов. Список доступен в разделе хранилище файлов.

# <span id="page-15-0"></span>Группы

Группа пользователей - это объединение пользователей МоиОтчеты Корпоративный Сервер, наделенных одинаковыми правами доступа к ресурсам рабочего пространства. Другими словами, это несколько пользователей с одним уровнем доступа, например: Администраторы, Менеджеры, Дизайнеры, Разработчики.

По умолчанию рабочее пространство не имеет групп.

В каждом рабочем пространстве могут быть от 0 до N групп пользователей, общее количество регулируется планом подписки. Для добавления нового пользователя в группу, он должен быть добавлен в рабочее пространство. Это означает, что пользователь группы является пользователем рабочего пространства, к которому принадлежит группа.

Пользователь может состоять в нескольких группах.

# Свойства

Группа содержит ряд свойств для удобства работы.

- 1. d уникальный обезличенный идентификатор.
- 2. Name отображаемое название, используется в пользовательской панели.
- 3. Icon иконка группы.

### Разрешения пользователя

Разрешения пользователя для групп разделяются на 5 категорий.

- 1. Get получение какой-либо информации о группе.
	- 1. Entity информация о группе: идентификатор группы, отображаемое имя и т.д.
	- 2. User список пользователей группы.
	- 3. Permission информация о разрешениях пользователя для доступа к группе.
- 2. Update обновление свойств группы.
	- 1. Name изменение названия группы.
- 3. Create создание или изменение ресурсов, напрямую связанных с группой.
	- 1. User добавление нового пользователя в группу.
- 4. Delete удаление ресурсов, напрямую связанных с группой.
	- 1. Entity удаление группы и всех связей с пользователями.
	- 2. User удаление пользователя из группы.
- 5. Administrate административный доступ к правам группы.
	- 1. Оwner редактирование владельца группы и связанных с ним прав.
	- 2. Group редактирование прав групп пользователей для этой группы.

Это свойство используется для назначения администраторов для группы, например, есть группа дизайнеры и группы администраторы, администраторы указаны в правах Administrate, как группа, которая может редактировать права для дизайнеров.

- 3. Other редактирование прав пользователей рабочего пространства.
- 4. Anon редактирование прав анонимного доступа к группе.

# <span id="page-17-0"></span>Источник данных

Источник данных (DataSource) — это ресурс для получения доступа к данным. В этом ресурсе хранится строка подключения совместимая с подключениями библиотеки FastReport .NET.

Каждый источник привязан к рабочему пространству, по умолчанию рабочее пространство не имеет источников данных.

# Свойства

Источник данных содержит следующие свойства.

- 1. **Id** уникальный идентификатор источника данных.
- 2. Name отображаемое название, используется исключительно для удобства пользователей.
- 3. Connection Type тип соединения, название коннектора из библиотеки FastReport .NET, может принимать одно из значений: JSON, MSSQL, CSV, XML, MySQL, PostgreSQL, OracleDB.
- 4. ConnectionString строка подключения совместимая с библиотекой FastReport .NET.
- 5. DataStructure структура данных, фрагмент информации из шаблона отчёта frx, используется онлайн дизайнером. Генерируется автоматически после создания нового источника данных.

### Разрешения пользователя

Разрешения пользователя для источников разделяются на 4 категории:

- 1. Get получение какой-либо информации о источнике данных.
	- 1. Entity информация о источнике данных: идентификатор источника данных, отображаемое ИМЯ И Т.Д.
	- 2. Permission информация о разрешениях пользователя для доступа к источнику данных.
- 2. Update обновление свойств источника данных.
	- 1. Name изменение названия источника данных.
	- 2. SubscriptionId смена рабочего пространства, к которому относится источник данных.
	- 3. DataStructure изменение структуры данных.
	- 4. ConnectionString изменение строки подключения.
- 3. Delete удаление ресурсов напрямую связанных с источником данных.
	- 1. Entity удаление источника данных.
- 4. Administrate административный доступ к правам источника данных.
	- 1. Оwner редактирование владельца источника данных и связанных с ним прав.
	- 2. Group редактирование прав групп пользователей.
	- 3. Other редактирование прав пользователей рабочего пространства.
	- 4. Anon редактирование прав анонимного доступа к источнику данных.

# <span id="page-18-0"></span>**Онлайн дизайнер**

Онлайн дизайнер — это html5 версия дизайнера отчётов в формате .frx, более подробная информация доступна на странице Онлайн [Дизайнера](https://xn--90aia9aifhdb2cxbdg.xn--p1ai/ru/product/fast-report-online-designer).

# **Ключ доступа к API**

Ключ доступа (API Key) — это один из способов получения доступа к ресурсам МоиОтчеты Корпоративный Сервер, чаще всего используется для авторизации приложения. Каждый пользователь может запросить до 5 ключей доступа.

Если приложение будет использовать ключ доступа, то все действия в МоиОтчеты Корпоративный Сервер будут происходить от лица пользователя, которому был выдан ключ.

Подробнее о процессах аутентификации и авторизации можно прочитать в разделе руководств: [Аутентификация](file:///home/gitlab-runner/builds/PvasJbCy/0/cloud/fastreport.cloud/docs/_output/_site_pdf/_raw/_site_pdf/corporate/user/ru-RU/programmer/guides/rest_api/rest_auth.html) и авторизация.

# **Свойства**

- 1. Value сам ключ, генерируется автоматически, уникальный.
- 2. Description описание ключа, отображается пользователю.
- 3. Expired время и дата, когда ключ перестанет работать. Просроченные ключи не удаляются автоматически.

### **Разрешения пользователя**

Не имеет никаких разрешений, так как доступ может получить только сам пользователь.

# <span id="page-20-0"></span>**Разрешения пользователей**

Разрешения пользователей, права доступа (User Permissions) — система разграничения и управления доступом к ресурсам МоиОтчеты Корпоративный Сервер. Разграничение доступа осуществляется по принципу субъектов к объектам, где субъектом является пользователь, группа пользователей, другие пользователи рабочего пространства, анонимы, а объектом является ресурс МоиОтчеты Корпоративный Сервер.

На каждый ресурс можно назначить свои уникальные права доступа. Однако, если они не указаны, то будут использованы права по умолчанию, указанные в рабочем пространстве. Через пользовательскую панель нельзя регулировать права на каждый ресурс отдельно, это можно сделать через REST или SDK.

## **Свойства**

Модель разрешений пользователей есть у каждого ресурса МоиОтчеты Корпоративный Сервер и содержит следующие данные:

- 1. Идентификатор владельца обезличенный номер пользователя.
- 2. Разрешения для владельца. Обратите внимание, что пользовательская панель не позволяет убирать права для владельца, однако выстрелить себе в ногу можно через REST или SDK.
- 3. Список групп.
	- 1. Идентификатор группы.
	- 2. Разрешения для этой группы.
- 4. Разрешения для пользователей рабочего пространства. Влияет на всех пользователей рабочего пространства вне зависимости от группы. По умолчанию все члены рабочего пространства имеют все права.
- 5. Разрешения для анонимных пользователей.

## **Свойства разрешений**

Категории свойств общие для каждого ресурса МоиОтчеты Корпоративный Сервер.

- 1. Get получение информации о ресурсе, например, название файла.
- 2. Update обновление каких-либо свойств ресурса, например, название подписки.
- 3. Create создание или добавление какой-либо информации к ресурсу. Также может быть добавление новых ресурсов связанных с указанным, например, создание группы подписки.
- 4. Delete удаление информации напрямую связанную с ресурсом, например, исключение пользователя из подписки.
- 5. Execute запуск выполнения какой-либо задачи, например, построение отчёта.
- 6. Administrate администрирование разрешений, имея доступ к этим разрешениям можно изменять другие разрешения, они дают возможность полностью администрировать свойства разрешений.

У каждой категории есть разрешение All , которое выдаст все права на ресурс, включая те, что могут быть добавлены позднее.

## **Порядок проверки**

Когда пользователь отправляет какой-либо запрос на получение, изменение или удаление ресурса, связанного с рабочим пространством, производится проверка прав доступа. Если свойство разрешения доступа к ресурсу не задано, оно берётся из прав по умолчанию в рабочем пространстве.

## **Запросить свои права**

быстрыеотчеты.рф 21 / 63

Каждый пользователь может запросить свои права на ресурс используя REST или SDK. В возвращаемой модели будет получена агрегация всех доступных прав. Если ресурс не найден или у пользователя нет прав на ресурс, то вернётся пустая модель.

# **Задачи**

Задача (task) — это единица работы в МоиОтчеты Корпоративный Сервер. Все преобразования, будь то создание отчёта из шаблона, экспорты в различные форматы, отправка файла на почту являются задачами.

Существуют следующие типы задач:

- задачи-преобразователи (transformers);
- задачи-транспорты (transports).

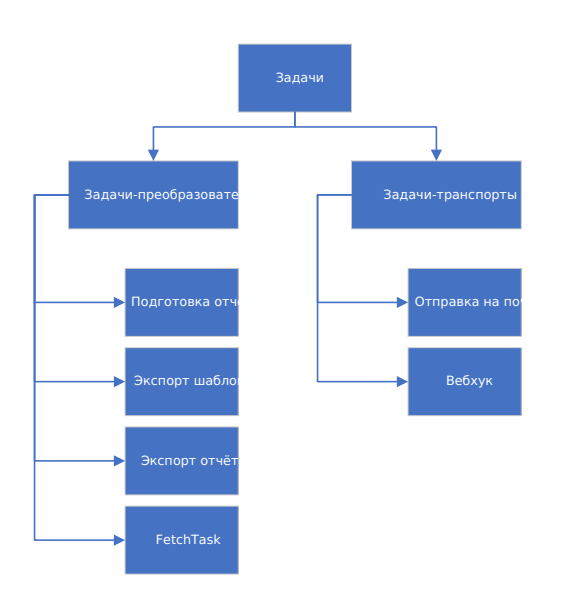

# **Свойства задач**

Все задачи имеют следующие свойства:

- 1. Name имя задачи (например, "Рассылка расчётных листков сотрудникам");
- 2. Locale локализация, которую следует использовать при построении отчёта;
- 3. SubscriptionId идентификатор рабочего пространства, в которой запускается задача (если не указать, то будет использовано рабочее пространство по умолчанию для пользователя, запускающего задачу);

Остальные свойства уникальны для каждого типа задач.

## **Задачи-преобразователи**

Задачи-преобразователи (transformers) предназначены для превращения исходных объектов в конечные посредством некоторой функции преобразования.

Существуют следующие задачи-преобразователи:

- подготовка отчёта ( PrepareTemplateTask ) шаблон -> отчёт;
- экспорт шаблона ( $\overline{\text{ExportTemplateTask}}$ ) шаблон -> файл в требуемом формате (pdf, html);
- экспорт отчёта ( $\overline{$ ExportReportTask) отчёт -> файл в требуемом формате (pdf, html);
- добавление структуры данных источнику данных (FetchTask) источник данных без структуры -> источник данных со структурой данных, которую можно использовать далее в Дизайнере.

#### **Свойства задач-преобразователей**

Все задачи-преобразователи помимо основных свойств задач, описанных выше содержат следующие свойства:

- 1. InputFile информация о шаблоне, из которого следует сделать отчёт; содержит следующие поля:
	- EntityId идентификатор шаблона;
	- Type тип файла (в данном случае тип должен быть Template );
	- Content содержание шаблона в виде массива байт (можно передать вместо идентификатора);
	- FileName название шаблона (передавать не обязательно).
- 2. OutputFile информация об отчёте, генерируемом задачей (кроме полей схожих с полями InputFile также содержит поле FolderId - папка, в которую следует сохранить отчёт. Если она не указана, отчёт сохранён не будет);
- 3. Transports список задач-транспортов, вызываемых после подготовки отчёта.

Таким образом результат каждой задачи-преобразователя можно отправить, используя задачитранспорты (на почту, webhook).

Обратите внимание, что поле Content доступно только при запуске задачи из тела запроса.

Если не указать OutputFile, то он будет сохранён во временную папку (id которой совпадает с с id запущенной задачи), если указать пустой OutputFile - в корневую папку, иначе - в указанную папку.

#### **Задача подготовки отчёта**

Задача подготовки отчёта ( PrepareTemplateTask ) преобразует шаблон (файл \*.frx) в отчёт (файл \*.fpx).

Помимо общих свойств задач, задач-преобразователей, содержит следующие свойства:

- 1. PagesCount количество подготавливаемых страниц (если не указать будут построен отчёт со всеми страницами);
- 2. ReportParameters словарь параметров, передаваемых при построении;
- 3. Exports список экспортов (задач типа ExportReportTask ), вызываемых после подготовки отчёта;

Как видно по указанным свойствам, результат задачи подготовки отчёта помимо отправки по транспортам, можно дополнительно экспортировать (а затем так же сохранить или отправить получателю).

#### **Задача экспорта отчёта**

Задача экспорта отчёта ( ExportReportTask ) преобразует файл отчёта (\*.fpx) в файл в указанном формате (pdf, html, jpeg и др.).

Помимо общих свойств задач, задач-преобразователей, содержит следующие свойства:

- <span id="page-24-0"></span>1. ExportParameters - параметры экспорта, уникальные для каждого экспорта (указаны в документации FastReport .NET);
- 2. Format формат экспорта (pdf, html, svg и другие);
- 3. PagesCount количество экспортируемых страниц начиная с первой;

#### **Задача экспорта шаблона**

Задача экспорта шаблона ( ExportTemplateTask ) преобразует шаблон (файл \*.frx) в файл в указанном формате (pdf, html, jpeg и др.).

Перед тем как произвести экспорт, шаблон преобразуется в отчёт, подставляя необходимые данные. Таким образом, задача экспорта шаблона, кроме общих свойств задач, задач-преобразователей и свойств задачи экспорта отчёта, содержит свойство ReportParameters , в котором указываются параметры подготовки отчёта.

#### **Задача добавления структуры данных источнику данных**

Эта задача (FetchTask) добавляет источнику данных структуру (таблицы, названия их столбцов и типы данных), которую можно использовать далее в Дизайнере или в панели пользователя.

### **Задачи-транспорты**

Задачи-транспорты (transports) предназначены для доставки объектов, генерируемых задачамипреобразователями конечному адресату, будь то группа пользователей, хранилище данных или иная программа.

Существуют следующие задачи-транспорты:

- $\bullet$  отправка на почту (EmailTask);
- вебхук (WebhookTask);

Все задачи-транспорты имеют следующие свойства:

- 1. Files список файлов для отправки (шаблоны, отчёты или экспорты. свойства каждого элемента совпадают со свойствами InputFile задач-преобразователей);
- 2. Type тип задачи-транспорта ( Email , Webhook ).

#### **Задача отправки на почту**

Задача отправки на почту (EmailTask) позволяет доставлять результаты работы задач преобразователей на электронную почту. Возможна отправка шаблонов, отчётов и экспортов как одному получателю, так и группе.

Кроме общих свойств для всех транспортов содержит следующие свойства:

- 1. Body текст письма;
- 2. IsBodyHtml форматировать текст письма как html разметку;
- 3. Subject тема письма;
- 4. To список адресов электронной почты для отправки;
- 5. From адрес электронной почты отправителя;
- 6. Username имя пользователя электронной почты;
- 7. Password пароль пользователя;
- 8. Server адрес smtp сервера электронной почты;
- 9. Port порт сервера;
- 10. EnableSsl включено ли ssl-шифрование;

Свойства 5-10 не обязательны к использованию. По умолчанию берутся параметры сервера электронной почты "Быстрые отчеты".

#### Webhook

WebhookTask или задача пользовательского обратного вызова позволяет доставлять результаты работы задач преобразователей стороннему серверу, производя HTTP POST запрос по указанному адресу. Возможна отправка шаблонов, отчётов и экспортов.

WebhookTask кроме базовых для всех транспортов содержит свойство Endpoints, являющееся списком объектов, содержащих следующие поля:

- 1. Url адрес сервера и приложения, на которое приходит POST-запрос от МоиОтчеты Корпоративный Сервер;
- 2. ВеагегТокеп токен, если требуется авторизация.

Данные, передаваемые стороннему серверу, имеют тип multipart/form-data, то есть это список файлов (шаблонов, отчётов или экспортов). Название списка, передаваемого в запросе - files. Принимающая сторона должна реализовать метод, обрабатывающий POST-запрос по указанному адресу, используя получаемый список.

Например, для ASP.NET WebApi функция, на которую назначен webhook может выглядеть следующим образом:

```
[HttpPost]
public ActionResult<List<long>> Receiver(IFormFileCollection files)
\{List<long> fileLengths = new List<long>();
  foreach (var img in files)
  \{using (MemoryStream ms = new MemoryStream())
     \{img.OpenReadStream().CopyTo(ms);
       fileLengths.Add(ms.ToArray().Length);
     \}-7
  return Ok(fileLengths):
\}
```
### Древовидные задачи

Задачи могут иметь древовидную структуру и содержать в себе подзадачи. Например, задача подготовки отчёта может содержать в себе такие подзадачи:

- 1. Список задач-транспортов (отправка на почту, вебхук), отправляющие готовый отчёт;
- 2. Список задач-экспортов (ExportReportTask) экспорт в pdf. html.

Задачи-экспорты в свою очередь могут иметь список задач-транспортов.

Таким образом последовательность выполнения задачи подготовки отчёта может выглядеть следующим образом:

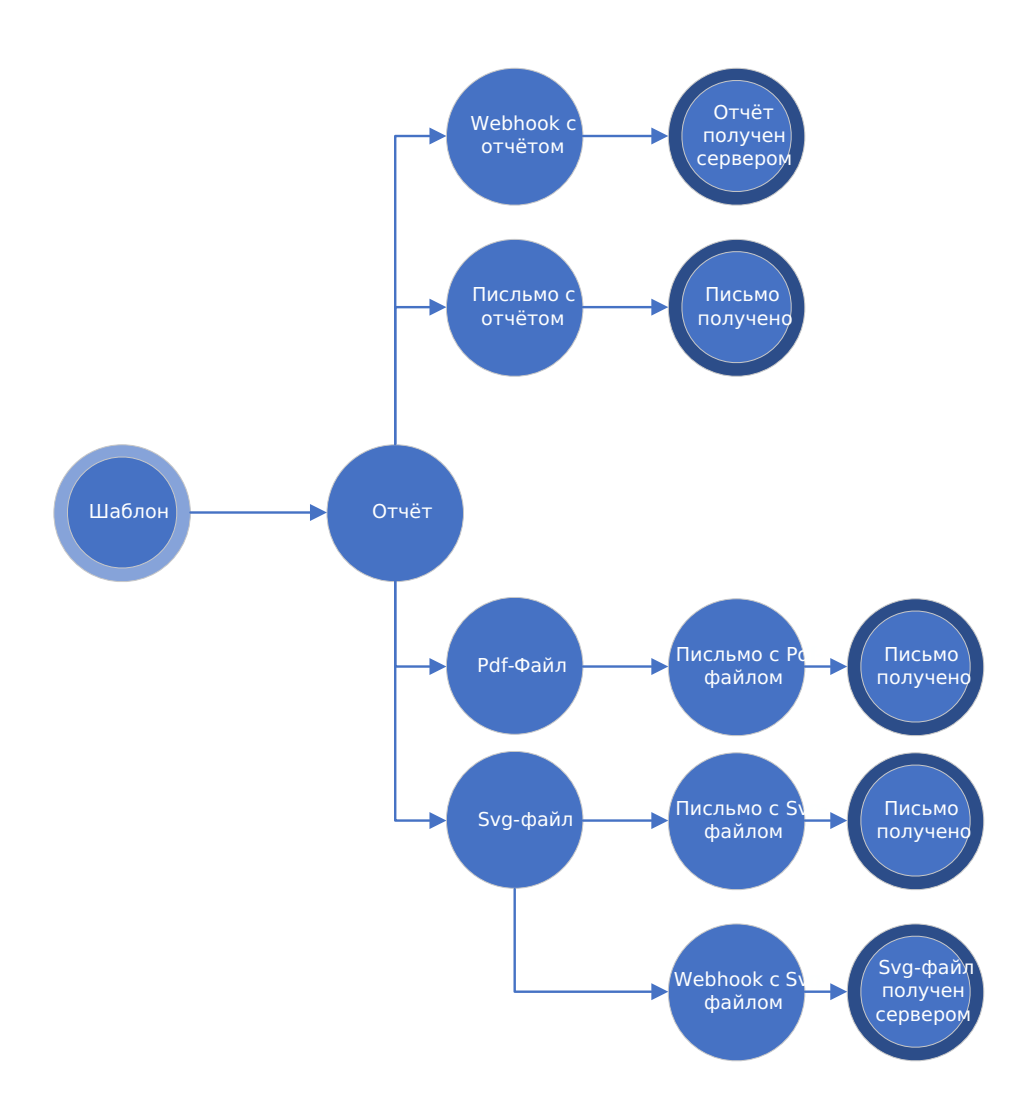

То есть задача преобразования из шаблона в отчёт после своего выполнения вызовет задачу экспорта в PDF и задачу экспорта в SVG. А те в свою очередь вызовут задачи отправки на почту или webhook.

### **Сохранение и переиспользование**

Задачи можно сохранять в облачном хранилище и запускать по требованию или по расписанию (функция планировщика задач будет внедрена в следующих сборках). Примеры по работе с задачами доступны в разделе Руководства.

### **Сценарии взаимодействия с задачами**

Предусмотрено 2 режима работы:

- 1. Запуск задачи из тела запроса;
- 2. Запуск ранее сохранённой задачи.

В первом случае все параметры определяются в момент отправки запроса на запуск задачи, во втором задача сохраняется в облачном хранилище и вызывается по уникальному идентификатору.

# **Пользовательская панель**

Пользовательская панель — это визуальный интерфейс взаимодействия с МоиОтчеты Корпоративный Сервер.

На верхней панели интерфейса расположены: лого (кнопка перехода на главную страницу), элемент отображения рабочего пространства, аватар пользователя, индикатор уведомлений.

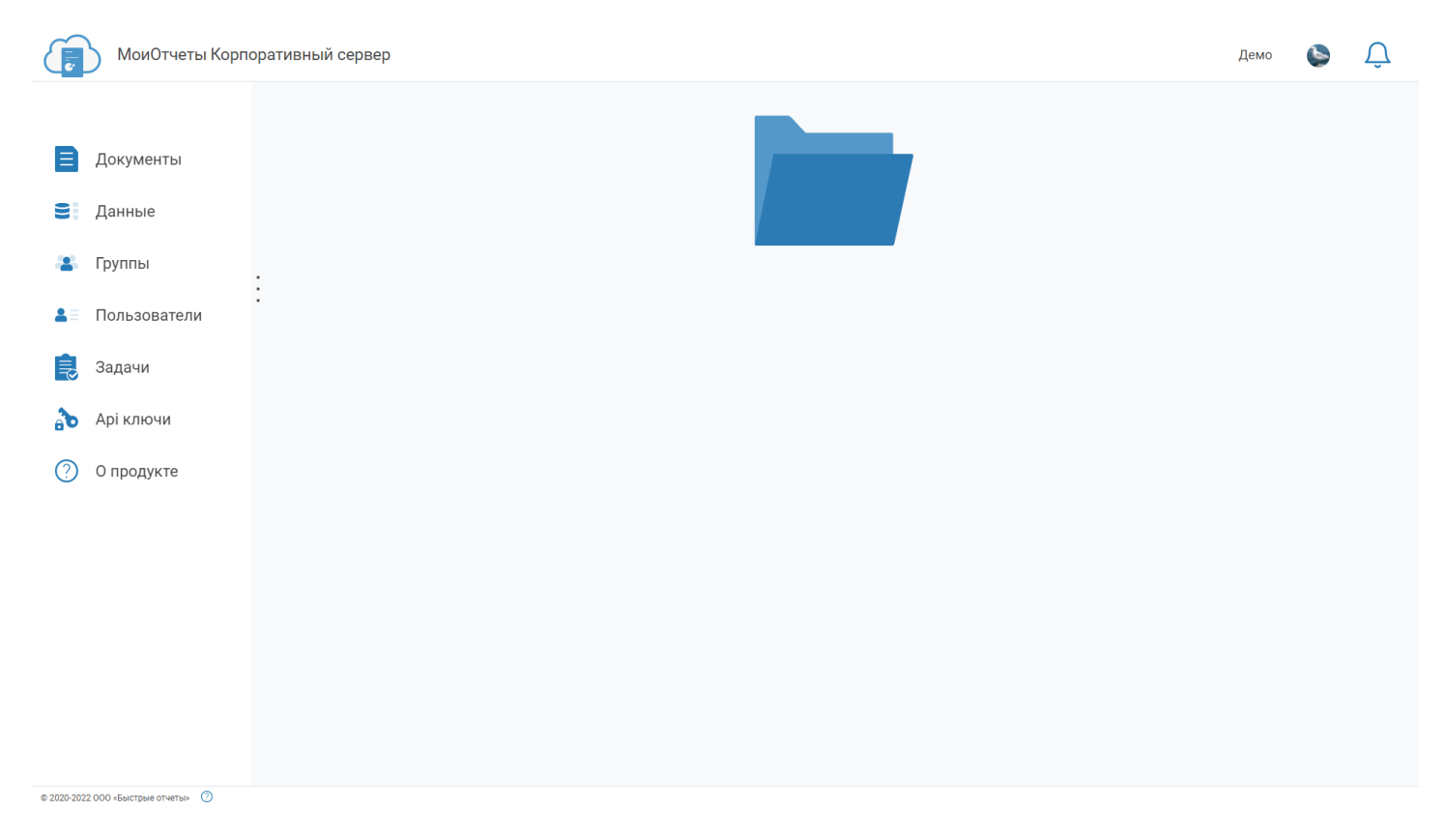

При нажатии на элемент отображения рабочего пространства открывается список со всеми доступными пространствами пользователя. При нажатии на кнопку Подробнее открывается страница информации о рабочем пространстве.

<span id="page-28-0"></span>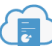

⚠

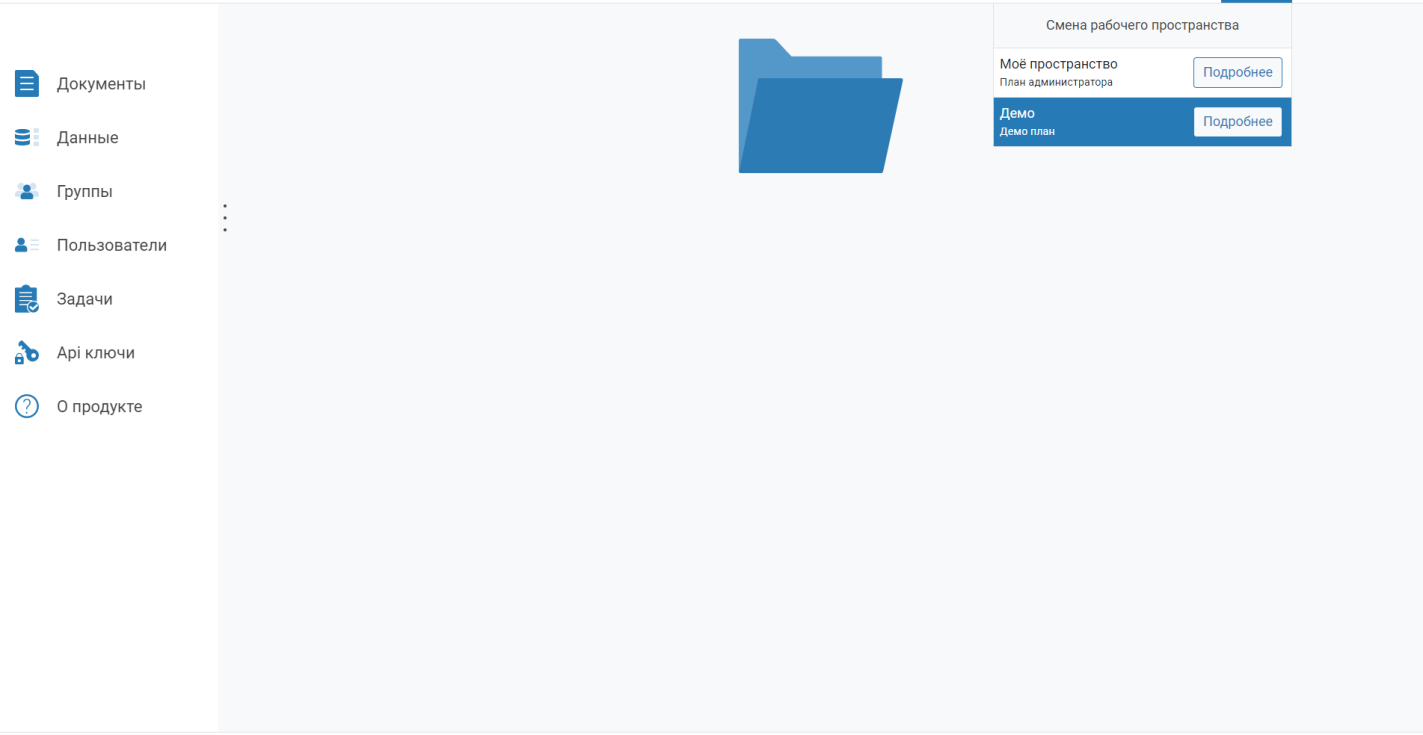

© 2020-2022 000 «Быстрые отчеты» ©

По нажатию на аватар пользователя открывается панель с информацией, кнопкой выхода и настройками пользователя.

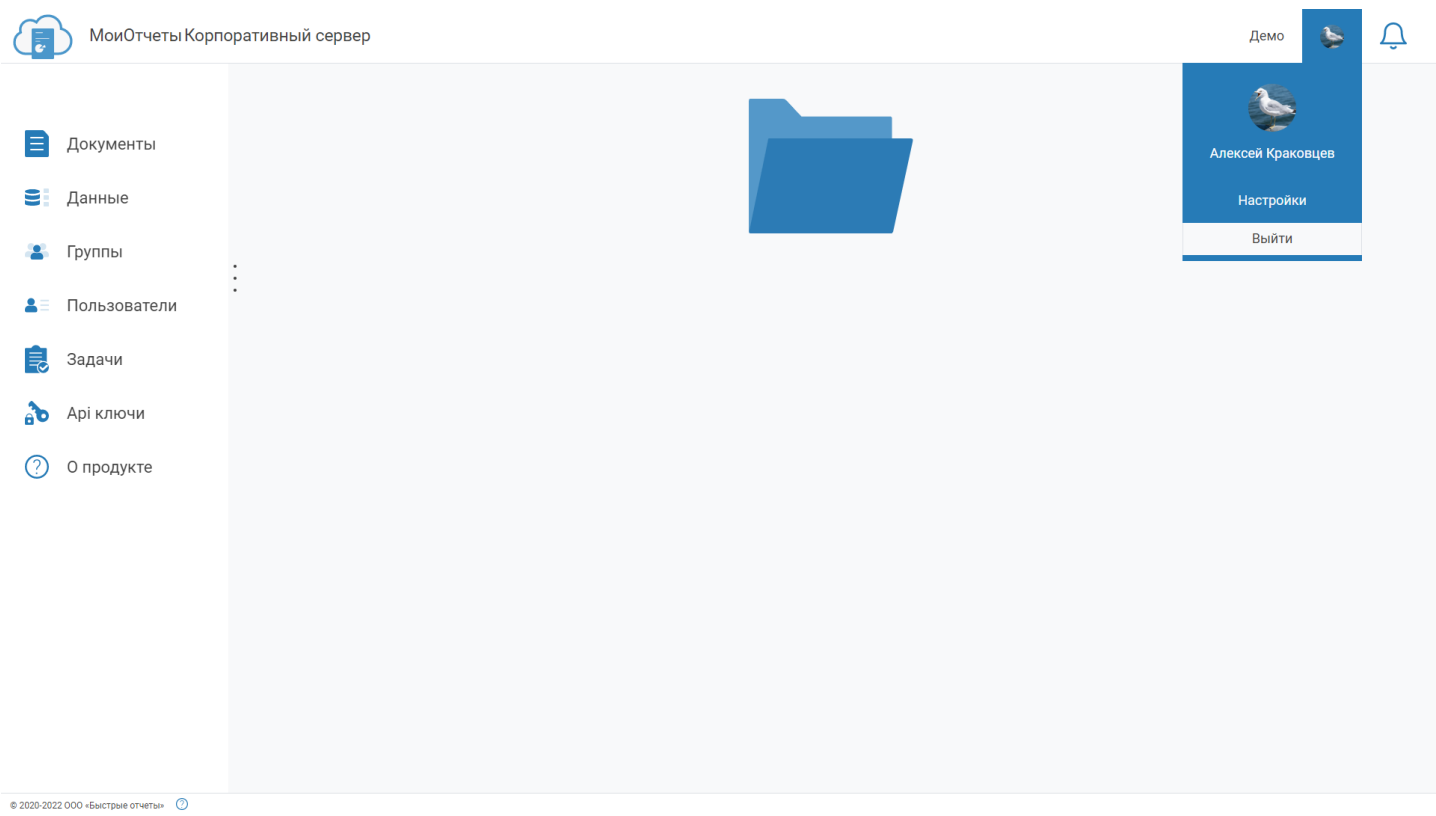

Если кликнуть на индикатор уведомлений, то будут отображены последние уведомления. Если их нет, то появится сообщение что новых уведомлений нет.

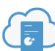

良

.<br>У вас нет пропущенных уведомлений

 $\vec{U}$ 

just now  $\chi$ 

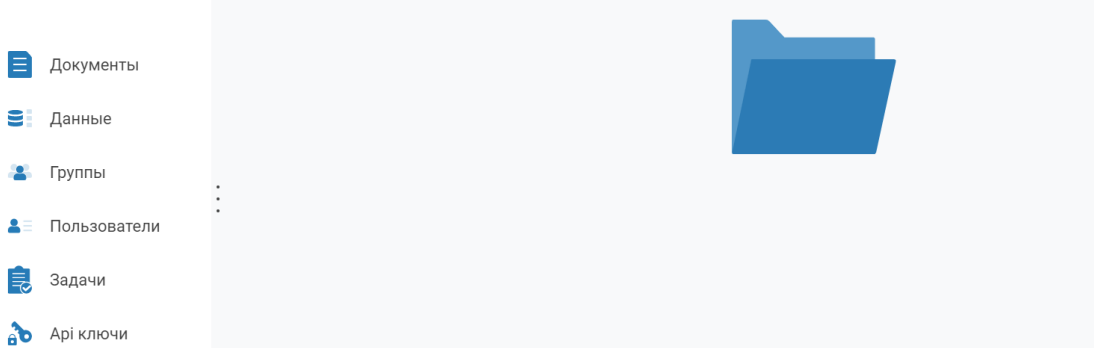

**(?)** О продукте

 $\circ$  2020-2022 000 «Быстрые отчеты»  $\circled{2}$ 

# **Рабочее пространство**

На странице рабочего [пространства](#page-6-0) можно увидеть такую информацию:

- название рабочего пространства;
- время начала и окончания его работы;
- количество пользователей, которых можно добавить в рабочее пространство;
- есть ли возможность использовать дизайнер для редактирования.

Далее располагается блок с информацией о доступных [Задачах](#page-24-0).

Ниже показано сколько места рабочего пространства(шаблонов, отчётов и экспортов) уже израсходовано.

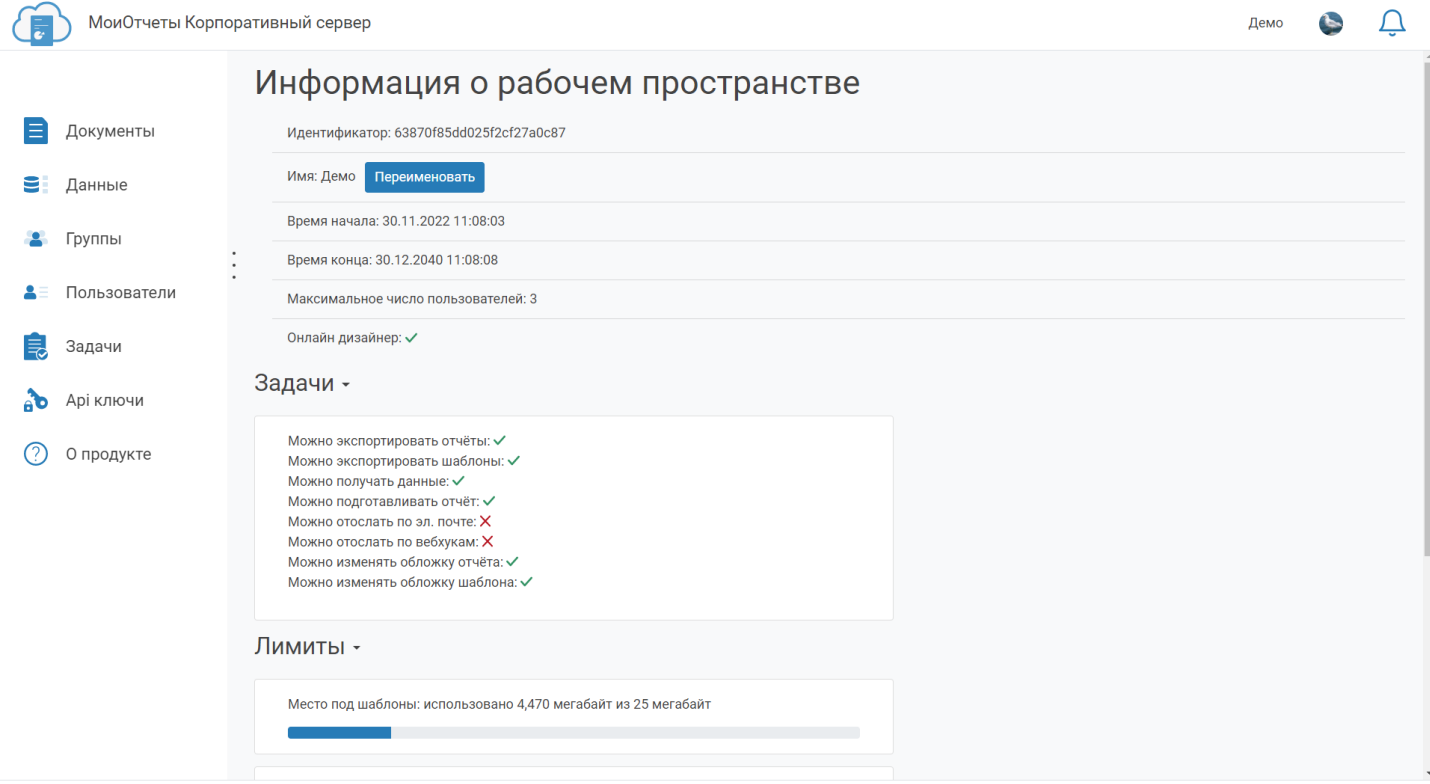

 $\otimes$  2020-2022 000 «Быстрые отчеты»  $\circled{2}$ 

# <span id="page-31-0"></span>**Профиль пользователя**

На данной странице можно настраивать параметры, связанные с конкретным пользователем, открывшим эту страницу, а именно:

- показ скрытых файлов и папок (скрытые файлы и папки начинаются с символа точки);
- рабочее пространство по умолчанию (то пространство, которое открывается автоматически при запуске панели пользователя и используется при запросах к API если явно не указано рабочее пространство);
- видимость профиля позволяет показывать и скрывать данные о себе для других пользователей.

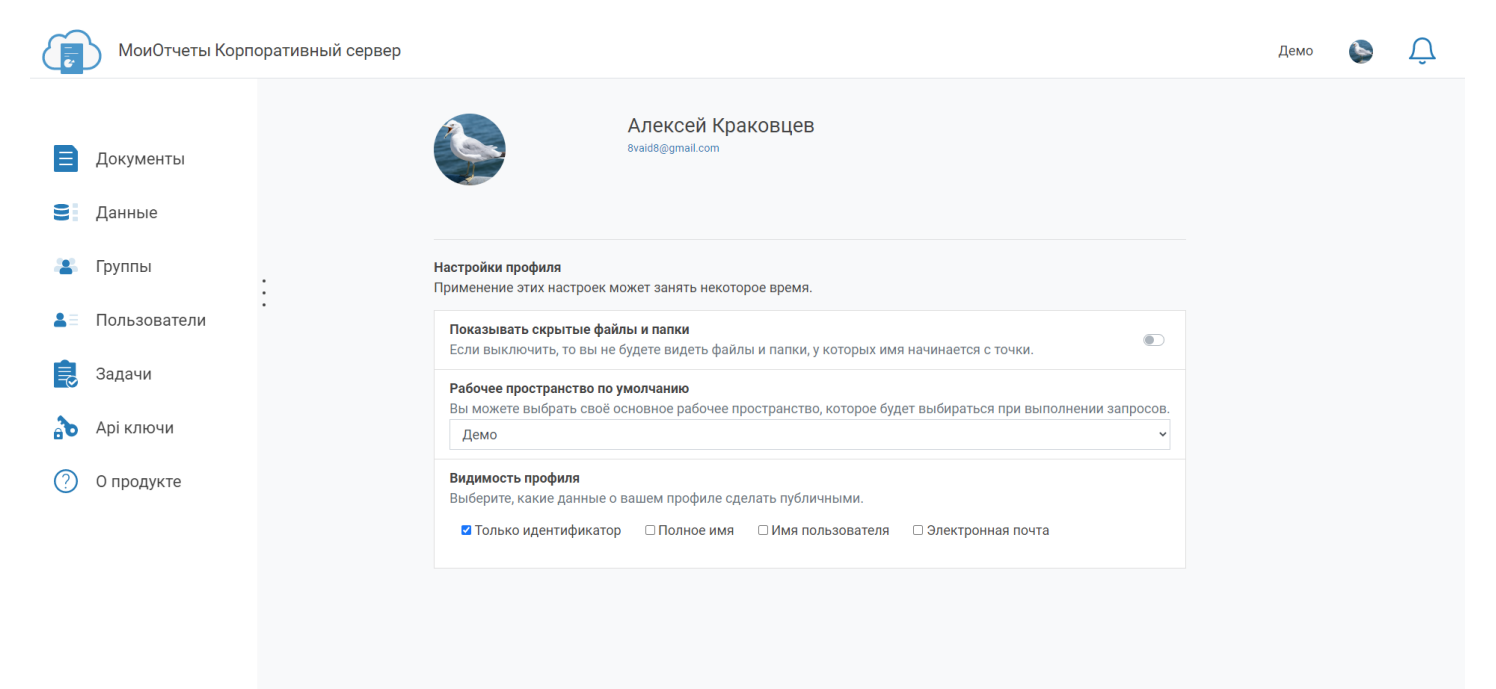

 $@$  2020-2022 OOO «Быстрые отчеты»

# **Документы**

В МоиОтчеты Корпоративный Сервер доступно 3 вида документов: шаблоны(.frx), отчёты(.fpx) и экспорты(различные форматы от pdf до html). Переключение между типами файлов производится на панели, расположенной слева экрана.

В центральной части экрана можно видеть список файлов, поле поиска и иконку корзины, в которую попадают удалённые файлы.

При нажатии на кнопку "+" в правом нижнем углу экрана открывается меню создания: загрузки файла, его создания в дизайнере, создание папки. На вкладке экспортов загрузка запрещена.

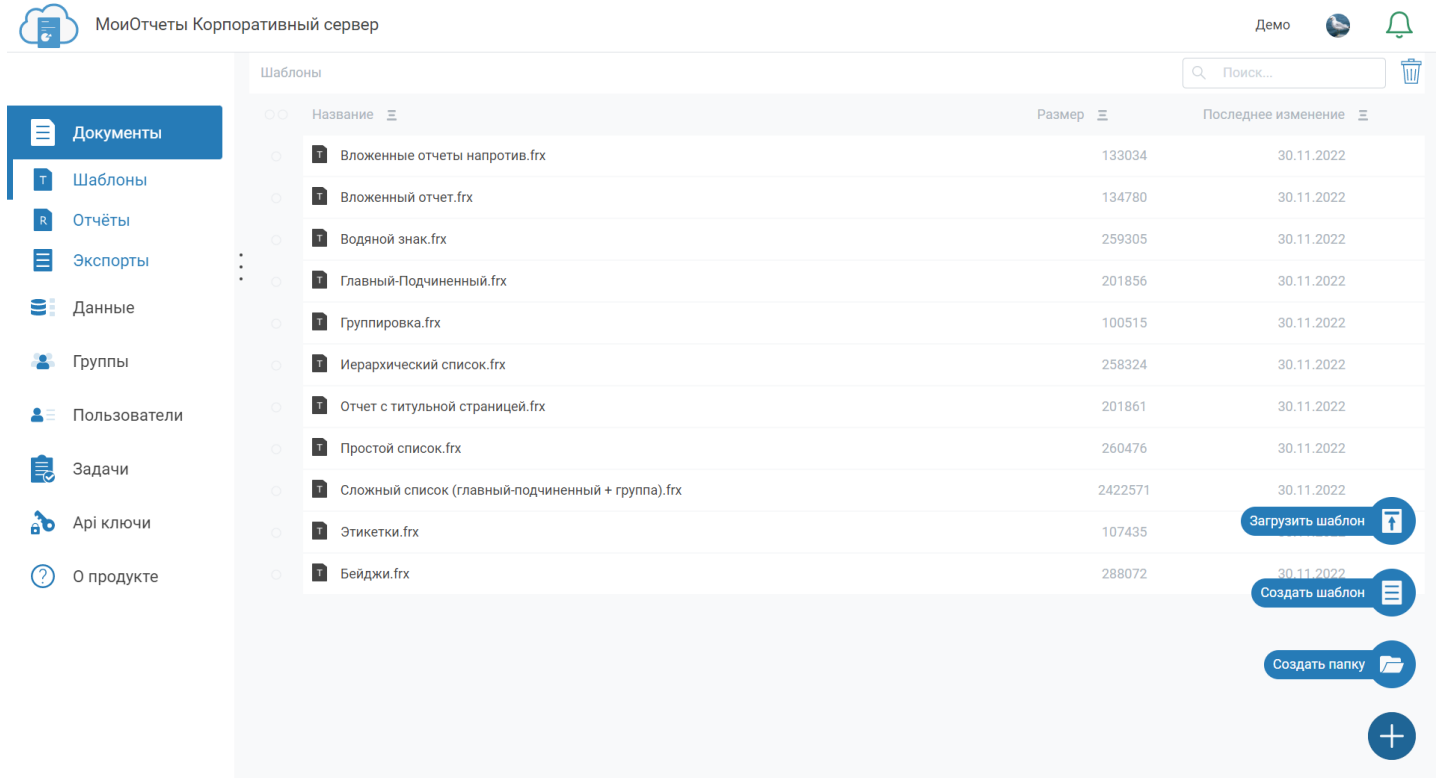

 $\otimes$  2020-2022 000 «Быстрые отчеты»  $\circled{2}$ 

Если нажать один раз на файл, то появится панель с информацией о нём и кнопкой для скачивания.

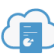

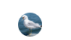

 $\overline{\mathcal{C}}$ 

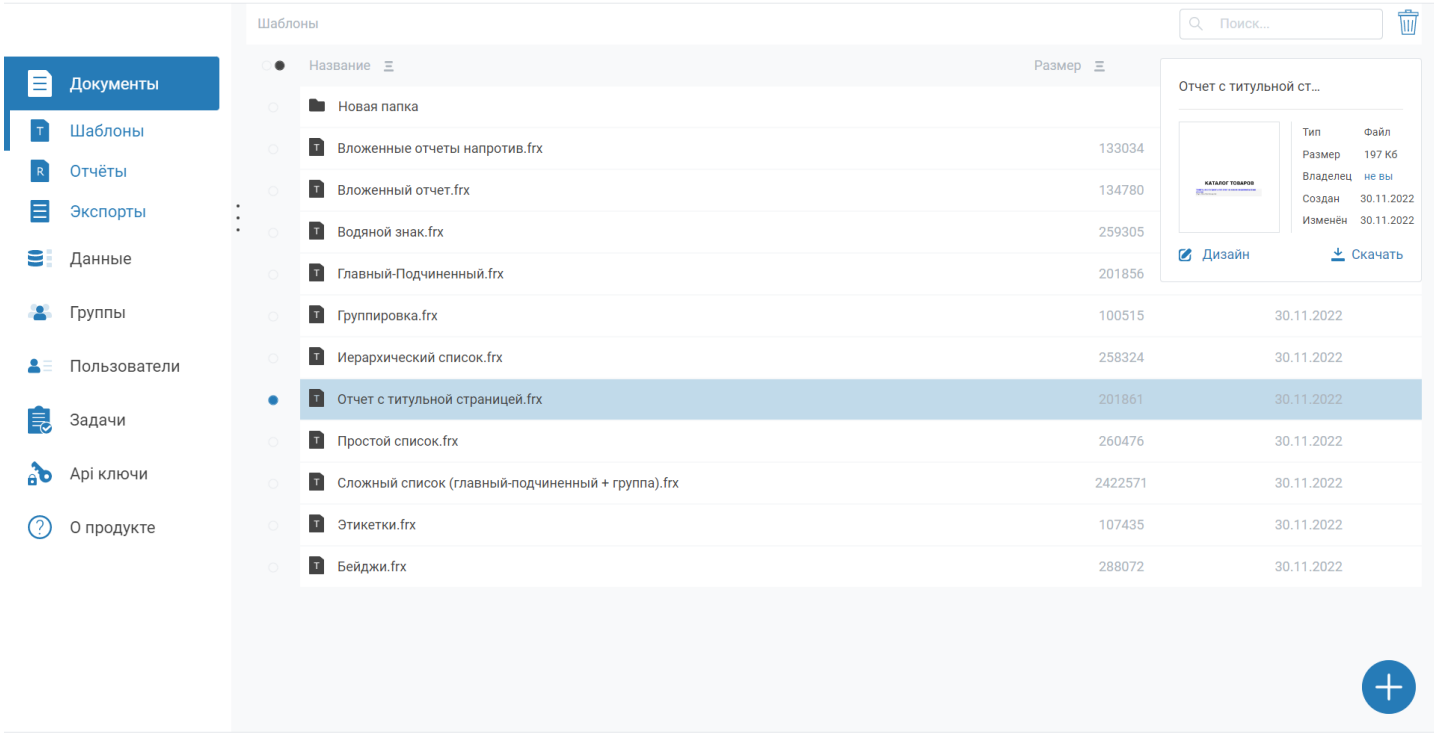

© 2020-2022 000 «Быстрые отчеты» ©

При клике правой кнопкой мыши по файлу появляется контекстное меню со списком действий, которые можно произвести с файлом.

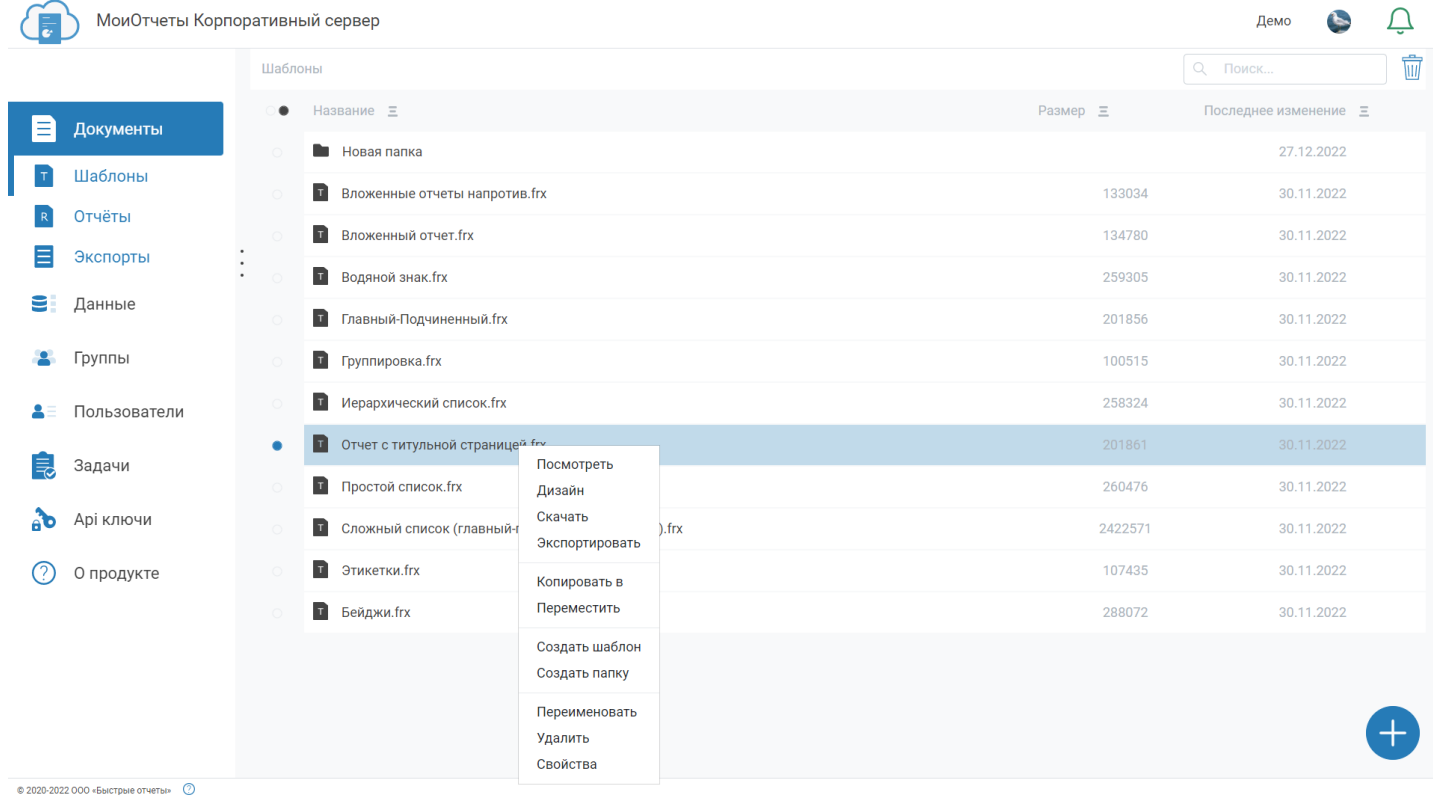

При клике на кнопку "Посмотреть" открывается окно, отображающее шаблон или отчёт. Оттуда можно отправить файл на печать.

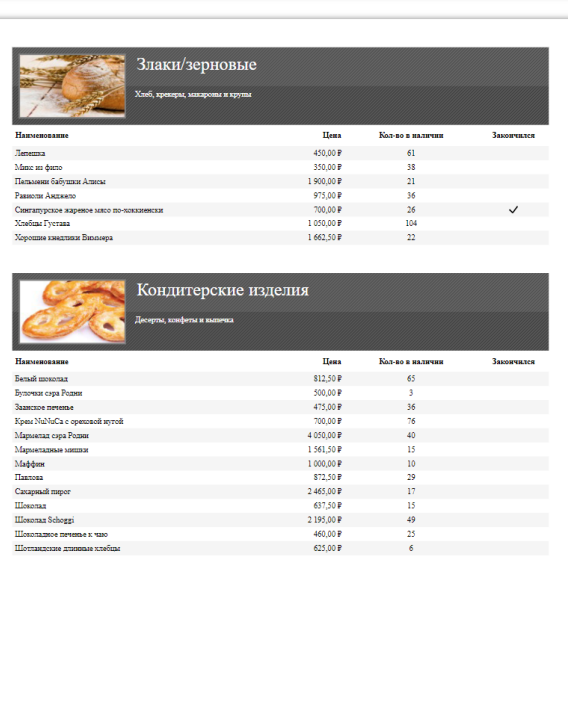

При клике на "Дизайн" открывается [Дизайнер](https://www.fastreport.ru/ru/product/fast-report-online-designer/) отчётов. Он позволяет добавлять различные объекты отчётов, источники данных, производить вёрстку отчётов.

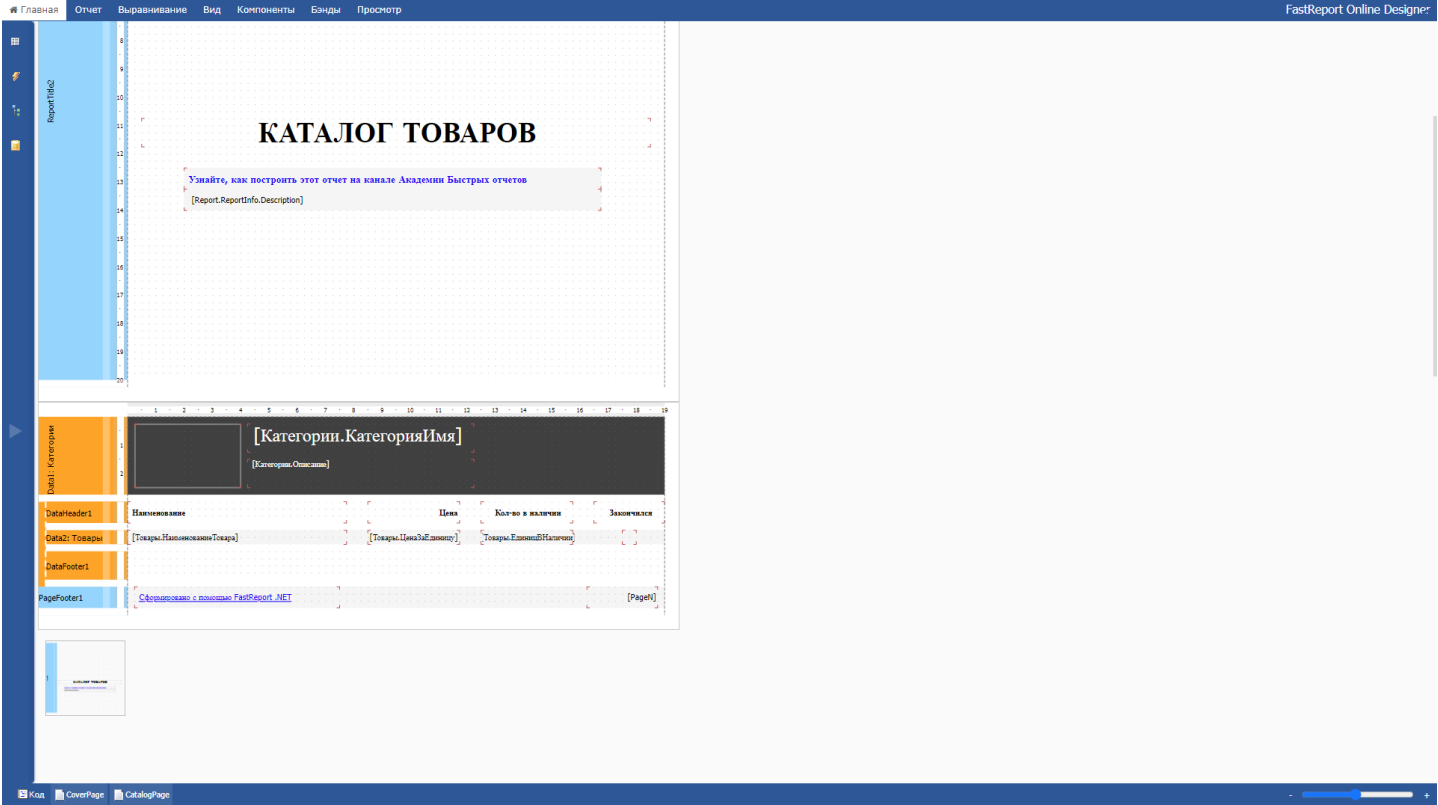

Когда происходит выбор пункта "Экспортировать" открывается меню выбора формата экспорта. Первый элемент - подготовленный отчёт(\*.fpx), остальные - внешние форматы документов. Если требуемого экспорта нет в списке - его можно использовать из API.

<span id="page-35-0"></span>

| МоиОтчеты Корпоративный сервер          |                                                                                                    |          | Демо                               |
|-----------------------------------------|----------------------------------------------------------------------------------------------------|----------|------------------------------------|
|                                         | Шаблоны                                                                                                    |          | $\overline{\textbf{w}}$<br>Q Поиск |
| Е<br>Документы                          | Название =                                                                                                    | Размер = | Последнее изменение =              |
|                                         | <b>В Новая папка</b>                                                                                                    |          | 27.12.2022                         |
| Шаблоны                                 | <b>Вложенные отчеты напротив.frx</b>                                                                                                    | 133034   | 30.11.2022                         |
| Отчёты                                  | Выбор экспорта<br><b>T</b> Вложенный отчет.frx                                                                                               | 134780   | 30.11.2022                         |
| Экспорты<br>$\bullet$<br>$\blacksquare$ | <b>Водяной знак.frx</b>                                                                                                    | 259305   | 30.11.2022                         |
| Данные<br>9                             | R<br>$\overline{\mathcal{A}}$<br>$\langle f \rangle$<br>$\langle H \rangle$<br><b>П</b> Главный-Подчиненный.frx<br><b>Contract</b><br>$\sim$ | 201856   | 30.11.2022                         |
| Группы<br>А.                            | <b>FPX</b><br>PDF<br><b>XML</b><br><b>HTML</b><br><b>T</b> Группировка.frx                                                                   | 100515   | 30.11.2022                         |
| Пользователи                            | 뤜<br>$\pmb{\mathsf{P}}$<br>$\mathbf x$<br><b>T</b> Иерархический список.frx<br>$\mathbf{w}$                                                  | 258324   | 30.11.2022                         |
| Задачи                                  | <b>COLLEGE</b><br>Отчет с титульной страниц<br>Word<br><b>Power Point</b><br><b>RTF</b><br>Excel                                             | 201861   | 30.11.2022                         |
|                                         | <b>T</b> Простой список.frx<br>$\lambda$                                                                                                    | 260476   | 30.11.2022                         |
| Арі ключи<br>АЪ                         | $\tilde{a}$<br>喬<br>$\langle f \rangle$<br><b>П</b> Сложный список (главный-<br>$\sim$<br>$\sim$                                             | 2422571  | 30.11.2022                         |
| О продукте<br>(2)                       | <b>SVG</b><br><b>Open Writer</b><br>Open Calc<br>Images<br><b>T</b> Этикетки.frx                                                             | 107435   | 30.11.2022                         |
|                                         | <b>П</b> Бейджи.frx                                                                                                    | 288072   | 30.11.2022                         |
|                                         |                                                                                                    |          |                                    |
|                                         |                                                                                                    |          |                                    |
|                                         |                                                                                                    |          |                                    |
| © 2020-2022 ООО «Быстрые отчеты» ©      |                                                                                                    |          |                                    |

После выбора экспорта открывается окно настроек и устанавливаются требуемые параметры.

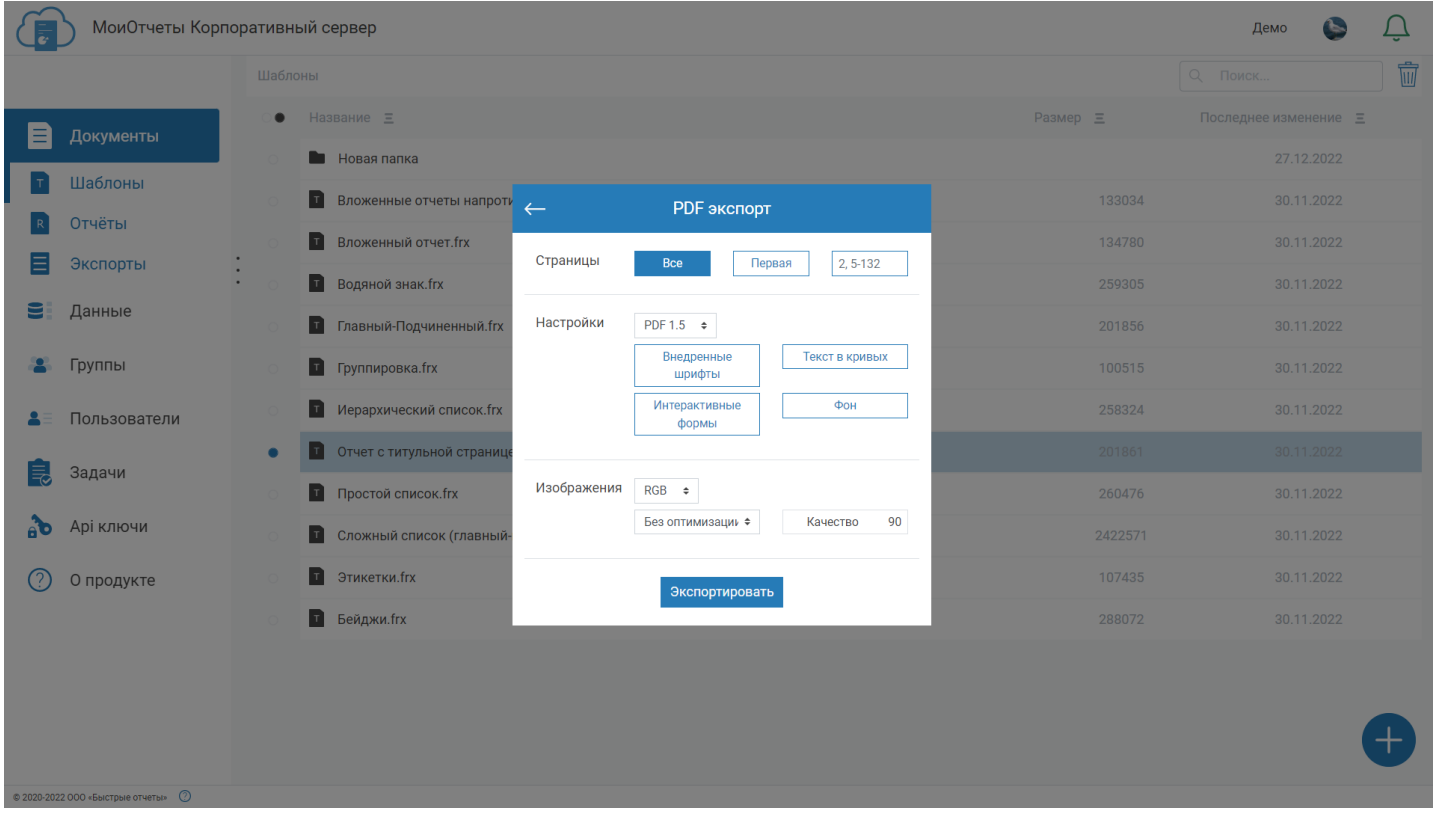

Далее открывается окно выбора папки, в которую будет происходить экспорт.

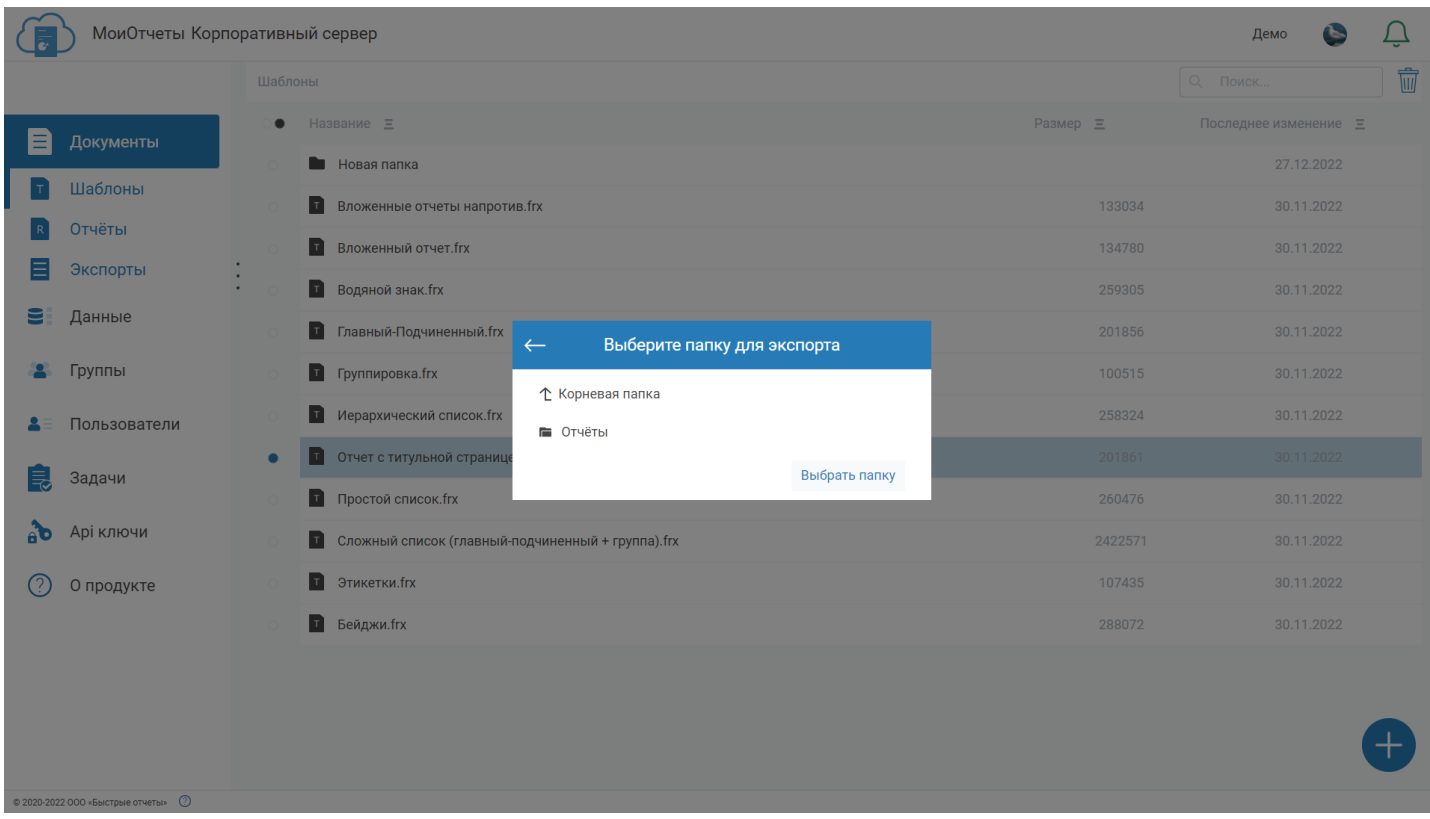

Далее, после того, как экспорт успешно заверршился, откроется окно с предпросмотром результата и кнопками, позволяющими скачать экспорт или перейти в папку, в которой он расположен.

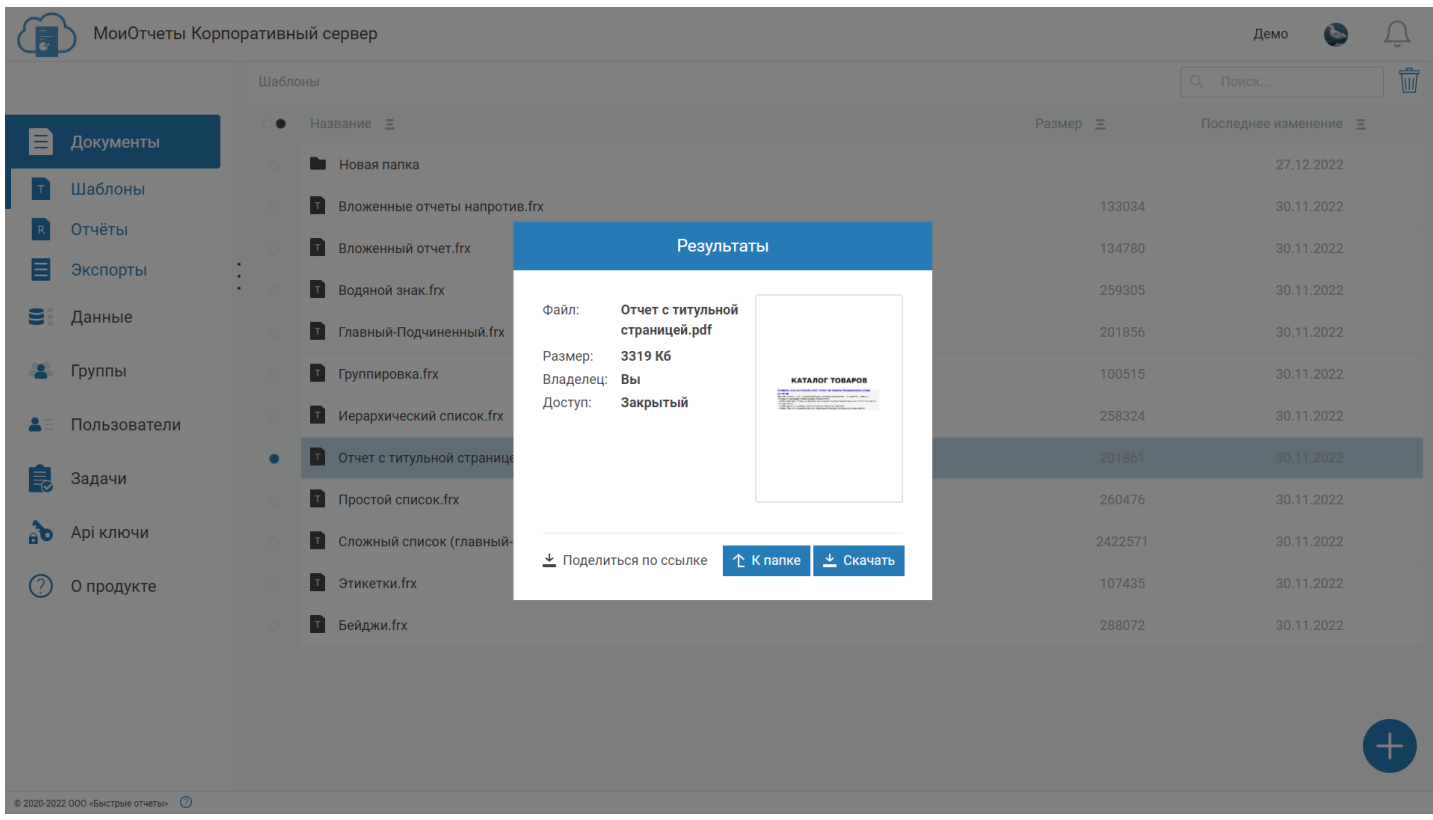

Если кликнуть по пункту меню "Свойства", то откроется новое окно, в котором можно посмотреть подробную информацию о файле, а также произвести над ним ряд действий.

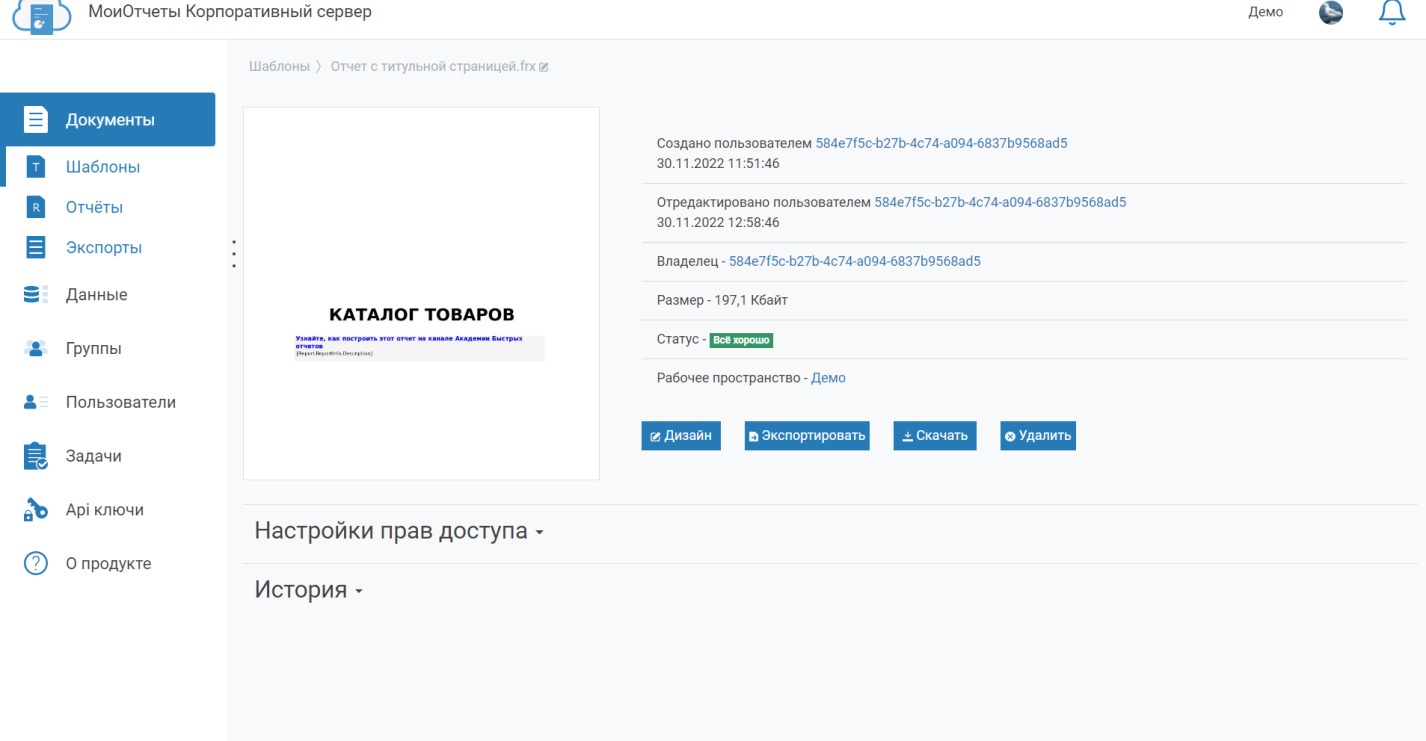

© 2020-2022 000 «Быстрые отчеты» ©

#### Далее на странице можно увидеть [настройки](#page-20-0) прав этого файла.

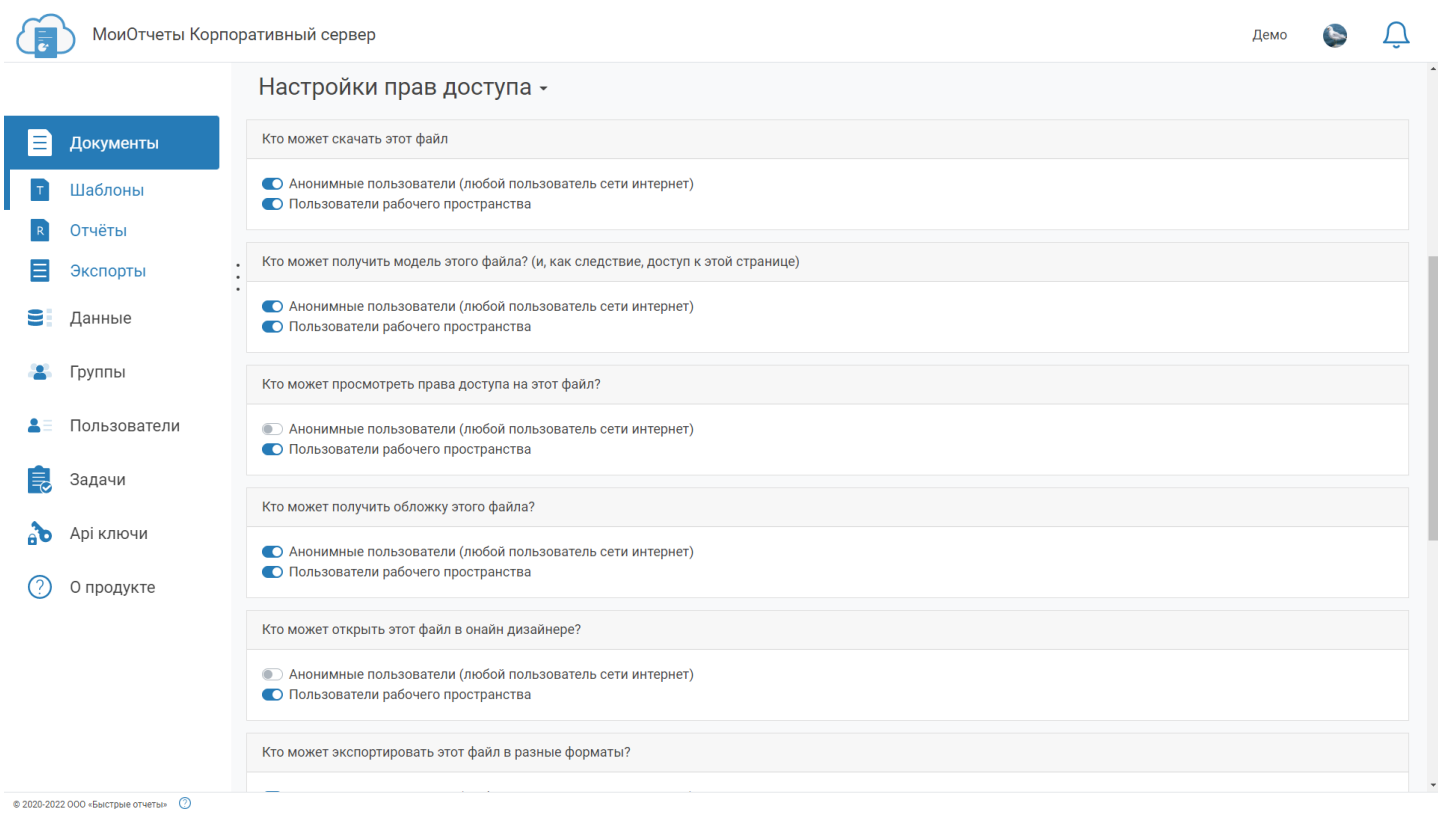

В нижней части страницы - история действий, произведённых над файлом.

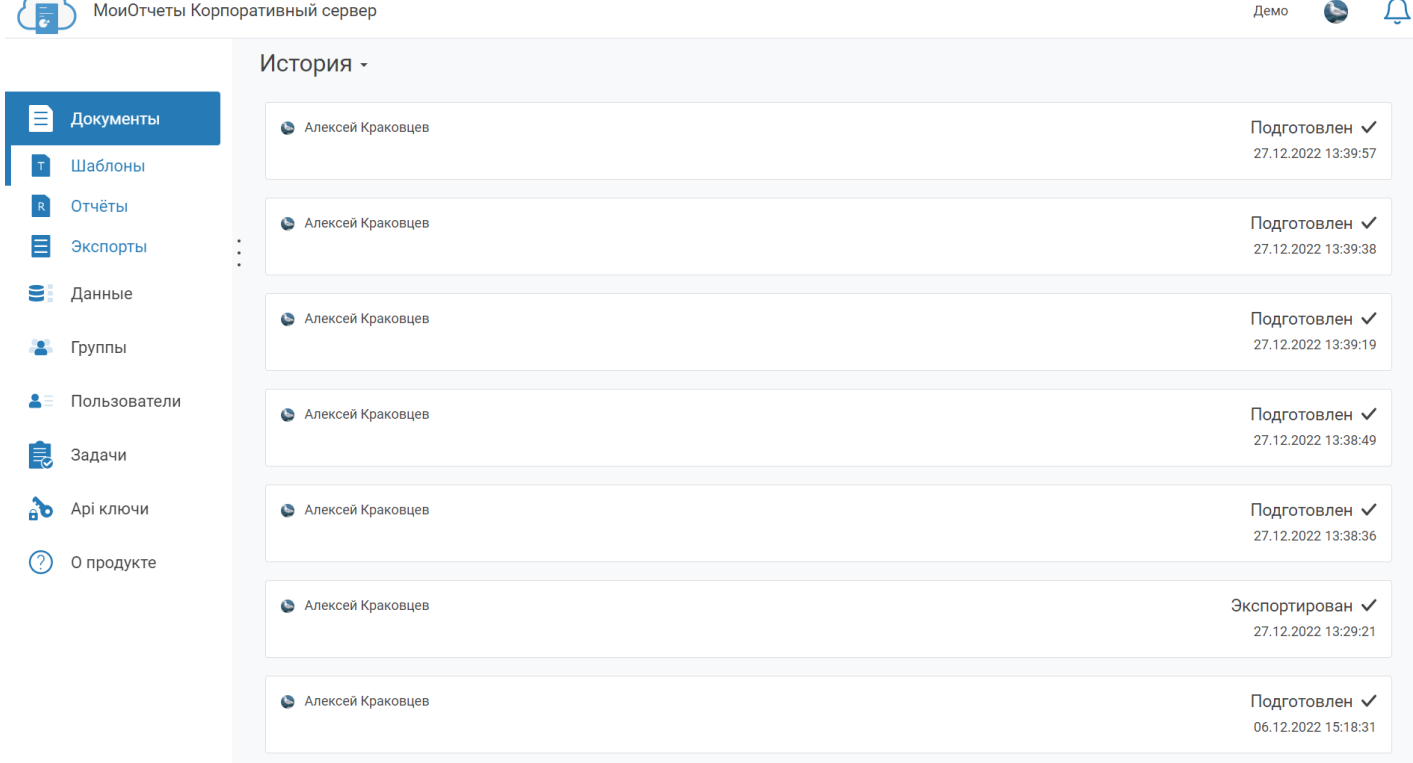

© 2020-2022 000 «Быстрые отчеты» ©

Удалённые файлы храняться в корзине. Перейти в неё можно, нажав на иконку с корзиной рядом со списком файлов. В корзине можно удалить или восстановить файлы.

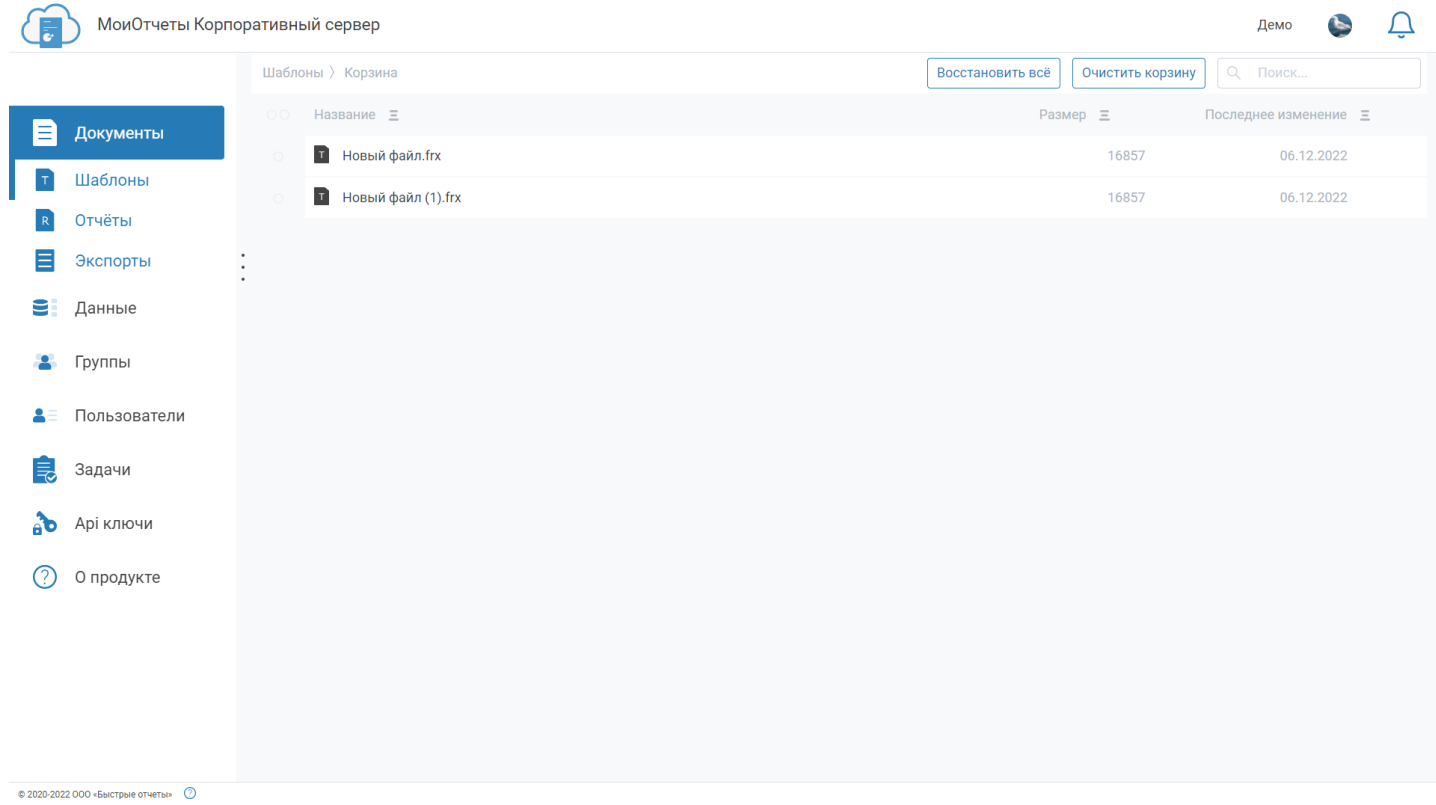

# **Источники данных**

[Источники](#page-17-0) данных - это то, что предоставляет информацию для построения документов. Ими могут быть как базы данных (MySql, MS Sql), так и иные источники (json, csv).

Страница содержит список источников данных, добавленных в систему, их тип и статус(подключено или произошла ошибка при подключении).

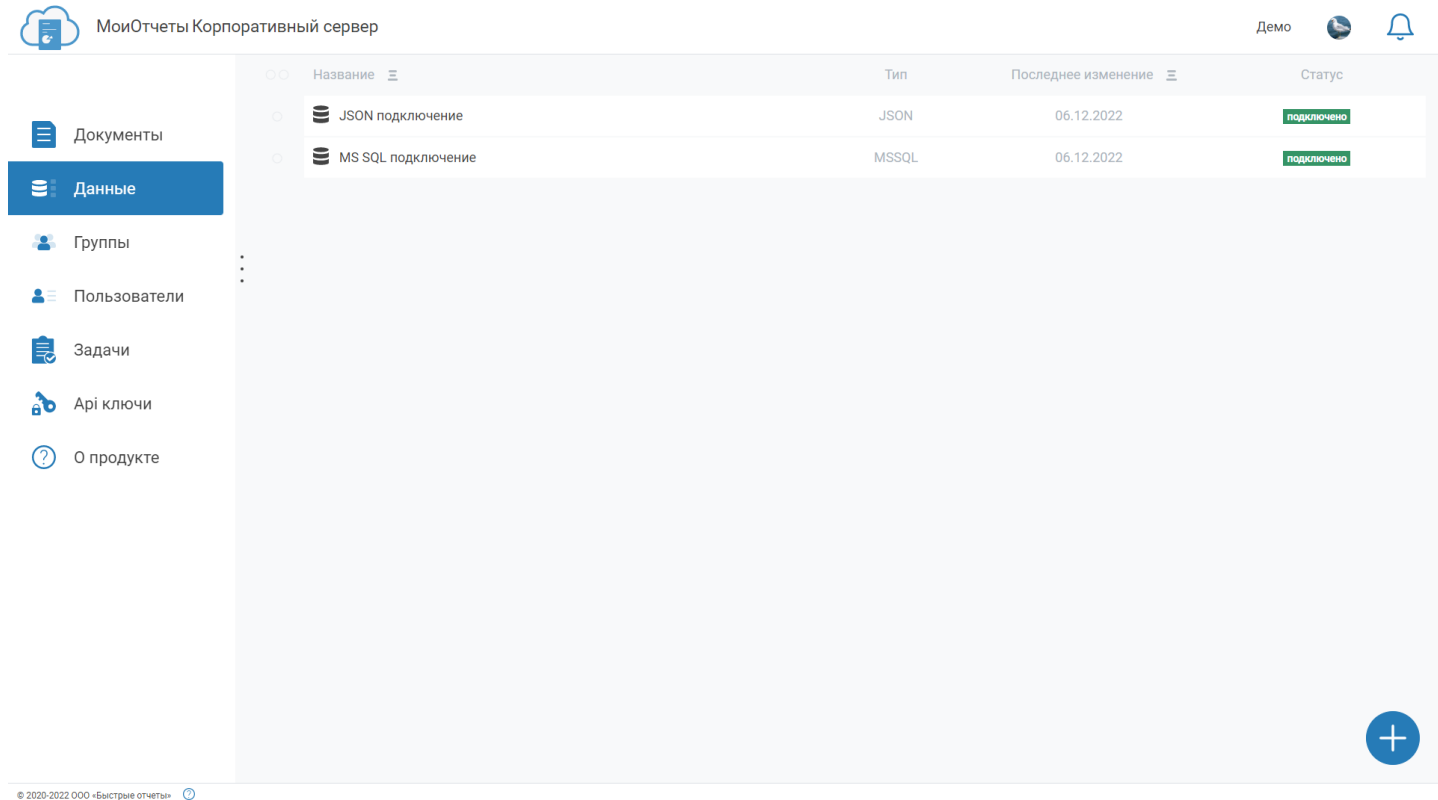

При нажатии на кнопку "+" открывается меню выбора из ряда доступных источников. Если какого-то из них здесь нет, то его можно использовать в API.

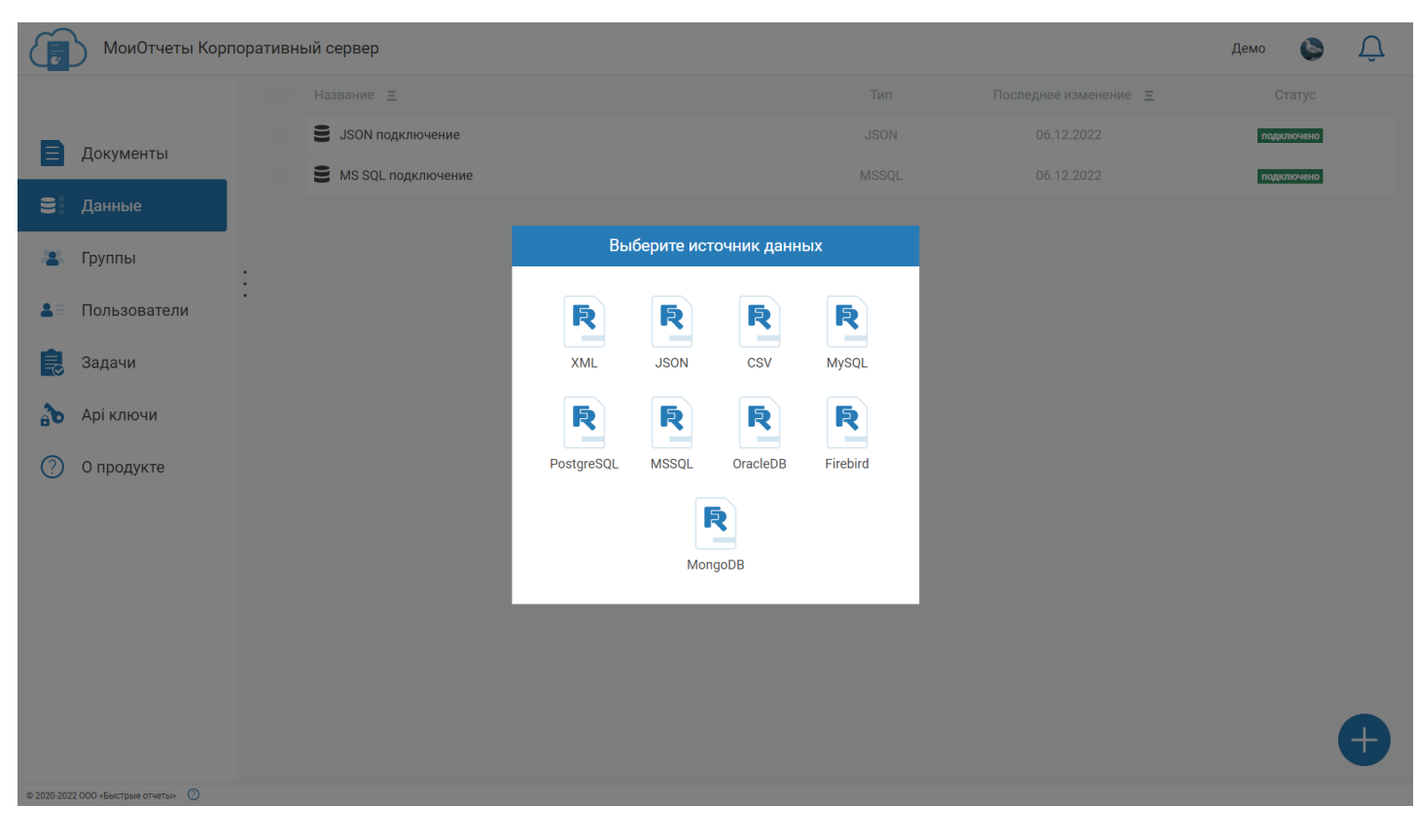

После выбора источника нужно настроить его. Ввести строку подключения или сами данные.

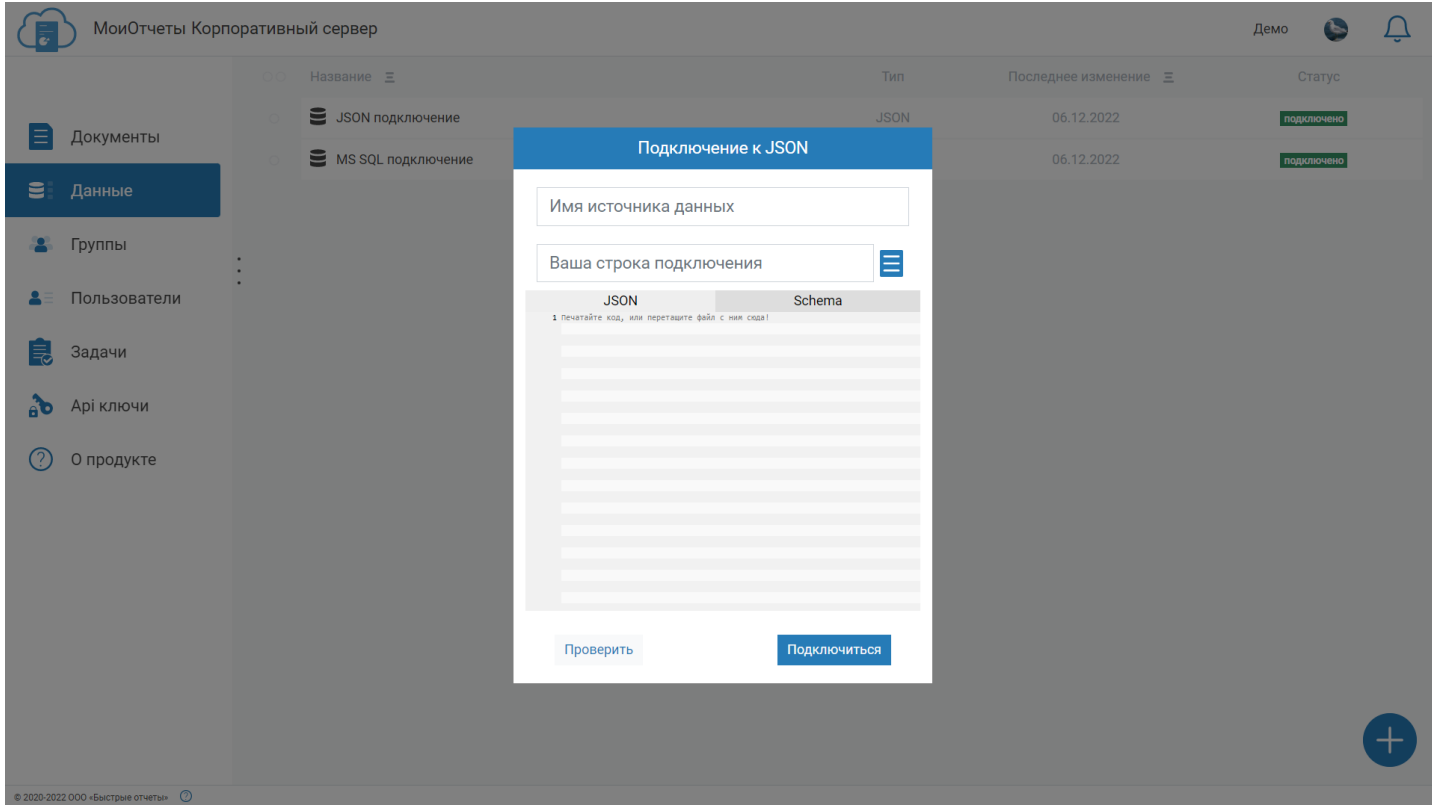

В контекстном меню можно увидеть список доступных действий над источником.

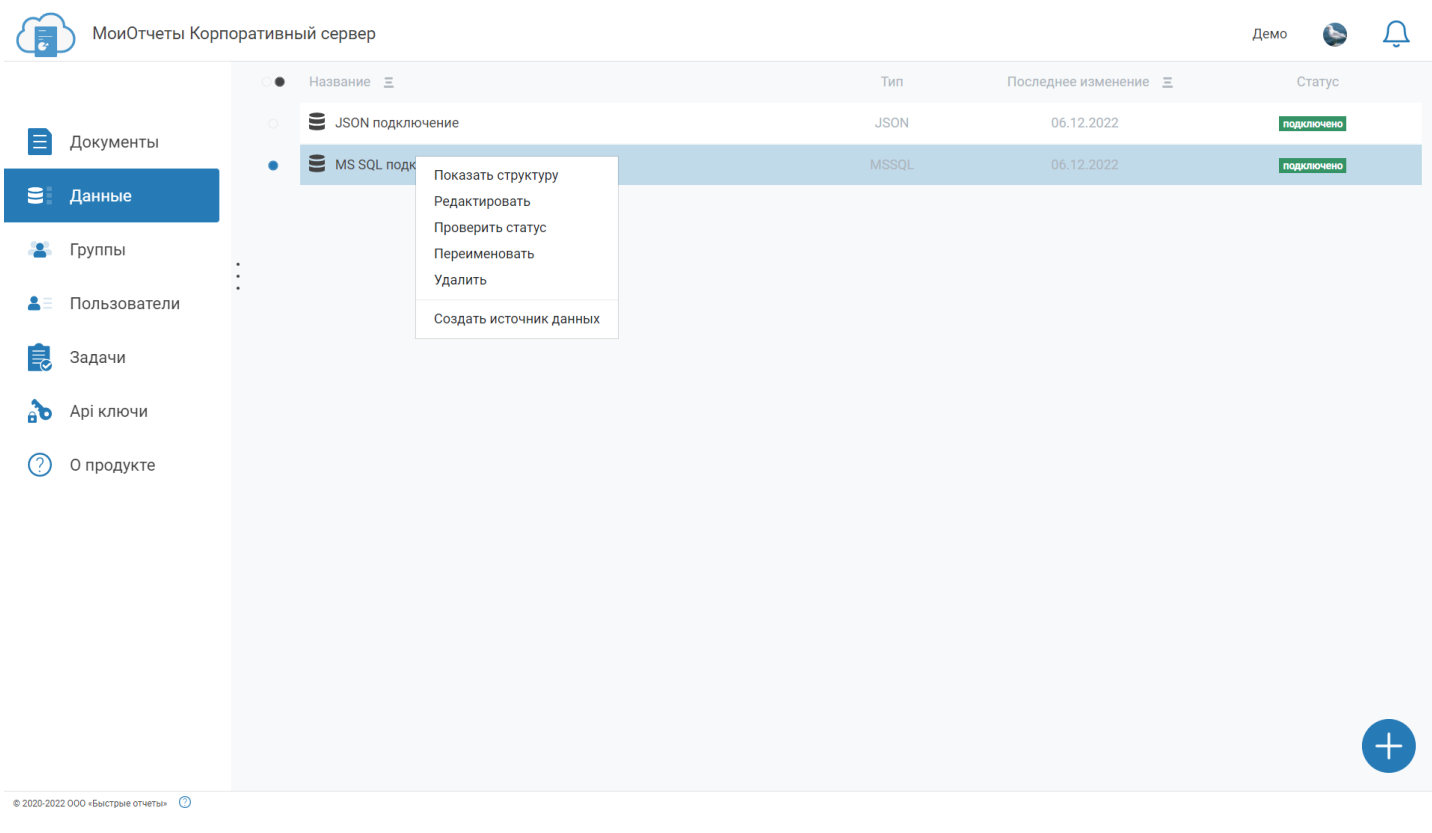

Стурктура данных - это табличное представление, в которое преобразуется источник после подключения.

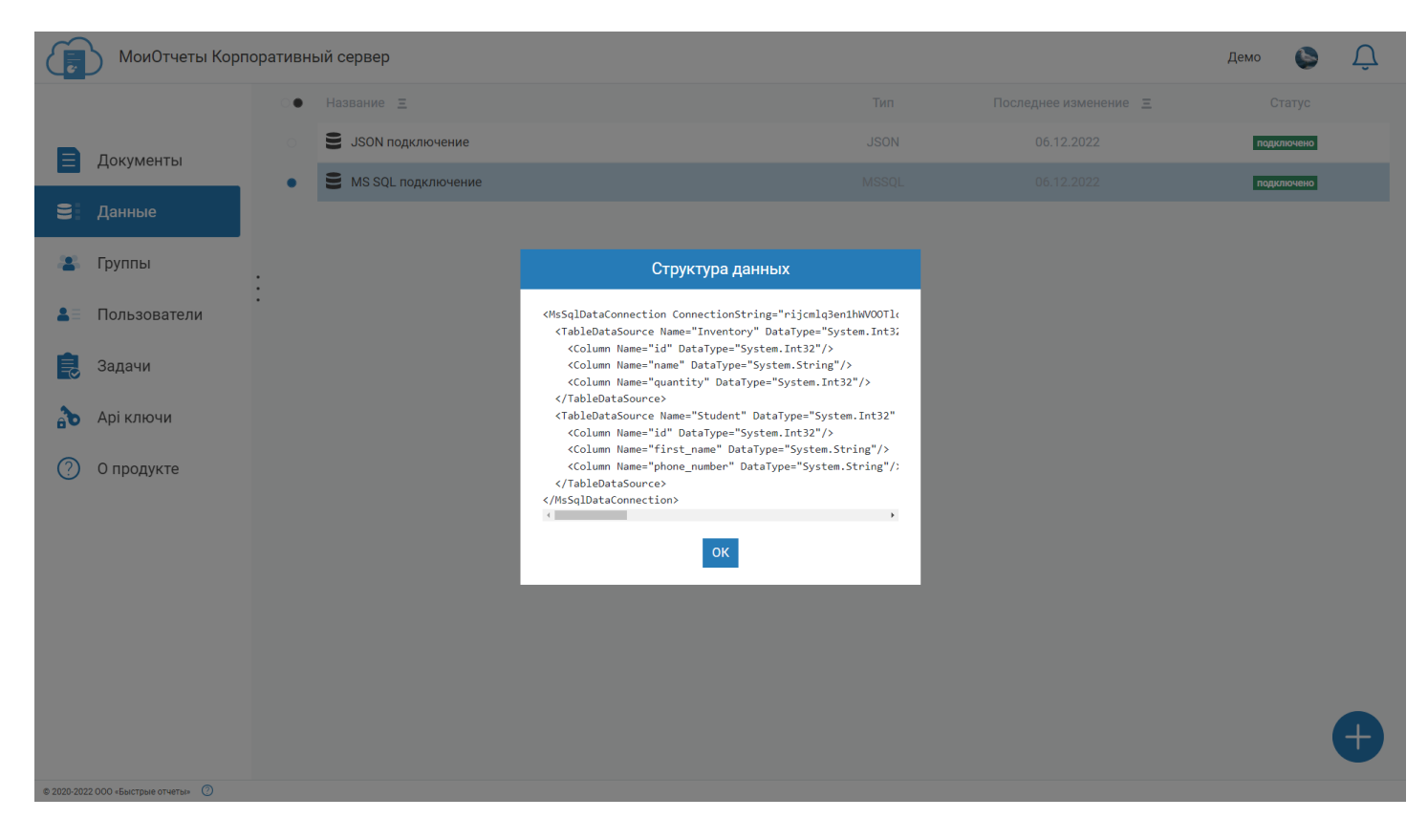

#### Источники данных можно редактировать.

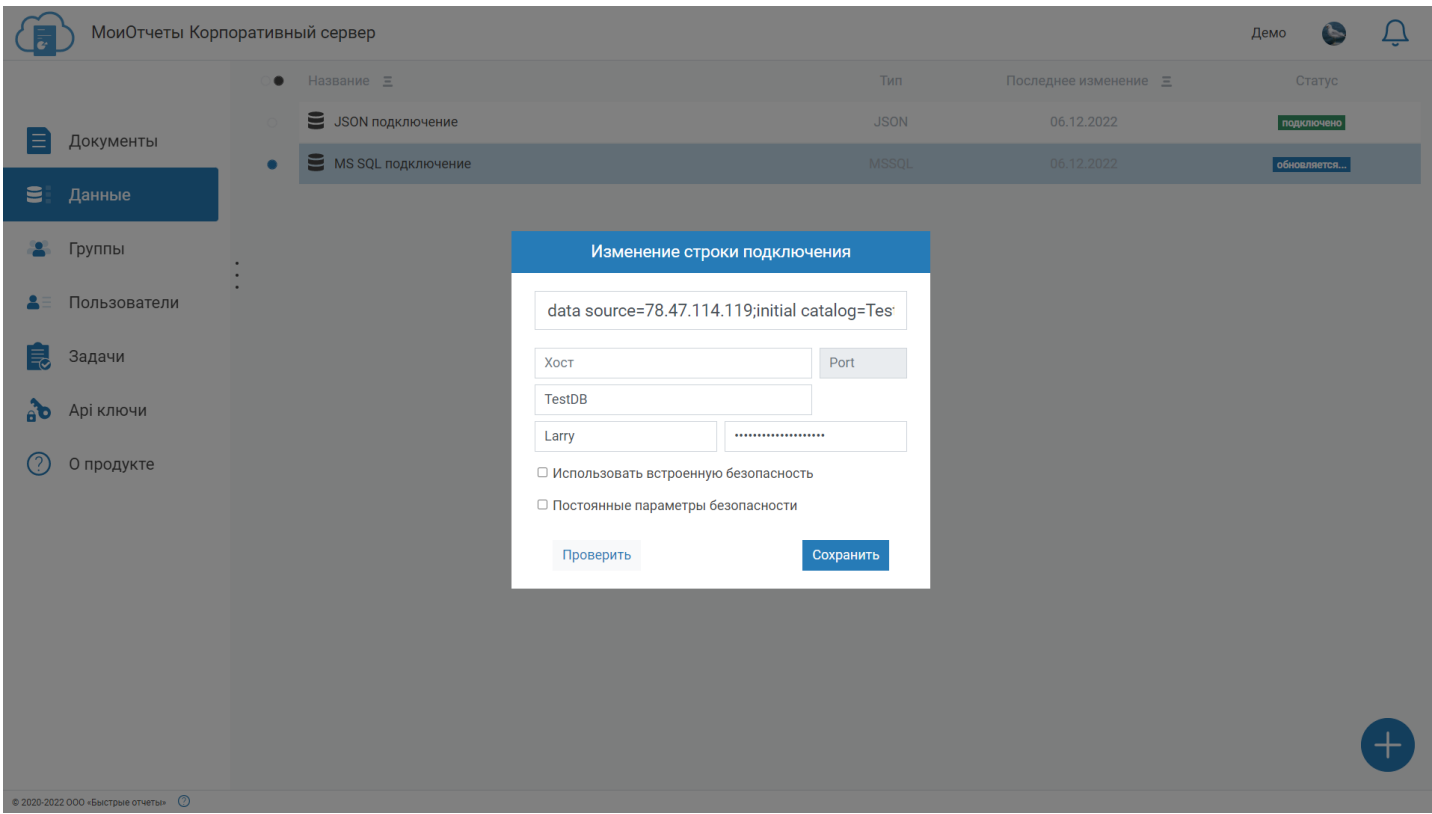

Если нажать на кнопку "Проверить статус", то будет произведено подключение к источнику и перестроение его структуры.

 $\mathbf{E}$  Данні

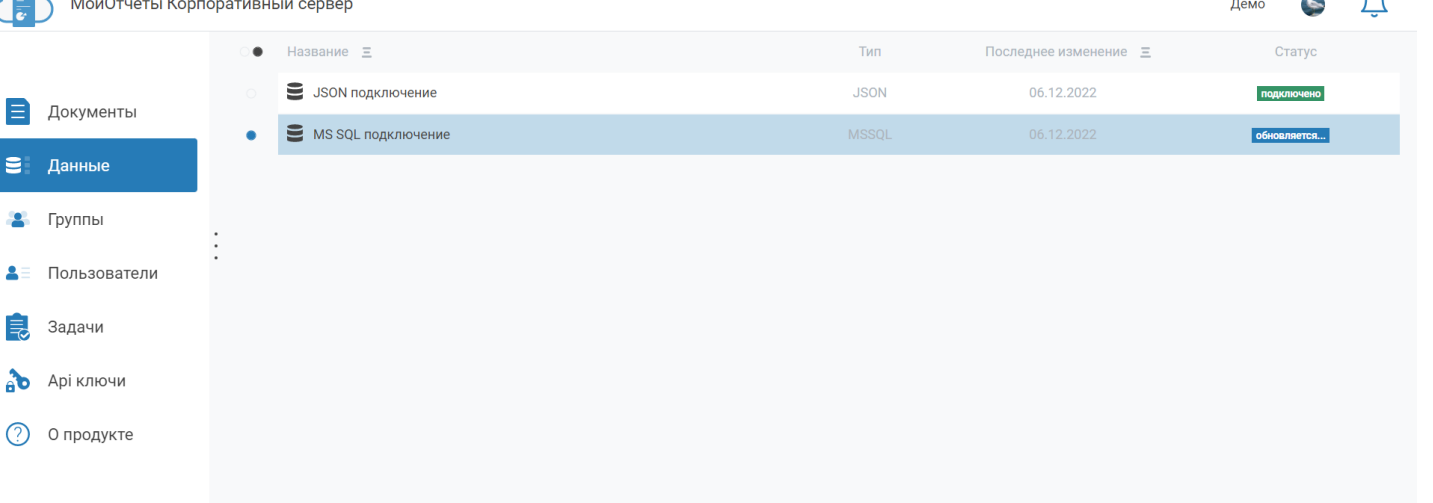

© 2020-2022 000 «Быстрые отчеты» ©

#### Источники данных можно переименовывать так, чтобы ими было удобнее пользоваться.

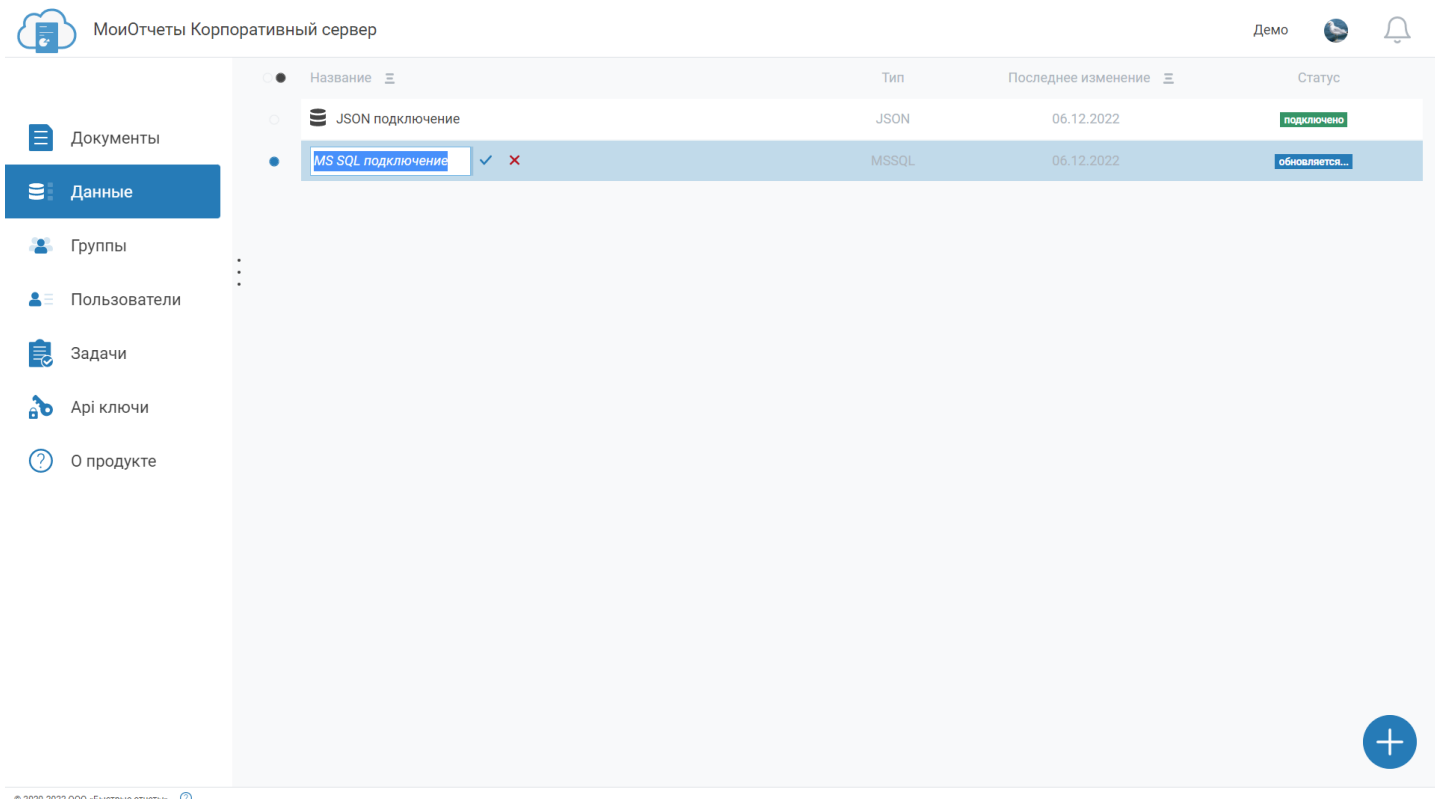

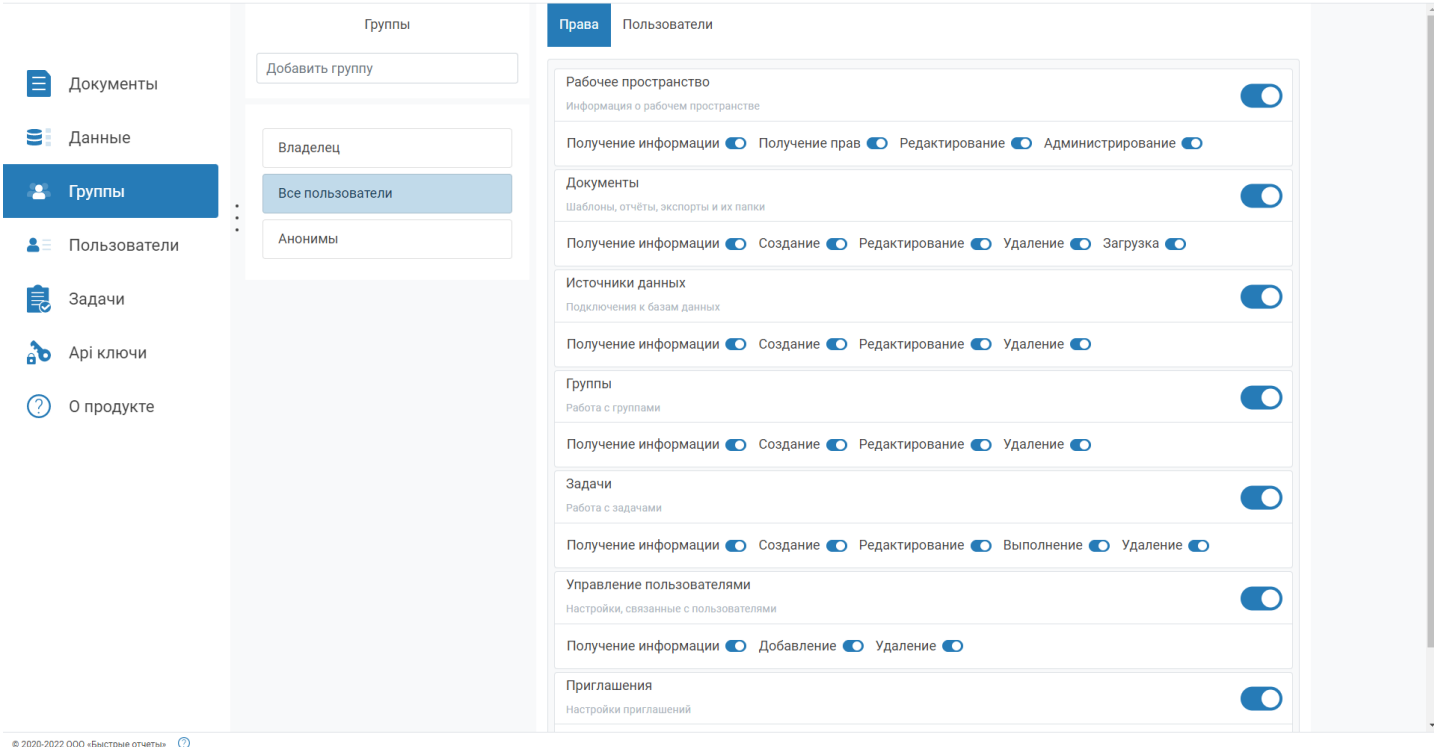

# **Пользователи**

Слева расположен список пользователей рабочего пространства и кнопка приглашения новых. Справа информация о выделенном пользователе.

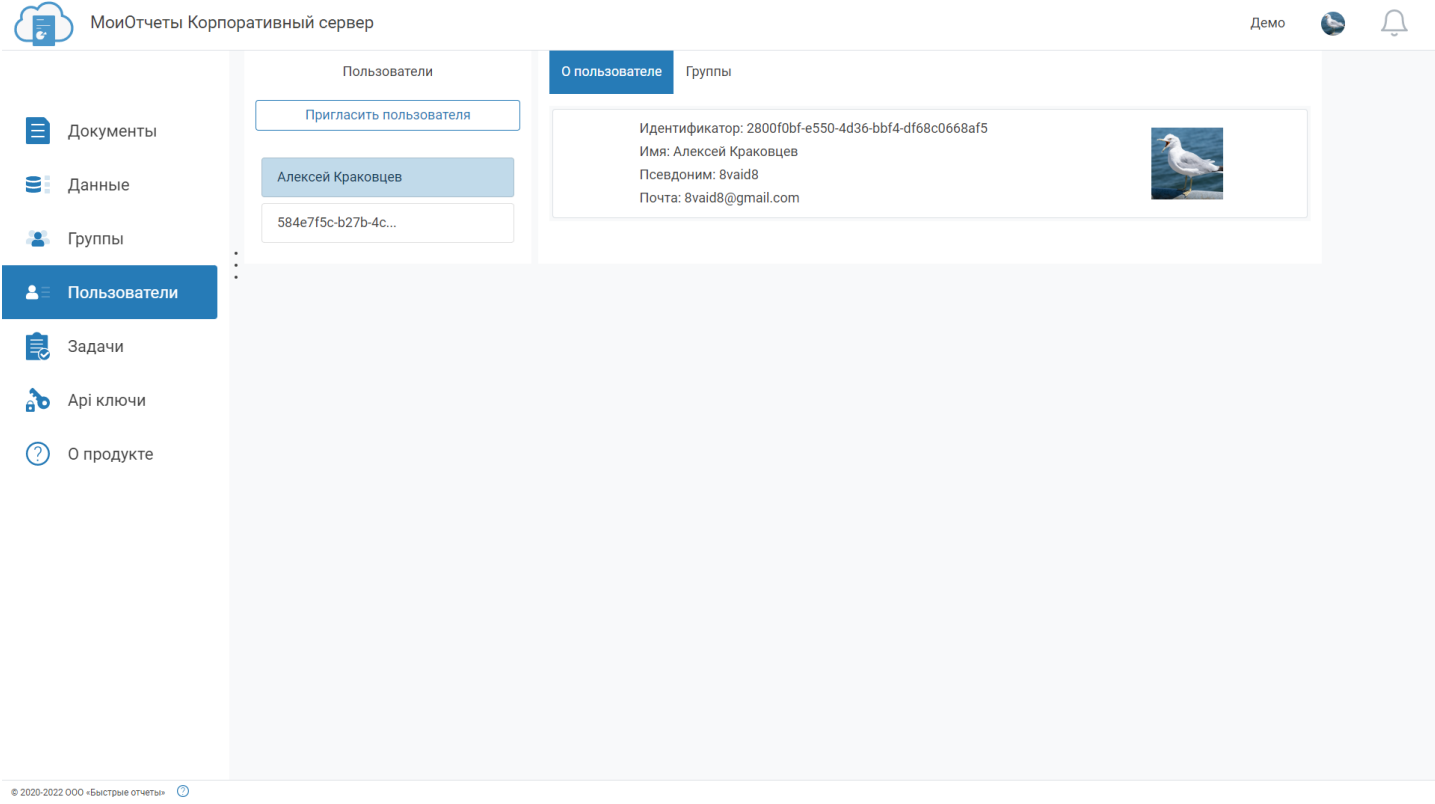

Если переключить вкладку, то можно увидеть список групп, в которых состоит пользователь.

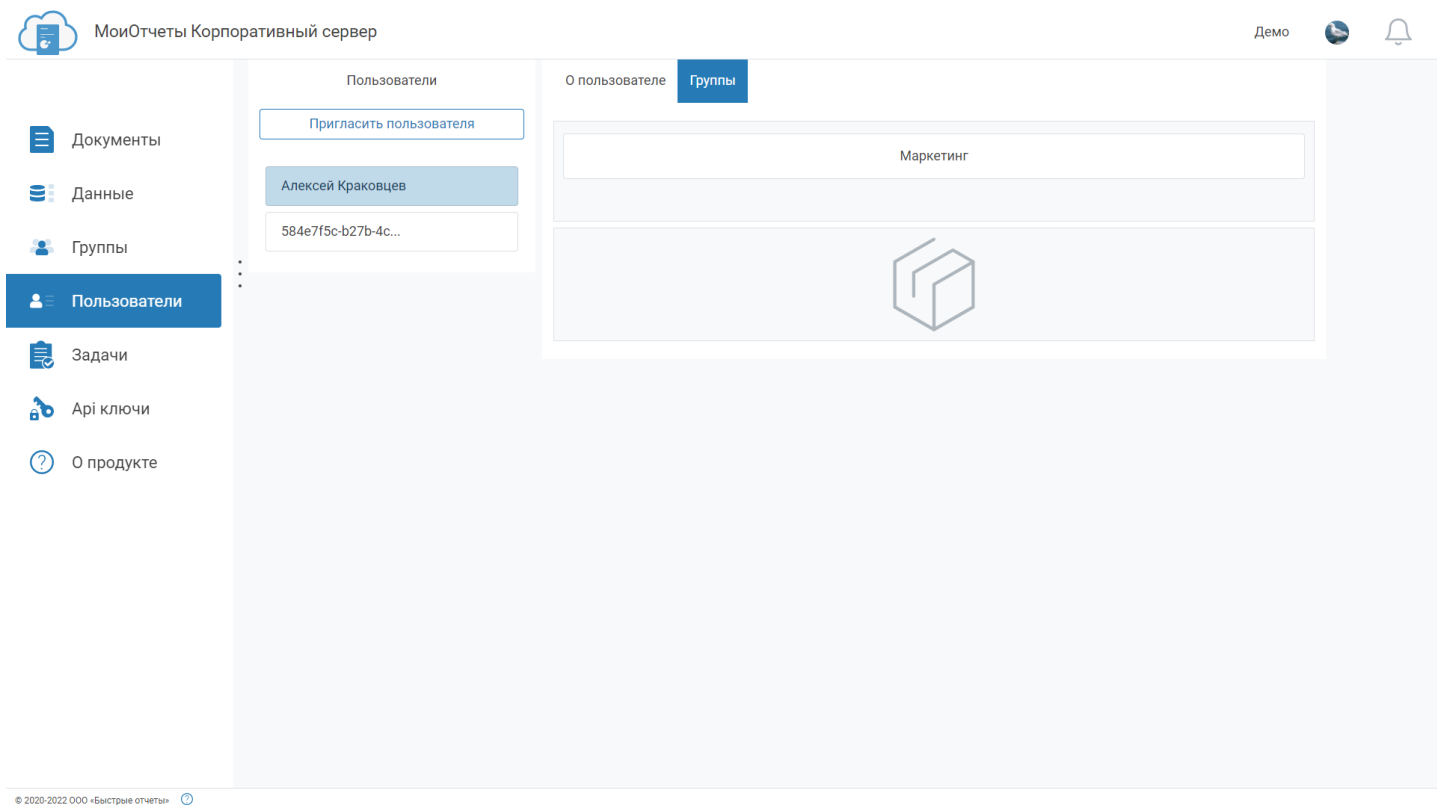

# <span id="page-45-0"></span>**Задачи**

[Задачи](#page-24-0) - повторяющиеся комплексные действия, которые могут включать экспорт, сохранение в указанном месте, отправку на почту и другое.

Слева страницы расположен список задач и кнопка создания новой. Справа - настройки задачи, кнопки запуска и установки расписания.

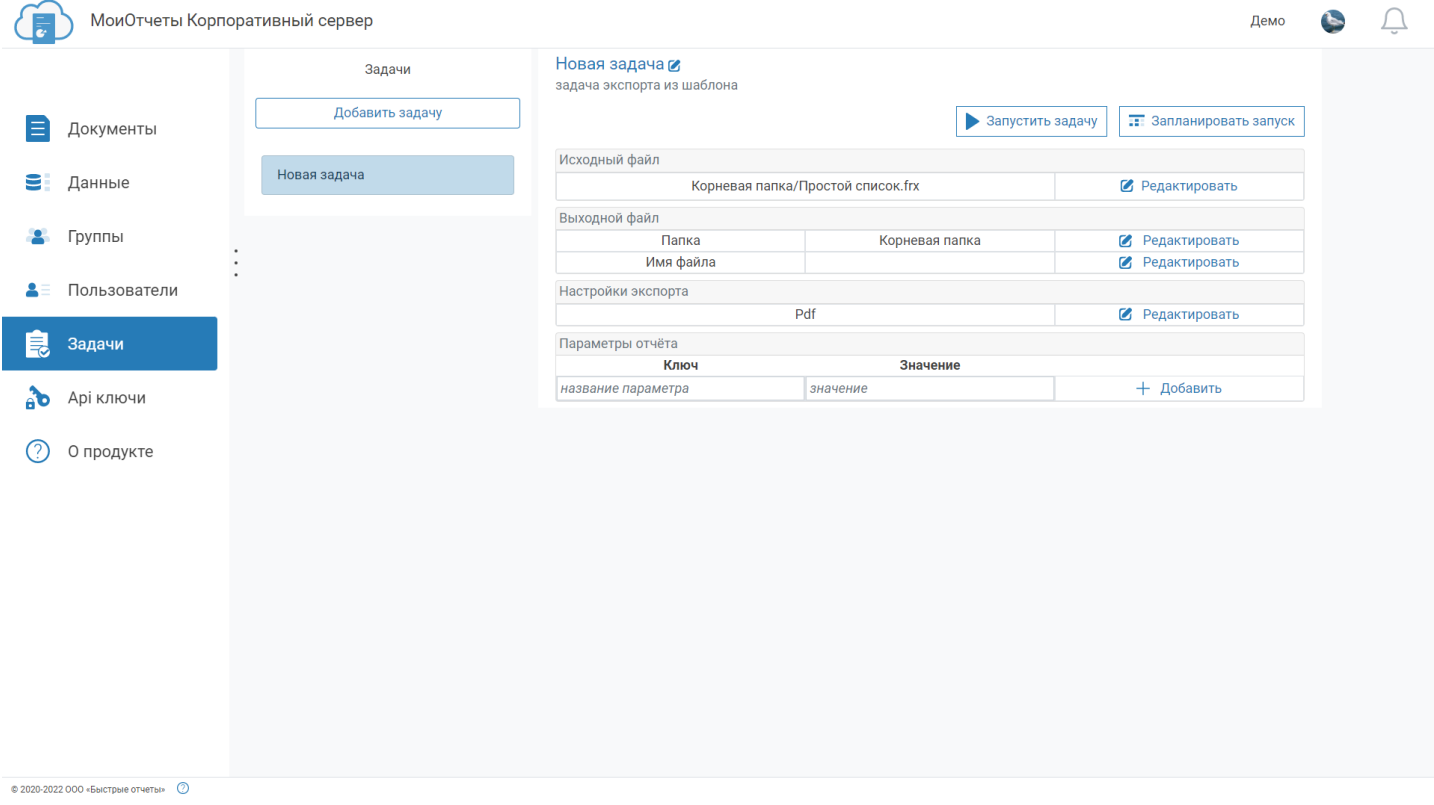

# **API ключи**

API ключи позволяют использовать API системы и представляют из себя текстовую строку.

Список ключей отображает их описание, дату до которой они действуют.

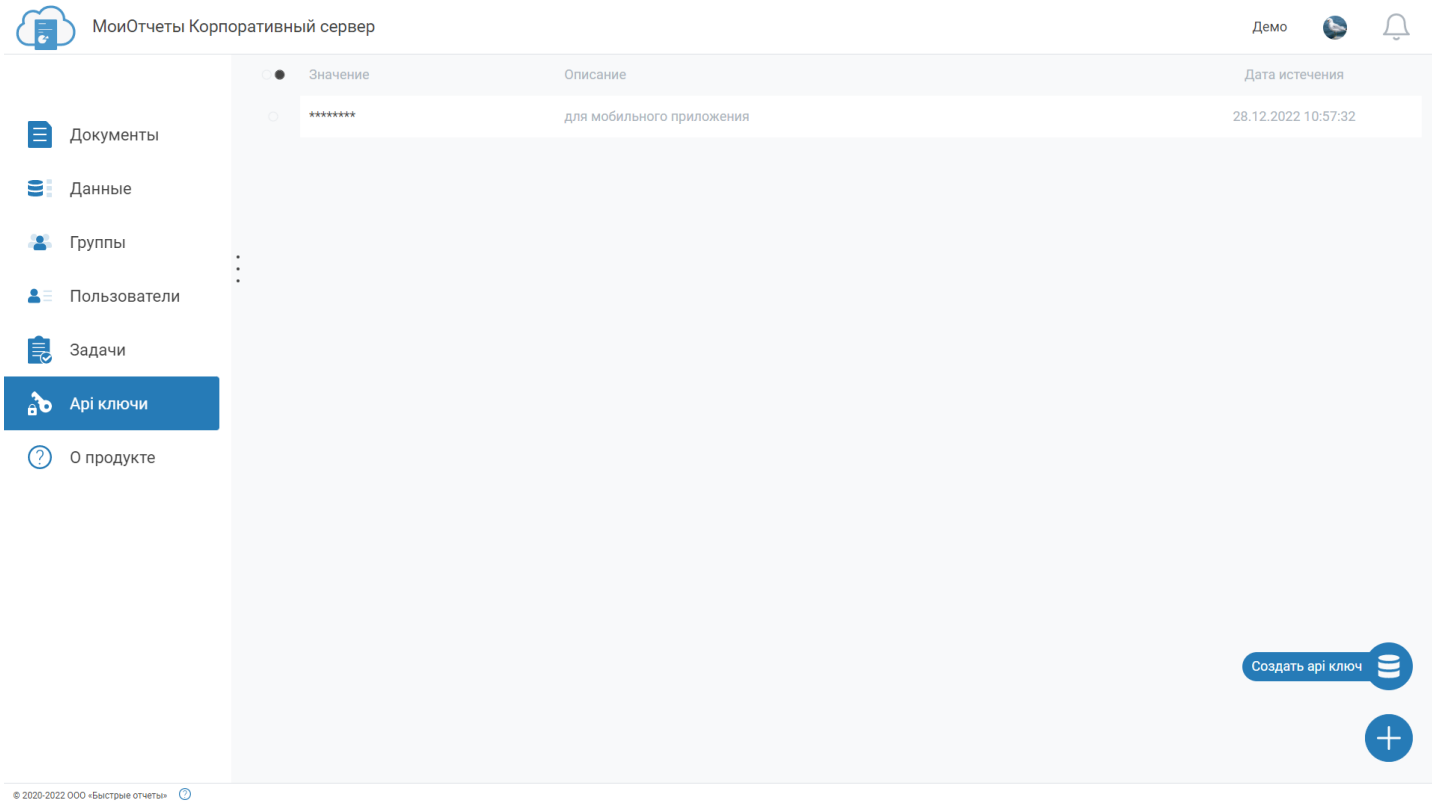

Нажатием на иконку "+" открывается меню создания нового ключа.

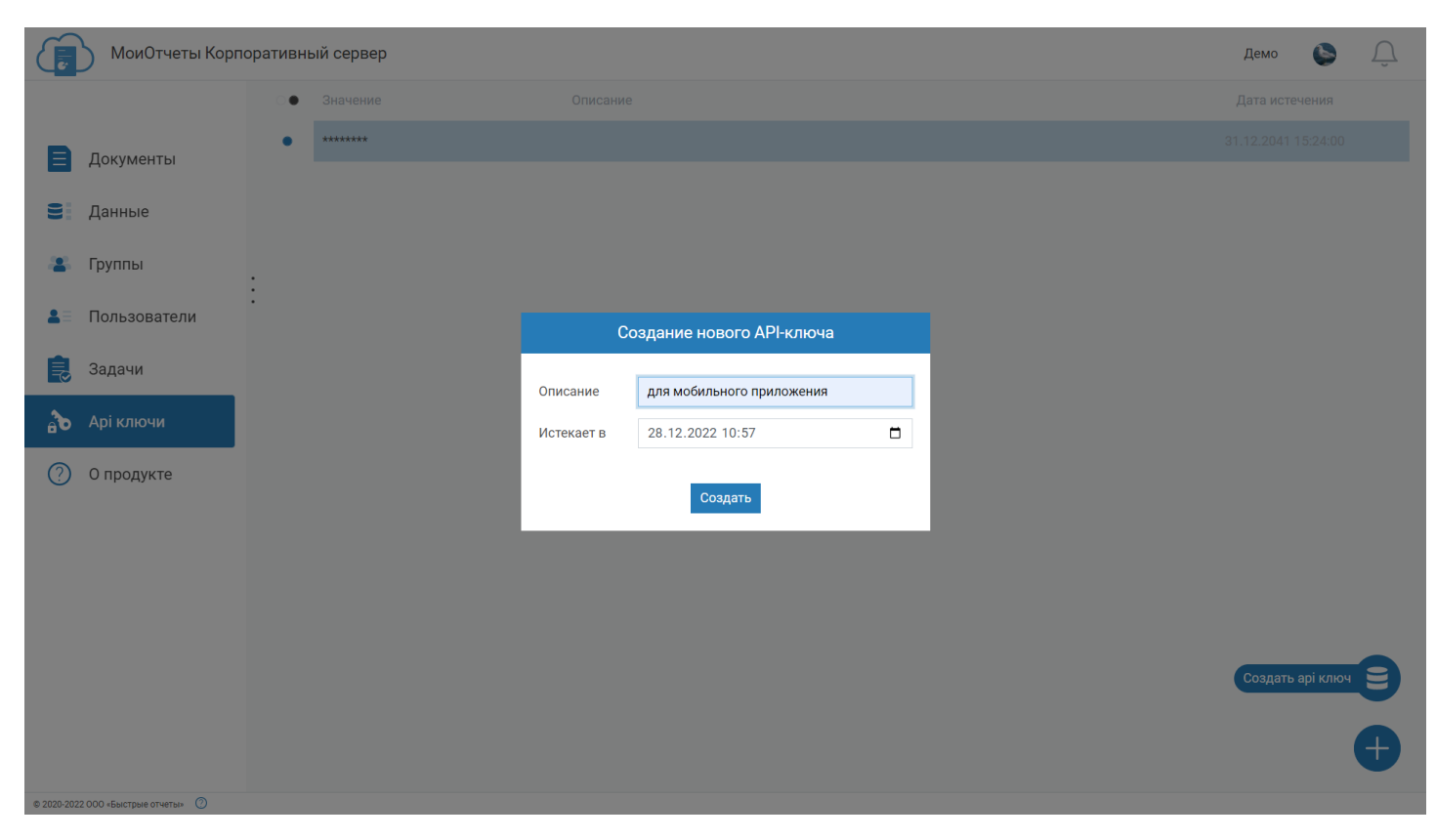

# **Информация о выпусках**

[Версия](#page-50-0) 2022.2

[Версия](#page-56-0) 2022.3

[Версия](#page-60-0) 2023.1

# **МоиОтчеты Корпоративный Сервер 2022.2**

### **Добавлено API для планировщика задач**

С версией 2022.2 появилась возможность подготавливать, экспортировать и отправлять результаты своих действий по электронной почте или на вебхук по расписанию.

Существует 3 типа запуска задач:

1. Fire-and-Forget – задача начинает выполняться при вызове метода API со своим id значением.

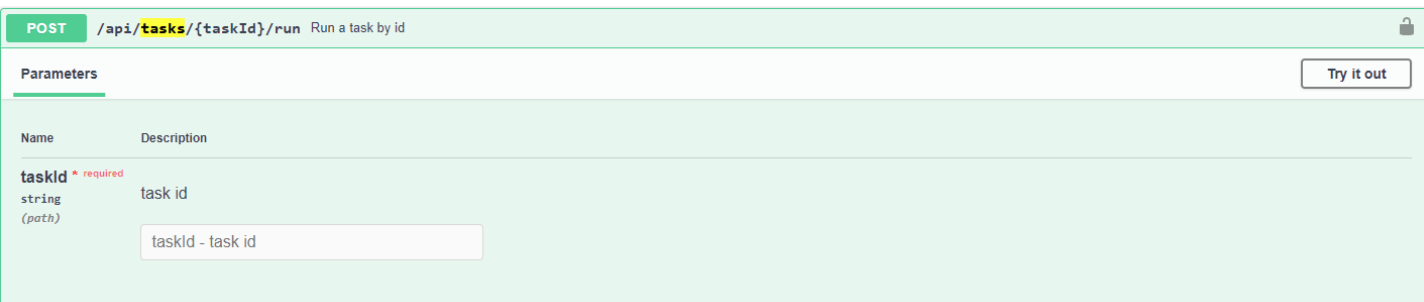

- 2. Отложенные запускает выполнение задачи в указанное время.
- 3. Recurrent запускает задачи по расписанию, используя CRON выражения.

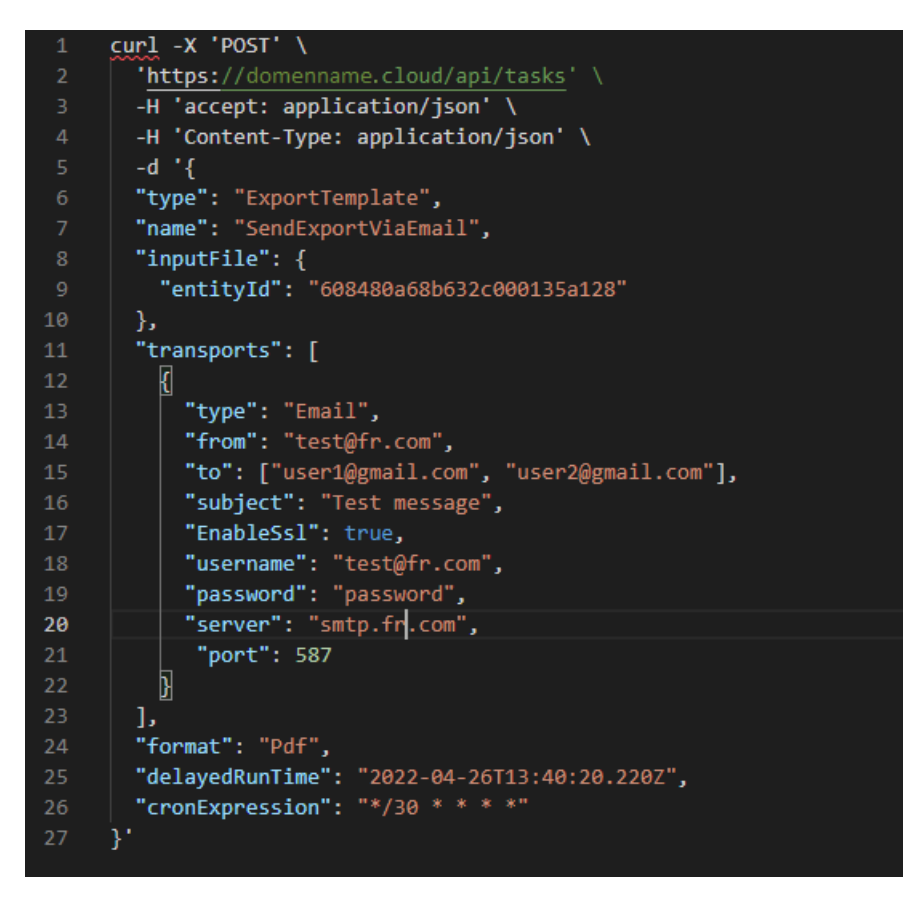

На скриншоте выше показан пример отправки экспорта отчёта в формате PDF на электронную почту каждые 30 минут. А также отправка будет произведена в указанное время.

#### Тестовое сообщение

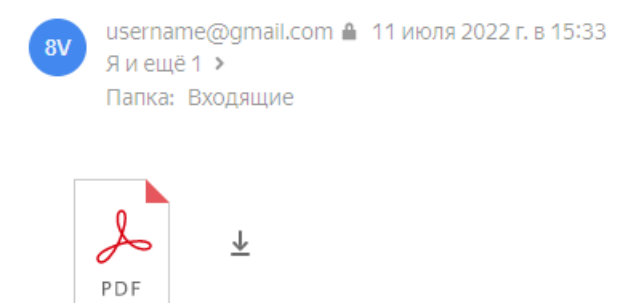

Коробка.pdf

Вы можете попробовать API планировщика по следующей ссылке - {your\_host\_name}/api/swagger/index.html

### **Добавлено подключение к Firebird**

Теперь вы сможете привязывать к своим отчетам информацию из базы данных Firebird. Для стабильной работы нужно активировать свойство WireCrypt в firebird.conf .

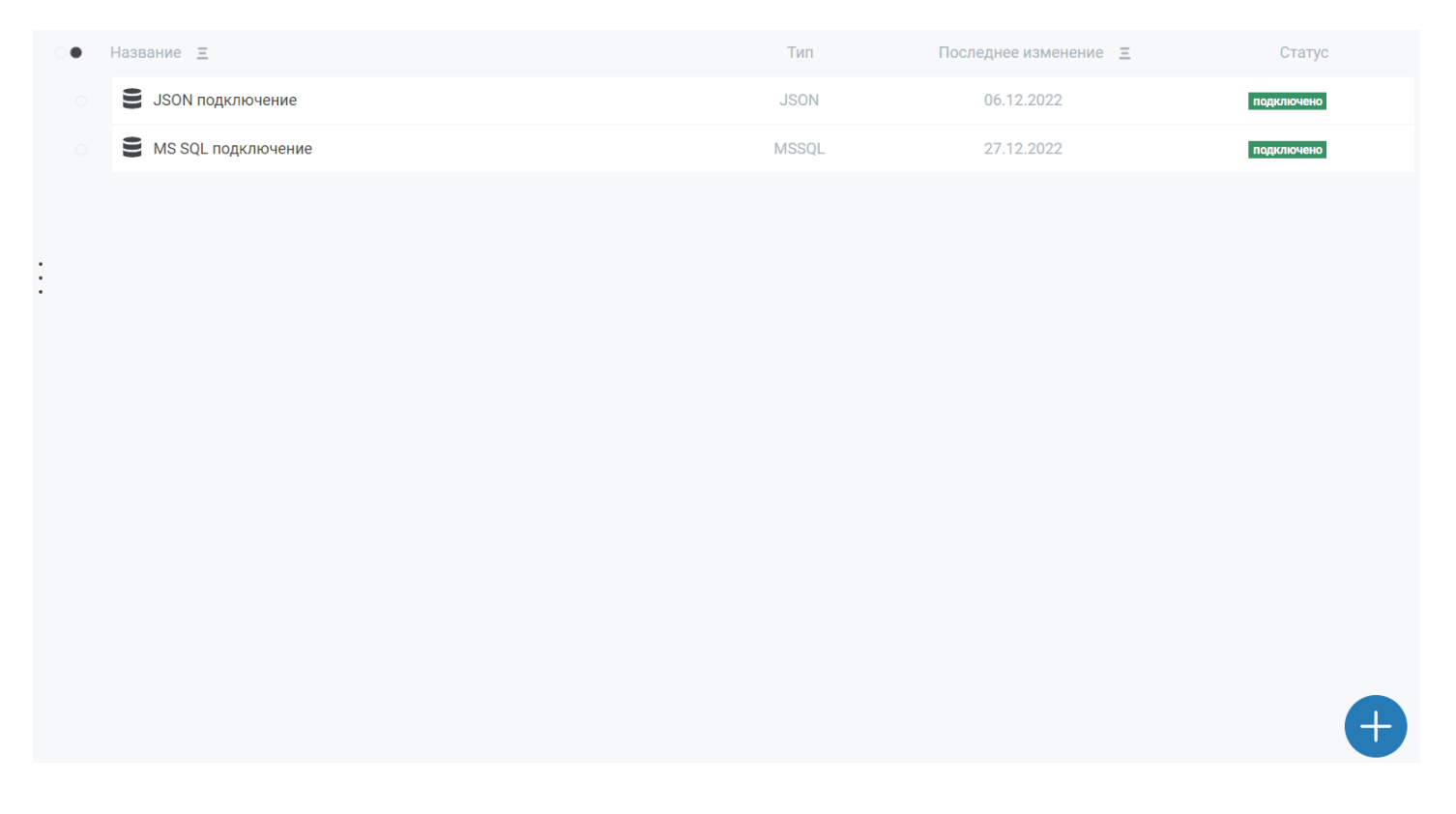

### **Добавлено подключение к MongoDB**

Помимо Firebird мы настроили подключение данных из MongoDb. Просто добавьте его на странице «Источники Данных», и оно будет доступно для использования в онлайн-дизайнере.

<span id="page-50-0"></span>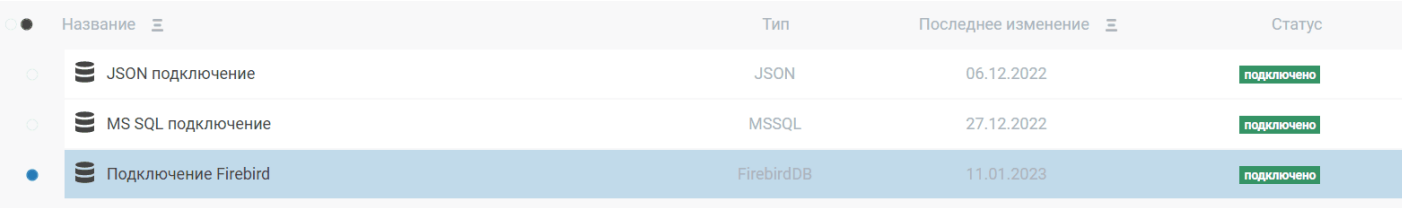

## **Добавлена форма редактирования JSON подключения**

Мы улучшили подключение к JSON, добавив в него возможность редактировать текст, схемы и хэдеры запроса.

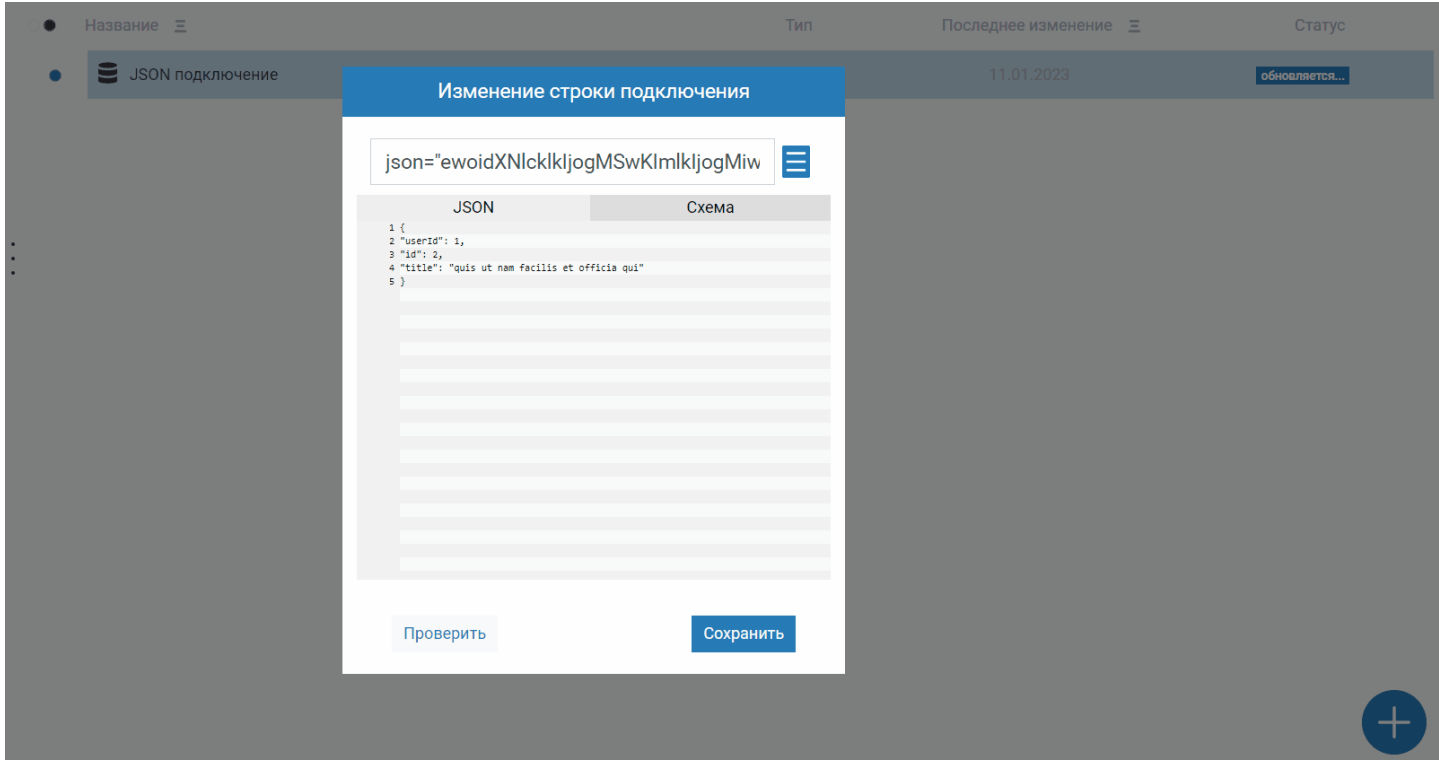

### **Изменение редактирования прав по умолчанию**

В МоиОтчеты Корпоративный Сервер существует 2 типа прав:

- права сущностей;
- права по умолчанию, которые используются если не задан первый тип прав.

С этим обновлением вы можете редактировать права на странице «Группы».

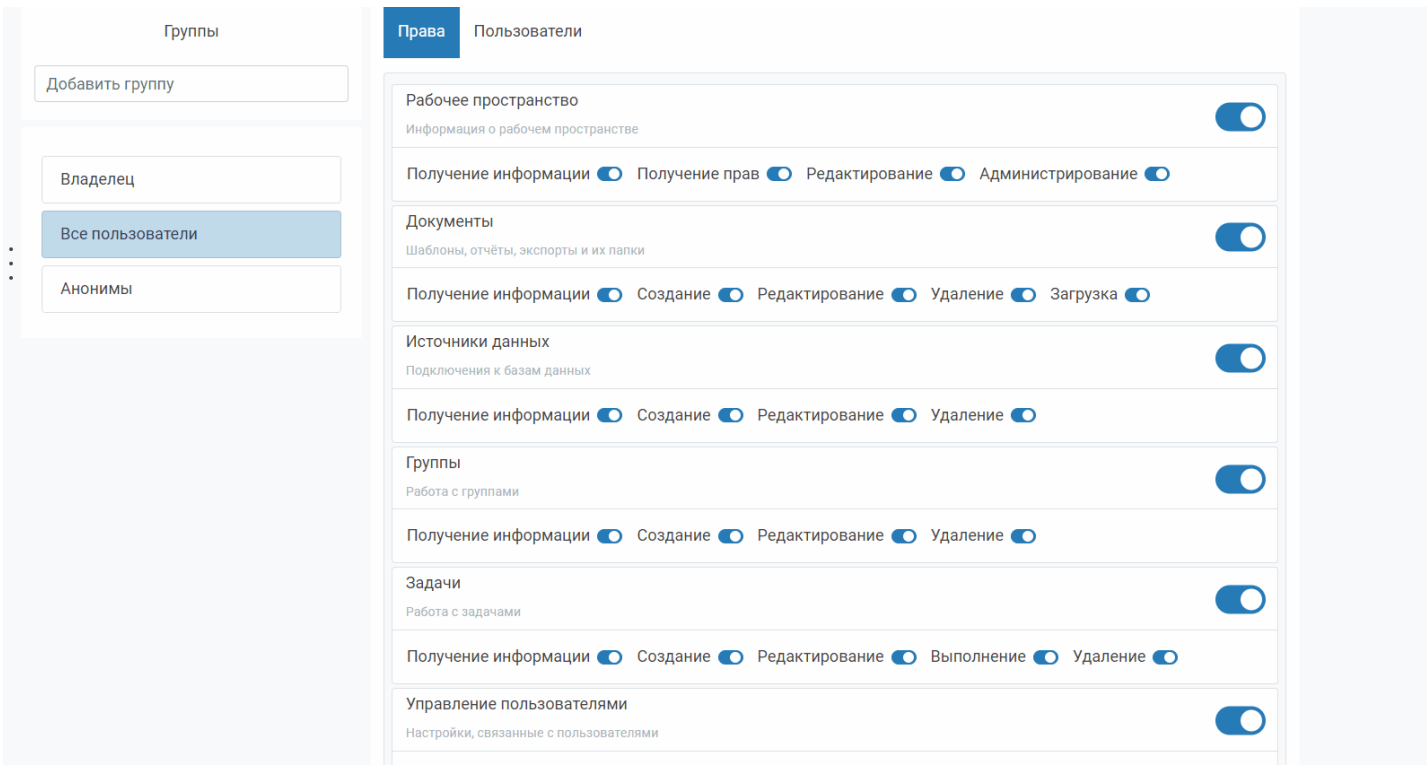

# **Появился диалог исключения пользователя из рабочего пространства**

Кнопка исключения пользователя (или покидания, если пытаться исключить себя) доступна по пути: Группы -> Другие -> Пользователи.

Кликните по имени необходимого пользователя и появится подтверждающее окно.

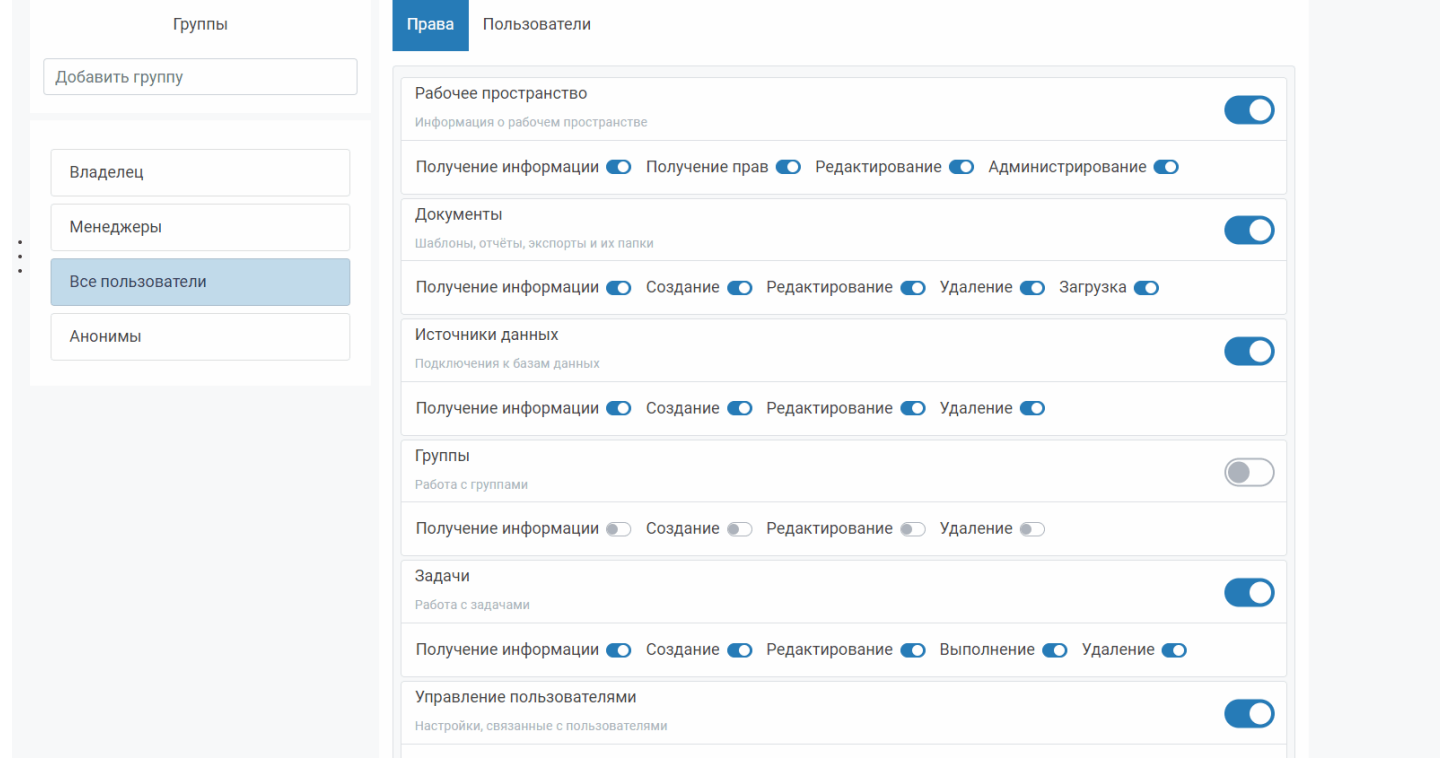

### **Новый SDK для языка PHP вместе с демо-приложением**

На нашей странице в GitHub доступно множество SDK для разработки на различных языках.

К этому списку добавился набор для работы с PHP, который доступен по [следующей](https://github.com/FastReports/FastReport-Cloud-PHP) ссылке.

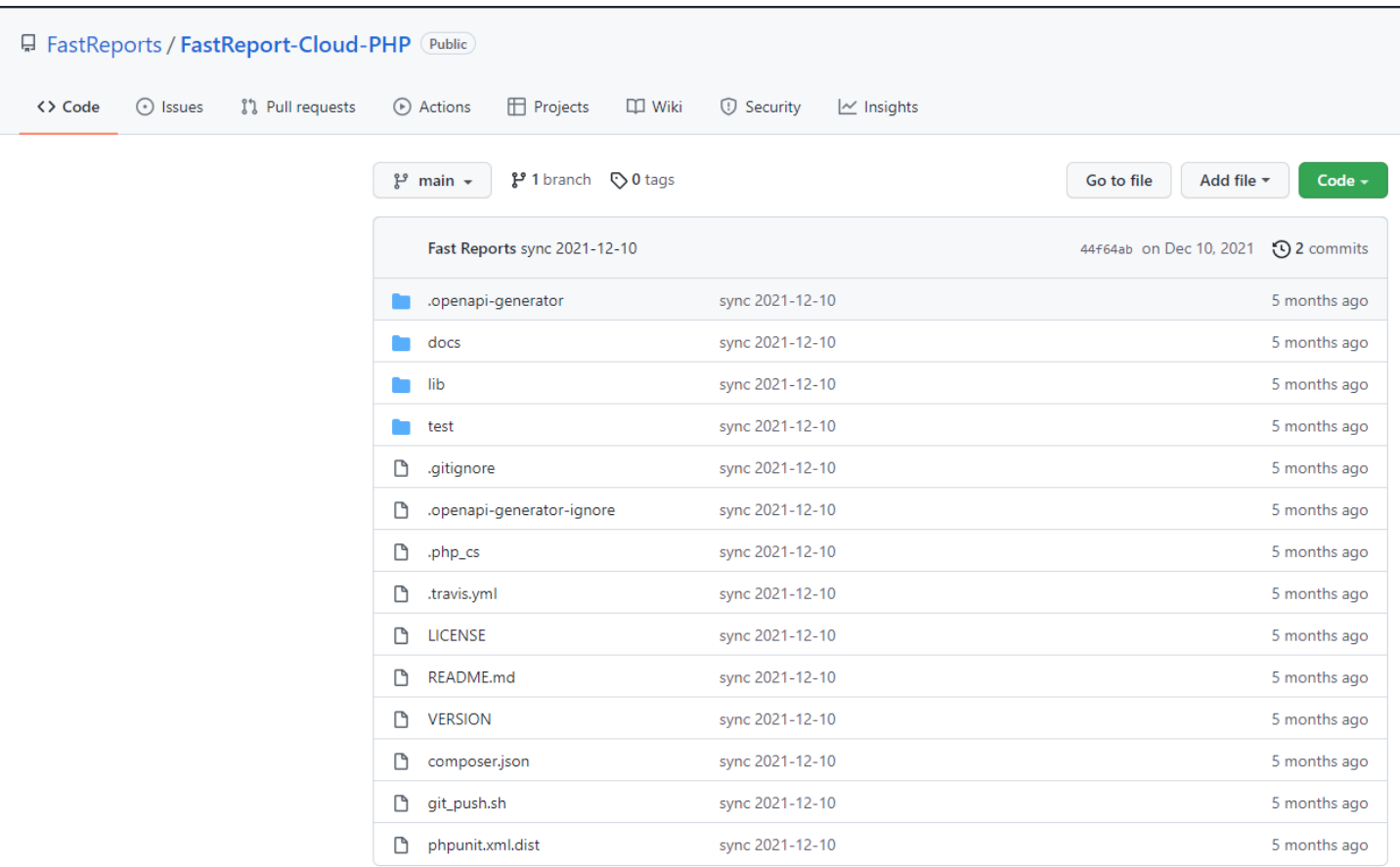

[Демо-приложение](https://github.com/FastReports/FastReport-Cloud/tree/main/PhpDemos/php-cloud-demo) по использованию этого SDK набора доступно на нашем GitHub по следующей ссылке.

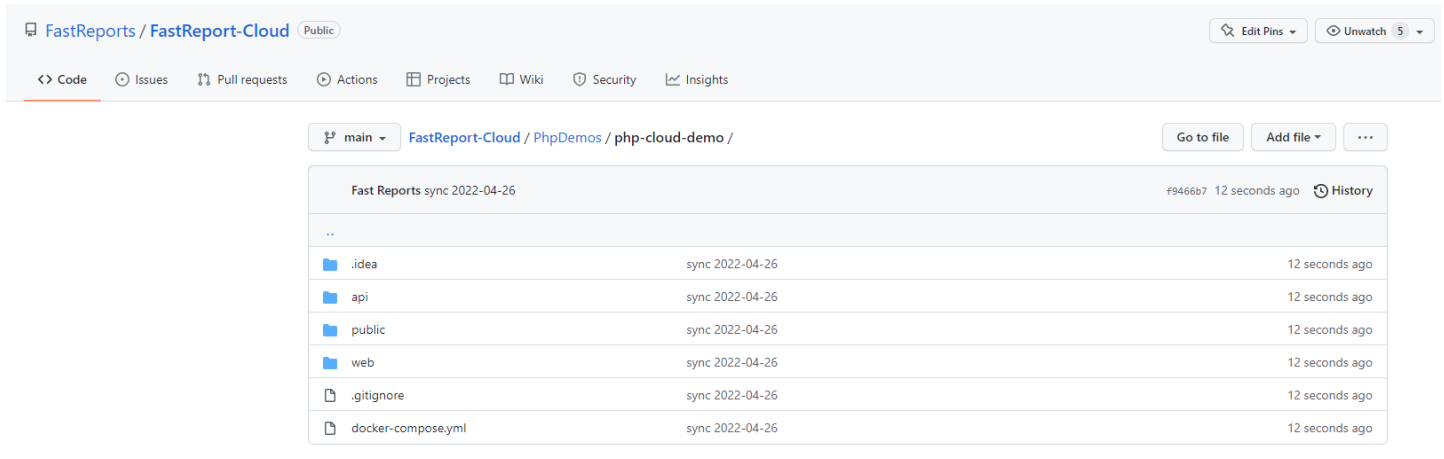

# **Полный список изменений:**

#### [Backend]

+ добавлен микросервис шрифтов, возвращающий CSS стили по названию шрифта;

+ добавлены права в модель Задачи (TaskModel);

+ добавлены методы получения и изменения прав в контроллере TasksController;

+ добавлена возможность вызывать webhooktask с хэдерами;

- + добавлена возможность обновлять Задачи из АРІ;
- + добавлена функция сортировки в запросе списка файлов по АРІ;

+ добавлена поддержка подключений к firebird на сервере (для их работы свойство WireCrypt в firebird.conf должно быть Enabled);

+ добавлена проверка лицензии для МоиОтчеты Корпоративный Сервер;

+ добавлен планировщик с возможностью запуска отложенных задач;

+ добавлено подключение к MongoDB;

+ добавлена возможность запускать задачи по расписанию, используя CRON выражения;

\* теперь при поиске файлов и папок можно использовать регулярные выражения, для этого нужно установить параметр useRegex равный true;

\* добавлена логика предотвращения создания файлов и папок с одинаковыми именами (при загрузке, копировании, перемещении, экспорте, подготовке, переименовании);

- исправлена редкая ошибка, из-за которой переставали работать воркеры;
- исправлена ошибка, при которой файлам ставился статус Success сразу при создании;
- исправлена ошибка при подготовке миниатюры анонимным пользователем;
- исправлена ошибка, из-за которой для FRX-файлов строились неправильные миниатюры;

- исправлена ошибка, из-за которой иногда MyPermissions возвращает 500 ошибку вместо разрешений пользователя;

исправлен баг, из-за которого при запросе прав модели возвращались права, совмещённые с правами по умолчанию;

- исправлен баг, из-за которого ошибки при скачивании всегда возвращали статус-код 406;
- исправлен запуск последовательности из одинаковых задач;
- исправлена ошибка, из-за которой все источники данных всегда показывали свой тип подключения как JSON;
- удалено поле HasSpaceOverdraft в планах подписок и подписках;
- удалён сервис Default;

#### [Common]

- + добавлен SDK набор инструментов для языка PHP и демо-приложение к нему;
- + добавлена базовая статья про использование Задач по REST API;
- \* изменено описание id папки экспорта и подготовки в документации;
- \* красные favicon заменены синими:

#### [Frontend]

- + добавлена переадресация со страницы /app/signin если пользователь уже вошёл в систему;
- + добавлен показ контекстного меню при клике правой кнопки мыши по пустому месту:
- + добавлена возможность изменять права по умолчанию в панели администратора;
- + добавлено управление правами на Задачи на страницу "Группы";
- + добавлено обучающее видео для старта приложения, размещённое на странице "О продукте";
- + добавлено диалоговое сообщение после нажатия на колокольчик при отсутствии уведомлений:
- + добавлена возможность задать имя папки непосредственно при создании;

+ добавлен диалог исключения пользователя. Для того, чтобы исключить пользователя, нажмите на него в списке пользователей рабочего пространства (вкладка "Группы"):

- + добавлен интерфейс для подключения к Firebird;
- + добавлена кнопка для проверки строки подключения перед созданием источника данных;
- + добавлена форма для создания подключения JSON;
- \* временно отключены пункты меню настроек и планировщика;
- \* подсчёт выбранных файлов теперь происходит намного быстрее, если не использовалась кнопка "Выделить все";
- \* удаление нескольких файлов теперь не будет прекращено, если какой-либо файл не найден;
- \* добавлено описание списков пользователей на странице групп;

\* нажатие правой кнопкой мыши по пустому месту на странице теперь откроет контекстное меню с опциями для создания;

- \* теперь при клике вне списка элементов выделение будет сбрасываться;
- исправлена ошибка с отсутствием id подписки при запуске задачи на подготовку миниатюры;
- исправлена ошибка Null Reference на странице "Группы";
- исправлена ошибка, из-за которой миниатюра не запрашивалась для отчета;
- исправлено создание лишней папки в диалоге создания папки;
- исправлен баг, из-за которого при создании папки создавалось несколько лишних папок;
- теперь в предпросмотре можно увидеть более корректные сообщения об ошибках при их обнаружении;
- исправлено отображение владельца файла, теперь там корректно написано, кто является владельцем.

# **МоиОтчеты Корпоративный Сервер 2022.3**

# **Добавлены параметры отчёта в статический предпросмотр**

Теперь при предпросмотре можно задавать параметры отчёта. Они представлены в URL в следующем виде:

rp=Param1:parval1 , где rp - query-параметр, Param1 - название параметра из шаблона отчёта, parval1 значение параметра.

Например, URL страницы предпросмотра с параметрами может выглядеть следующим образом:

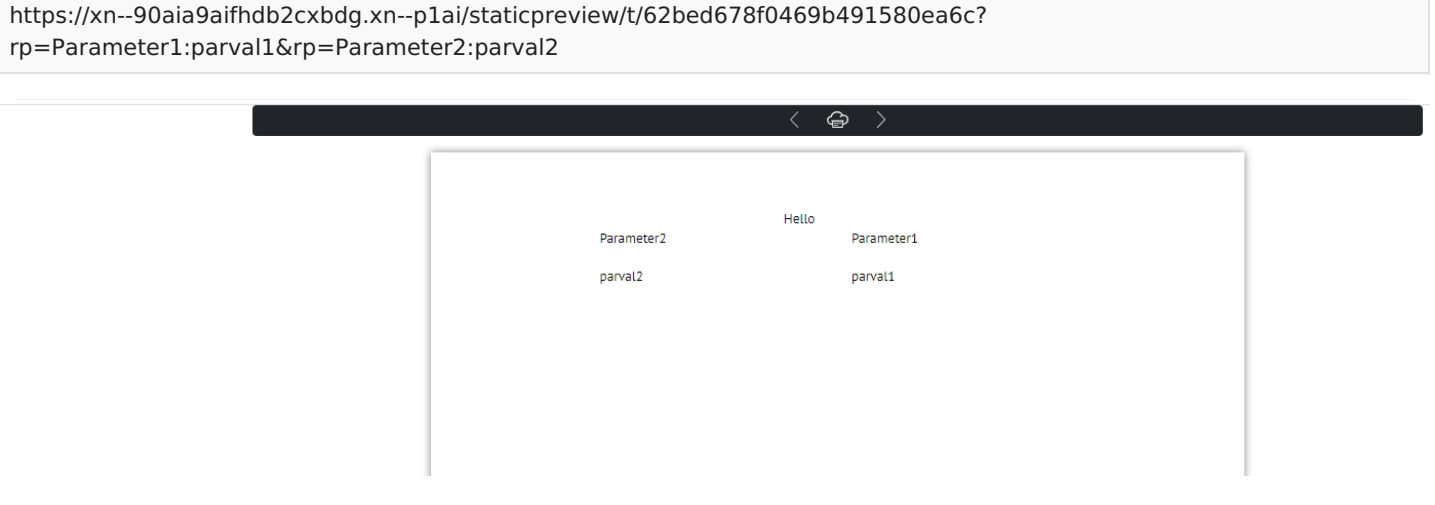

## **Добавлен новый вид задачи транспорта - загрузка на ftp/sftp сервер**

В систему [Задач](#page-24-0) добавлена возможность загружать файлы на ftp-сервер.

Структура объекта задачи представлена следующими полями:

string FtpHost - адрес ftp-сервера;

int? FtpPort - порт ftp-сервера;

string FtpUsername - имя пользователя ftp-сервера;

string FtpPassword - пароль;

string DestinationFolder - путь к папке, в которую будут загружены файлы;

bool? Archive - следует ли поместить файлы в архив;

string ArchiveName - название архива;

bool UseSFTP - использовать ли sftp.

## **Добавлена корзина для удалённых файлов**

Теперь файлы при нажатии на кнопку удаления не исчезают безвозвратно, а помещаются в корзину. После этого корзину можно очистить или восстановить файлы.

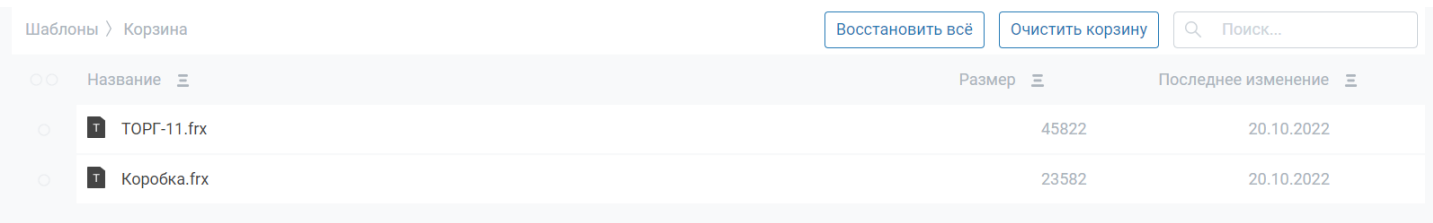

# **Добавлена возможность напечатать отчёт из окна превью**

В окне предпросмотра появилась кнопка печати отчёта.

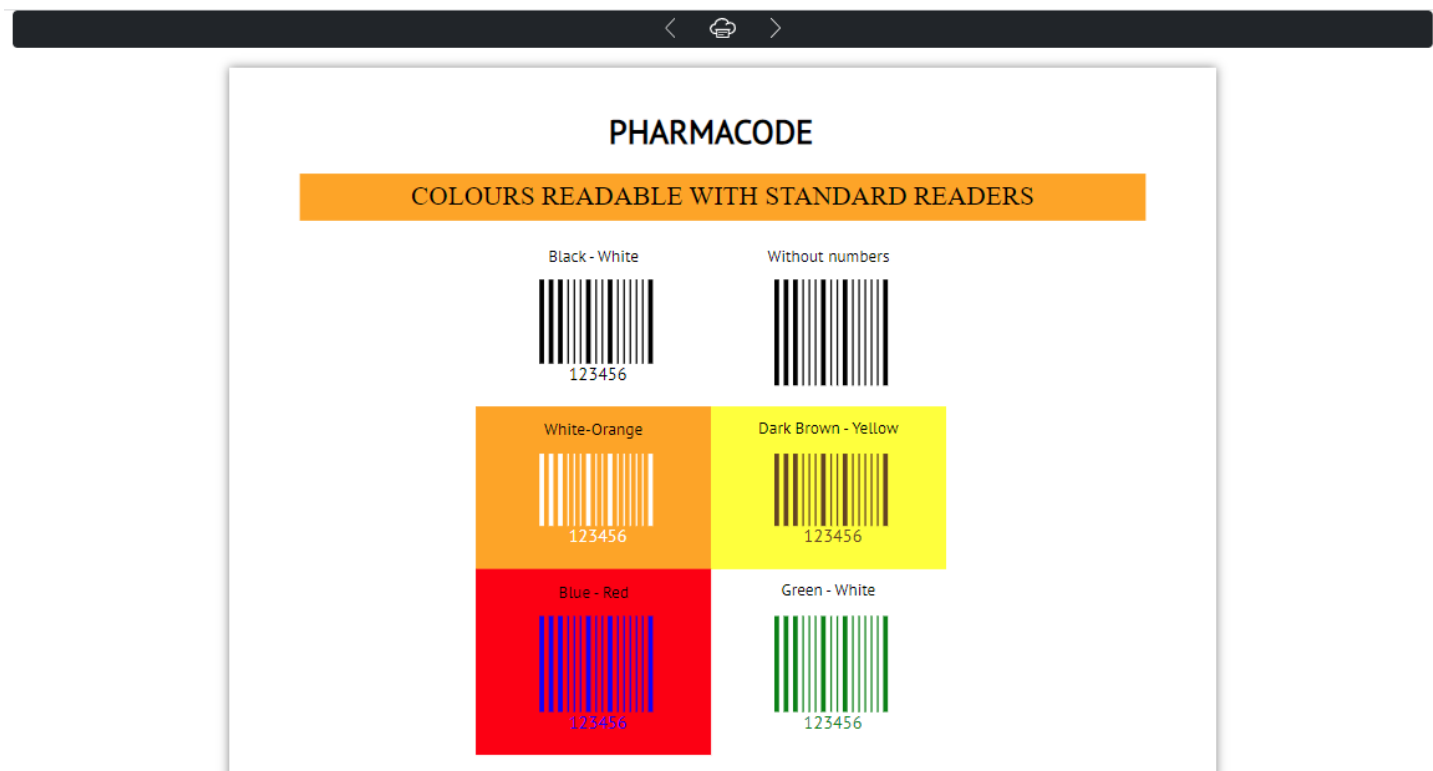

### **Добавлена система горячих клавиш**

Теперь можно копировать (Ctrl + C), вырезать (Ctrl + X), вставлять (Ctrl + V), удалять (Del), переименовывать (F2), выделить всё (Ctrl + A) и снять выделение (Ctrl + D).

## **Добавена страница с подробным описанием файла**

<span id="page-56-0"></span>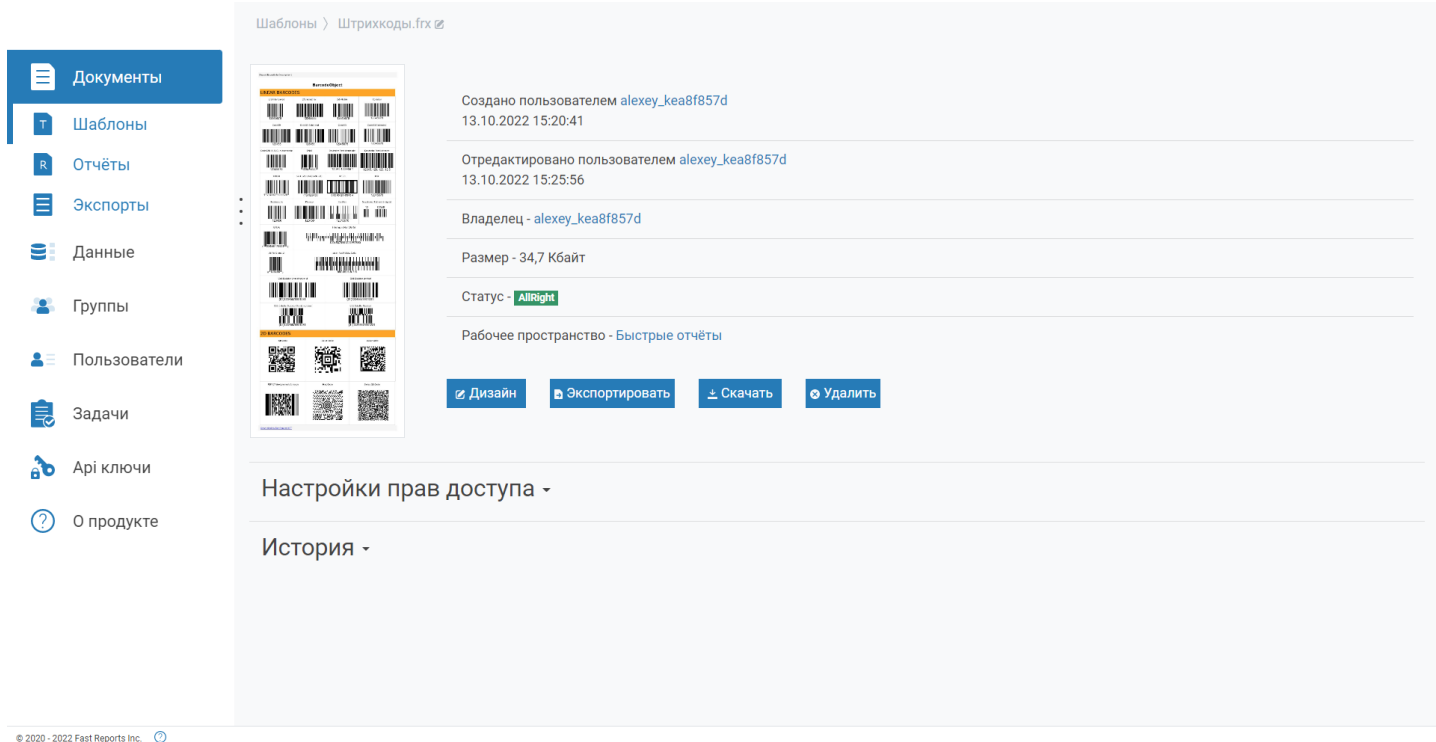

Более подробно смотрите в описании страницы [документов](#page-35-0).

## **Добавлена страница пользовательских настроек**

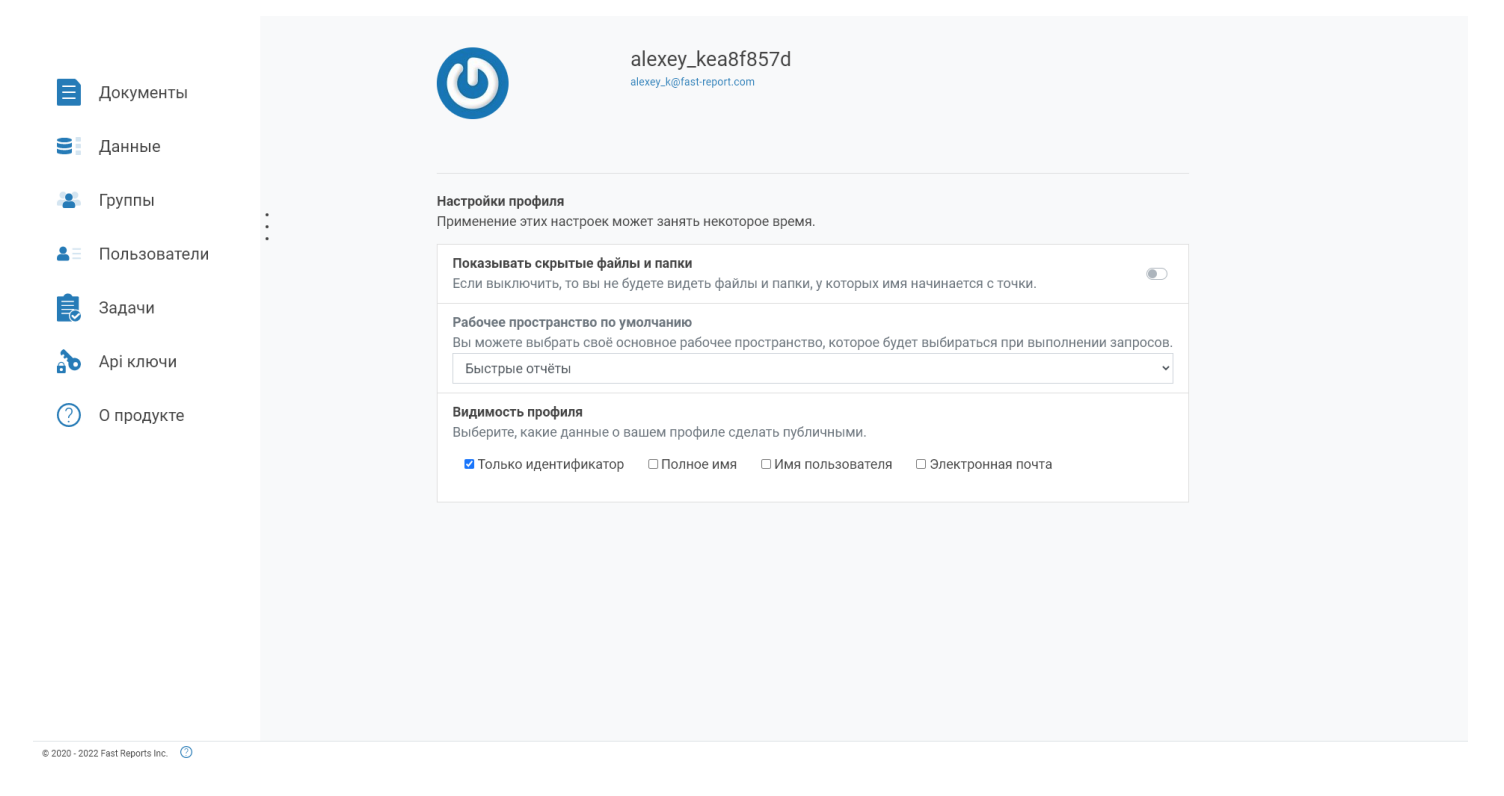

Более подробно смотрите в описании страницы профиля [пользователя](#page-31-0).

# **Добавлена страница Задачи**

Для системы задач появился [пользовательский](#page-45-0) интерфейс.

# **Добавлена страница с информацией о рабочем пространстве**

быстрыеотчеты.рф 57 / 63

### Добавлены редакторы строк подключения для всех **ВИДОВ ИСТОЧНИКОВ ДАННЫХ**

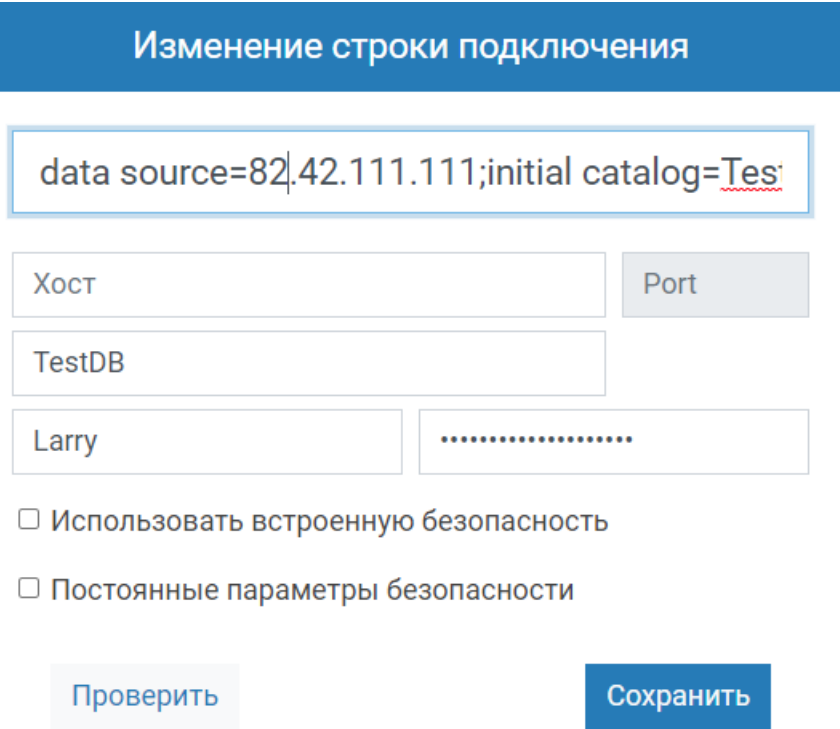

# Добавлена постоянная локализация, устанавливаемая в файле конфигурации

В MainConfig появилось поле InvariantLocale. Если фстановить в него значение локализации (ru-RU, en-US и др.), то МоиОтчеты Корпоративный Сервер станет запускаться на указанном языке.

Независимо от языка браузера.

# Добавлена документация по установке через docker compose

Добавлены скрипты, с помошью которых сервер можно развернуть в docker-compose.

## Полный список изменений:

[Backend]

- + добавлено ограничение в лицензии на использование постоянной локализации на фронтенде
- + добавлено ограничение в лицензию на использование Дизайнера анонимами
- + добавлено ограничение на количество рабочих пространств в лицензионный ключ
- + добавлено ограничение на количество администраторов в лицензионный ключ
- + параметр showHiddenFilesAndFolders в настройках пользователя реализован на бэкенде
- + добавлены параметры отчёта в статический предпросмотр
- + в конфиг сервера добавлена ссылка на свой логотип и свой текст в футере (для копирайта)
- + добавлено ограничение на использование Белой Этикетки в лицензионный ключ
- + добавлено обновление контента шаблона в TemplatesController
- + добавлены сообщения аудита связанные с мягким удалением
- + добавлены сообщения, связанные с ошибками в лицензионном ключе
- + добавлено диалоговое окно при восстановлении файла из корзины
- + добавлен новый вид задачи транспорта загрузка на ftp/sftp сервер
- + добавлены более понятные сообщения об ошибках в скрипт чекера
- + добавлен объект ProblemDetails в сообщения об ошибках с бэкенда
- \* изменена логика обнуления свойств в методе Update TasksController (если RecurrentRunTime < DateTime.UtcNow => время в базе данных обнуляется)
- \* теперь проверки файлов при загрузке стали намного строже
- \* обновлена версия FastReport с 2022.2.5 на 2022.2.12
- \* теперь при повторном предпросмотре отчёта staticpreview загрузит ресурсы из предыдущего предпросмотра, что намного быстрее
- \* починены все С# демо
- \* добавлена кнопка Просмотр для контекстного меню шаблонов
- исправлен баг, когда создание папки с несуществующим родителем возвращало 500-ый статусный код \*
- \* добавлены имена файлов в аудите админ панели
- \* на frontend добавлена корзина для файлов пользователя
- \* в бекенд добавлена корзина
- \* убран параметр рекурсивности из действий с папками, теперь они всегда рекурсивны
- \* убрана возможность удаления RootFolder в админке
- \* теперь файлы в корзине отображаются правильно и не могут потеряться
- \* добавлены записи в аудит для действий в админских контроллерах файлов и папок
- \* в FoldersController.GetFolders добавлена возможность фильтровать файлы
- \* поправлена проверка прав для задач
- исправлен баг, из-за которого не работала аутентификация по АРІ-ключу в МоиОтчеты Корпоративный Сервер
- теперь файлы и папки по стандарту восстанавливаются в родительскую папку
- исправлена ошибка, когда вы не могли переименовать файл в админ панели
- исправлен баг, когда вы могли создать файлы и папки с одинаковыми именами, используя корзину
- исправлена проблема, когда формат задачи сбрасывался после изменения другого параметра
- возвращена пропущенная буква в ру лок. для CL SubscriptionsCountExceeded
- починены хлебные крошки на странице редактирования плана
- исправлена ошибка, когда аудит возвращал 500 при рисовании графиков

#### [Common]

- + добавлена постоянная локализация, устанавливаемая в файле конфигурации
- + добавлен новый файл конфигкрации для python sdk исправляющий ошибки генерации
- + добавлена документация по установке через docker compose
- + добавлена публикация c# sdk на nuget.org
- + добавлены тесты российских дистрибутивов Linux
- + виды сущностей для аудитов
- + добавлена документация пользовательской панели
- \* добавлена возможность напечатать отчёт из окна превью
- \* обновлён дизайнер до версии 2022.1.5
- \* добавлена новая иконка
- исправлена кодировка в документации
- исправлена документация по разворачиванию МоиОтчеты Корпоративный Сервер

#### [Frontend]

+ добавлена система горячих клавиш, теперь можно копировать (Ctrl + C), вырезать (Ctrl + X), вставлять (Ctrl + V), удалять (Del), переименовывать (F2), выделить всё (Ctrl + A) и снять выделение (Ctrl + D)

+ добавлена страница с подробным описанием файла, на которой можно производить любые действия с этим файлом

- + добавлена иконка для профиля пользователя по умолчанию
- + добавлена страница пользовательских настроек
- + теперь пользователи могут видеть историю изменений файла на странице свойств
- + добавлена страница Задачи
- + добавлена кнопка "Назад" в диалоге экспортов
- + добавлена кнопка открытия папки в диалоге результатов экспорта
- + добавлено диалоговое окно для выбора папки экспорта
- + добавлены тултипы для кнопок, которые не описаны явно
- + добавлено действие при смене рабочего пространства в корзине
- + параметр deleted добавлен в адресную строку
- + добавлена страница с информацией о рабочем пространстве
- + добавлены полосы прокрутки в админ панель
- + добавлена возможность выбора рабочего пространства в просмотре файлов внутри админ панели
- + добавлены кнопки Подробнее и Удалить на странице участников группы
- + добавлена кнопка Переименовать на страницу информации о рабочем пространстве
- + добавлены редакторы строк подключения для всех видов источников данных
- + добавлено окно в диалог экспорта для ошибки 403
- + все параметры поиска в админ панели добавлены в адресную строку
- \* добавлен небольшой отступ в списке пользователей в группе
- \* убраны дублирующиеся поля на странице обновления плана
- \* кнопка Delete на странице документов помещает их в корзину, в корзине она удаляет их
- \* более информативные ошибки на страницах админ панели
- \* диалог скачивания файла теперь будет закрываться автоматически
- \* добавлен поиск по рабочим пространствам для файлов в админ панели
- \* более информативные ошибки админ панели
- при запросе на перестроение обложки (при клике на неё) она не обновлялась автоматически
- исправлен баг, из-за которого не применялось свойство EmbedPictures в HTML экспорте
- исправлена ошибка, из-за которой могла перестать работать страница свойств файла
- исправлен баг, из-за которого в настройках не переключалась подписка по умолчанию
- исправлена ошибка, из-за которой кнопка "создать новый источник данных" указывала на неправильный адрес
- исправлена высота и ширина окна предпросмотра в дизайнере
- убрано пустое контекстное меню в корзине
- починен баг с чекбоксом ShowDeleted, когда он не работал при первом нажатии
- исправлена ошибка NullRef и несколько недоработок на странице просроченной подписки
- исправлено пустое контекстное меню в корзинах отчётов и экспортов
- исправлен баг из-за которого нельзя было обновить права у пользовательских групп
- починен диалог перемещения
- исправлена пагинация и двойной запрос на получение на страницах файлов в админ панели
- исправлен хедер диалога создания окна
- починена пагинация в админ панели, переменные пагинации добавлены в параметры ссылки, создана страница  $404$

# <span id="page-60-0"></span>**МоиОтчеты Корпоративный сервер 2023.1**

# **Экспорт папок**

Добавили возможность экспортировать папку с шаблонами или отчётами целиком. При этом сохраняется структура всех вложенных папок. Для этого просто нажмите правой кнопкой мыши на папке (или долгий тап) и выберите в меню экспорт.

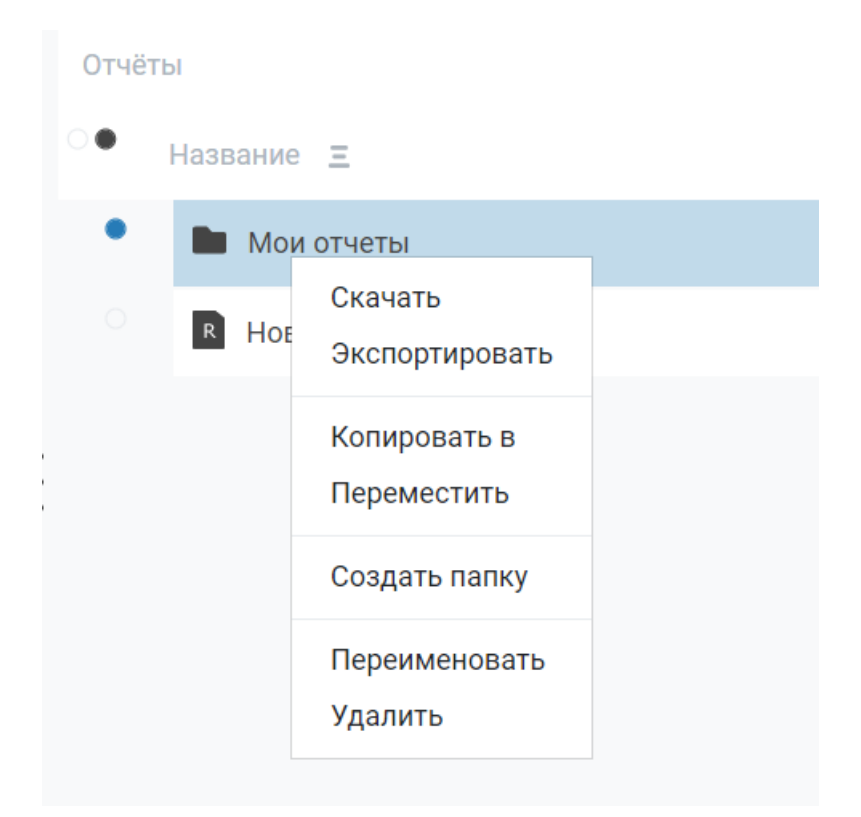

# **Работа над ошибками**

В этой версии мы поработали над качеством и исправили множество ошибок, улучшили локализацию, иконки.

## **Полный список изменений:**

#### Версия 2023.1 - 1/11/2023

#### <u> 2000 - 2000 - 2000 - 20</u> [Backend]

- + добавлено поле AdminAction для всех типов аудита
- + добавлен новый вид сущности контакты
- \* теперь при предпросмотре папка .preview будет чиститься при необходимости
- \* улучшение производительности сортировки файлов
- теперь при создании и перемещении файлов в корзину появляются уведомления об ошибках
- исправлен баг, когда пользователь мог создать просроченное рабочее пространство
- создание копии папки не копировало содержимое

- исправлен баг, из-за которого все сущности, созданные анонимными пользователями, были полностью доступны всем пользователям

#### [Common]

- + добавлена информация о выпуске 2022.3
- + добавлен экспорт папок
- + добавлено поле messageld и связанные аудиты на страницу Детали Аудита для задач
- + добавлено поле messageld всем аудитам задач
- \* теперь некоторые поля не могут быть null при создании и обновлении пользователя
- \* отключено удаление пользователей и подписок, когда сервер не в корпоративном режиме
- страницы создания и обновления пользователей теперь показывают предупреждения об ошибках

#### [Frontend]

- + добавлено поле Имя при создании источника данных
- + добавлены недостающие поля на страницу Audit Details
- + добавлена новая иконка с жирными краями
- + добавлен диалог для согласия с лицензионным соглашением
- + добавлен поиск на страницу Workspaces в админ панели
- + действия с корзиной добавлены в права документов
- + добавлен русский перевод статусам и размерам файлов
- \* строка поиска была прикреплена к верху экрана на страницах файлов
- \* идентификаторы заменены на имена в хлебных крошках админ панели
- \* изменено сообшение об ошибке экспорта на более информативное
- \* кнопки сортировки теперь фиксируются на экране
- теперь вместимость хранилища подписки на странице "Информация о рабочем пространстве" обновляется после переключения вкладок
- исправлено перенаправление на страницу outdated при превышении лимита групп
- исправлена ошибка, связанная с анонимами выскакивающая ошибка об отсутствии прав спрятана в консоль
- исправлена ошибка, связанная с анонимами получение корневой папки без id при экспорте
- починены флажки на странице Edit Plan админ панели
- исправлен экспорт со страницы свойств файла для анонимных пользователей
- исправлены значения доступного пространства в карточке планов рабочего пространства
- исправлено переполненное поле Владелец в Информации о Файле
- заменено "Export Folder" на "Report" на странице редактирования прав отчёта
- исправлена некорректная ширина обложки файла в окне Информация о Файле
- страница информации о рабочем пространстве не обновляла содержимое при переключении пространства
- исправлена ошибка, когда боковое меню админ панели не перенаправляло на нужную страницу
- было возможно создавать несколько модальных окон друг на друге, что вызывало визуальные ошибки

# **Помощь и обратная связь**

Если у вас остались какие-либо вопросы или предложения, то напишите нам.

- Почта: [support@fastreport.ru](mailto:support@fastreport.ru)
- Сайт: [https://быстрыеотчеты.рф](https://xn--90aia9aifhdb2cxbdg.xn--p1ai)